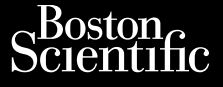

### MANUALE PER L'OPERATORE

## **Analizzatore del Sistema di pacing (PSA)** MANUALE PER Zastaralá verze. Nepoužívatel<br>Zastaralá verze. Nepoužívatel<br>Zastaralá verze. Nepoužívatelna MANUALE PEBL' Were and Example **Analizzatore.del**

Applicazione da utilizzare con il Sistema di programmazione LATITUDE™ Outdated version. EREF Analizzare.<br>
Versistema. di programmazion.<br>
REF Analizzatore di Sist **Zapplicazione da utilizzare con il<br>Sistema di programmazione LATITI<br>REEL Analizzatore di Sistema di pappi<br>REEL Sistema di programmazione** Francisco Control Control Control Control Control Control Control Control Control Control Control Control Control Control Control Control Control Control Control Control Control Control Control Control Control Control Cont

Analizzatore di Sistema di pacing 3922 (PSA) El Analizzatore di Sistema di Analizzatore di Sistema di zzatore di Sistema di pacing 3922 (PS.<br>Die di programmazione 3300 LATITUD

REF Sistema di programmazione 3300 LATITUDE™ Pase Cutting Company of the Season of the Elma di programmazion **a di programmazione 3300 LATIFU**<br>Skal ikke brukes. Skal ikke brukes. Nike ikke<br>Skal ikke brukes. Skal ikke brukes. Nike<br>ikke brukes. Skal ikke brukes. Nike ikke<br>Nie učkal of obel ikke brukes. Nike ikke

Version observatives. Versius expirată. A nu se initiate.<br>A nu se prinținată. A nu se utiliza.<br>A prinținată. A nu se utiliza.<br>A nu se prinținată. A nu se utiliza.<br>A nu se prinținată. A nu se prinținat.<br>A nu se prinținat. zastaraná verzia. Nepoužívaťa<br>Verzia verzia. Nepoužívaťa<br>2006 pozoráza Nepoužívaťa<br>2008 poznatica. Nepoužívaťa<br>2018 poznatica. Nepoužívaťa<br>2018 poznativní verzianá Zastarela različica. Ne uporabite. Vanhentunut versio. Älä käytä. Föräldrad version. Använd ej.

Unatural olmayan sürüm. Kullanmayın.

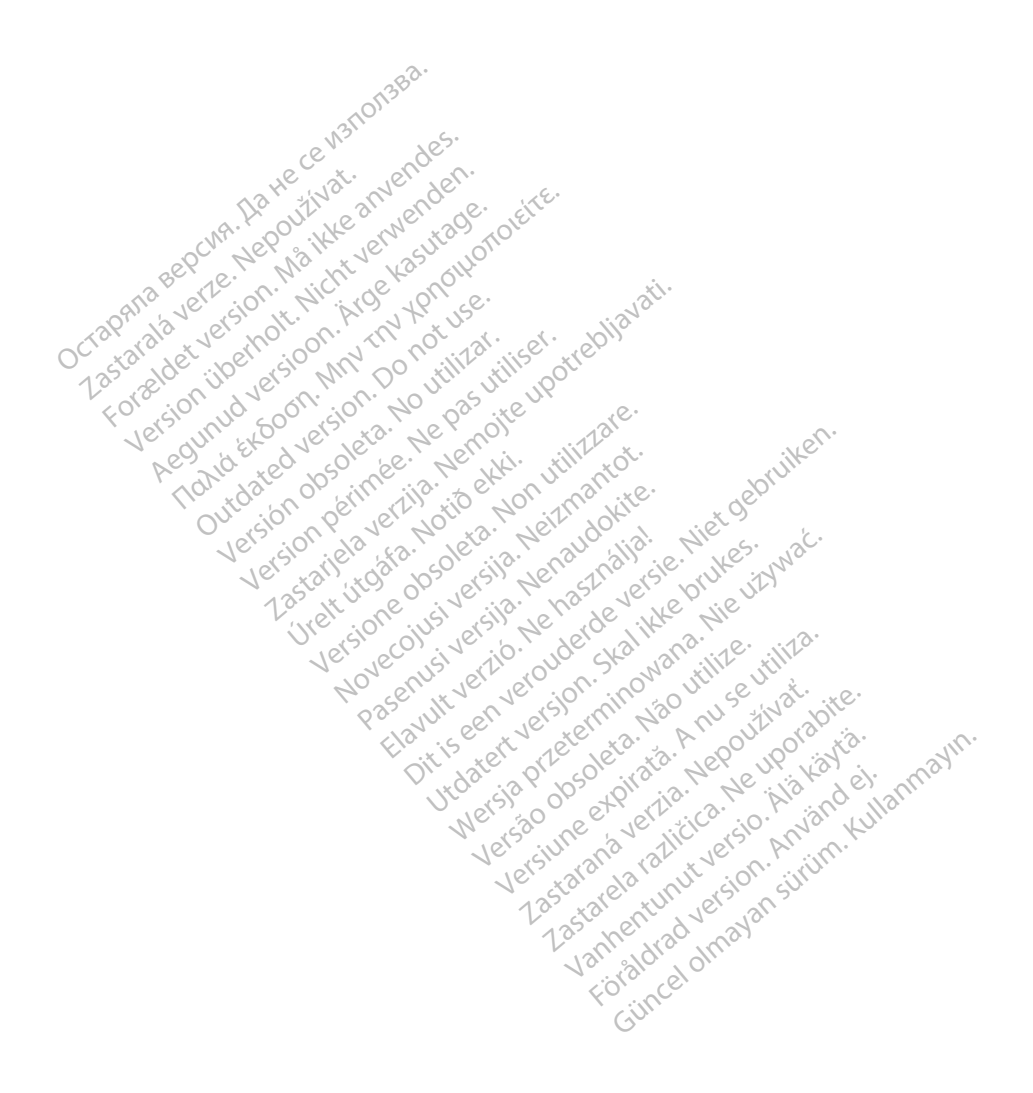

## INDICE

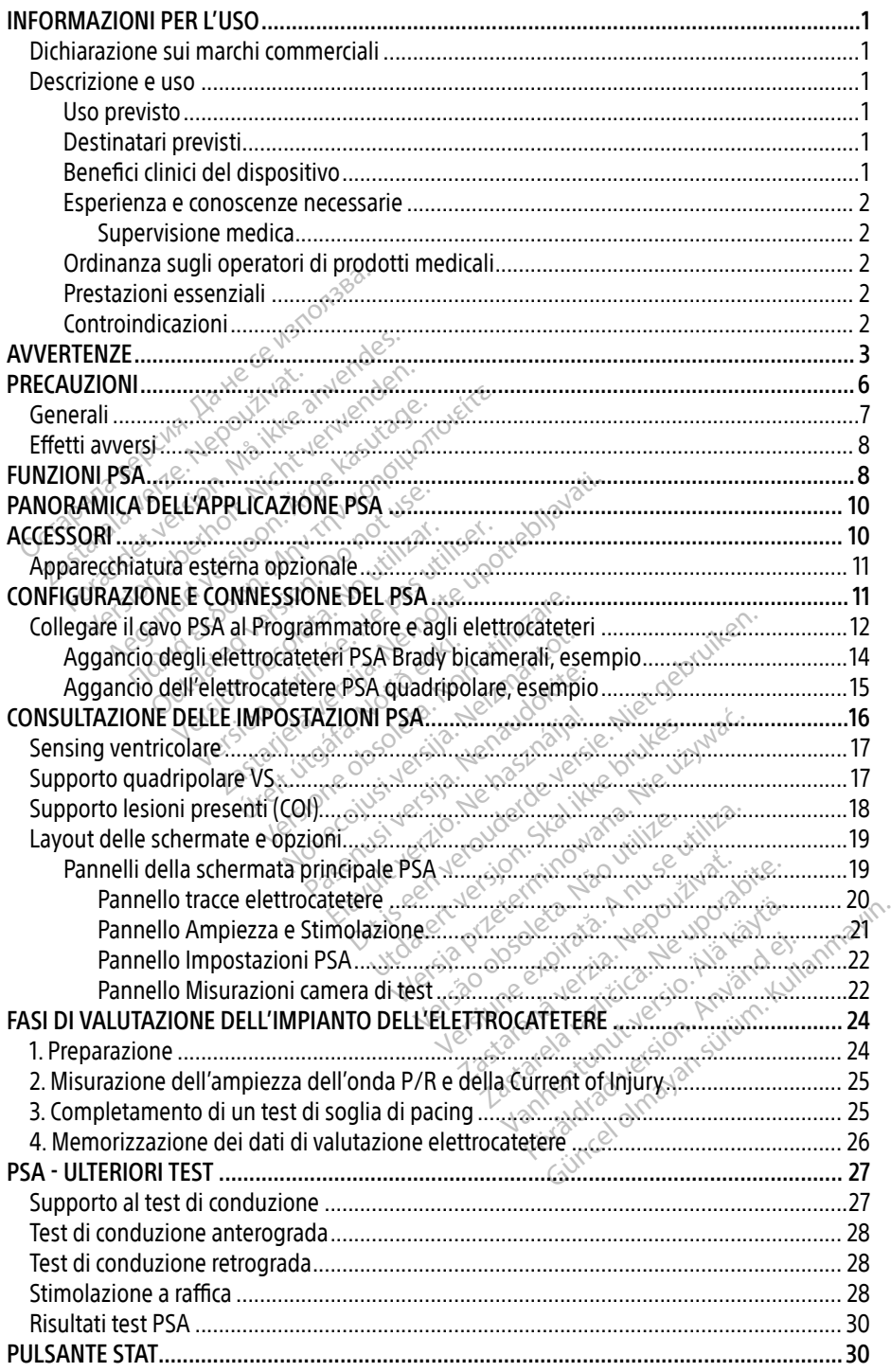

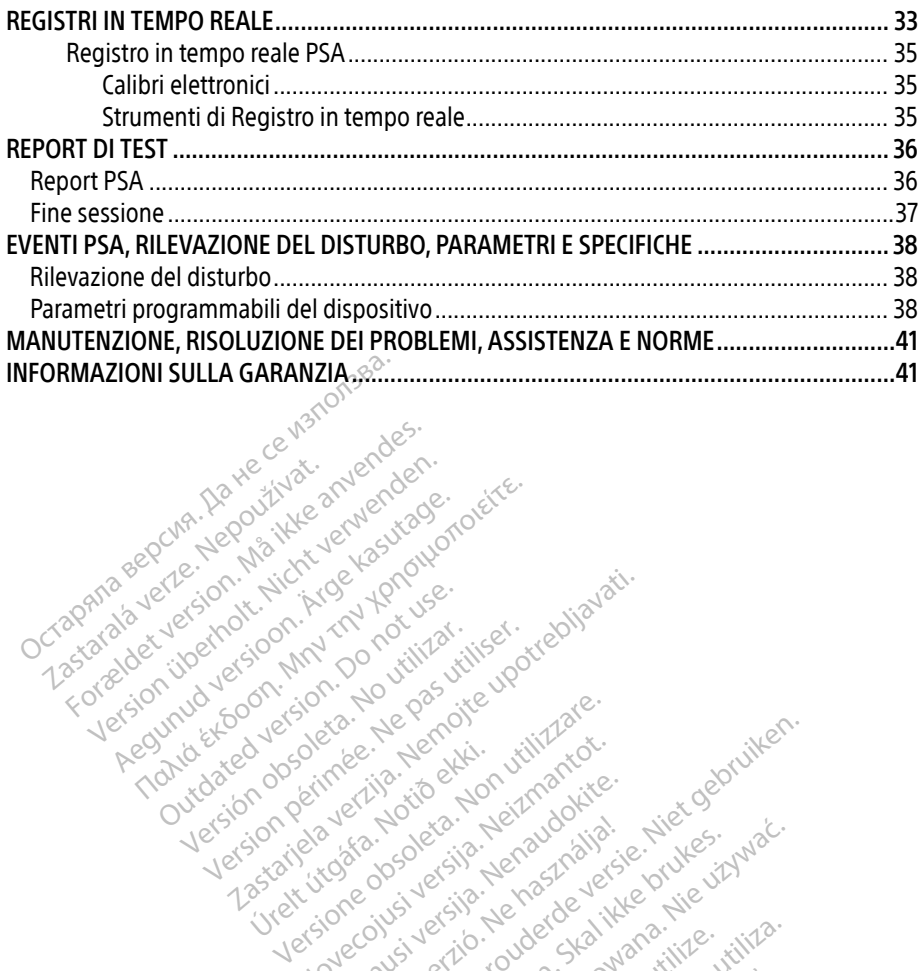

Apple and the docuple the the doce is the the doce in the theorem the the second that are the the second that are the second that are the second that are the second that are the second that are the second that are the seco

25 action active design designed at the start of the start of the start of the start of the start of the start of the start of the start of the start of the start of the start of the start of the start of the start of the

Version périudique de la passion de la passion de la passion de la passion de la passion de la passion de la passion de la passion de la passion de la passion de la passion de la passion de la passion de la passion de la p

Novecoius versija. Neizmartot. Neckiester Landbatter<br>Particular details Henzologies<br>Particular details Henzologies<br>Particular details Henzologies<br>Partitule Anderston, Maria<br>Partitule Anderston, Maria Elavuk verzió. Ne használja:<br>Pelavsky designalizationsky<br>Pelavsky designalizationsky<br>Senyt verzielsky skalju<br>Senyt verzy designalizationsky<br>Senyt verzy designalizationsky

Versione obsoletarist a problemation in the second that the second that the second that the strike of the strike the strike the strike that a problemation in the strike that a problemation of the strike the strike the stri

Dit is een verbeminigte versie. Niet gebruiken.<br>Die der versie versies in die versie.<br>Die der is de versie versie. Niet gebruiken.<br>Die der is de versie versie versie.<br>Die der versien van die vijfde versie.<br>Niet versien van

utdatert versjøn. Skal ikke brukes.<br>Skal versjøn. Skal ikke brukes.<br>Skal versjøn. Skal ikke brukes.<br>Skal versjon. Skal ikke brukes.<br>Skal ikke brukes. Skal ikke brukes.<br>Skal ikke brukes. Skal ikke brukes. Negra przesięcznie wielkie zależała przez przez przez przez przez przez przez przez przez przez przez przez pr<br>Seczio przez przez przez przez przez przez przez przez przez przez przez przez przez przez przez przez przez<br>Se

Version observatives. Versius expirată. A nu se initiate.<br>A nu se prinținată. A nu se utiliza.<br>A prinținată. A nu se utiliza.<br>A nu se prinținată. A nu se utiliza.<br>A nu se prinținată. A nu se prinținat.<br>A nu se prinținat. zastaraná verzia. Nepoužívaťa<br>Verzia verzia. Nepoužívaťa<br>2006 pozoráza Nepoužívaťa<br>2008 poznatica. Nepoužívaťa<br>2018 poznatica. Nepoužívaťa<br>2018 poznativní verzianá azarane a različica. Ne uporabite. Vanhentunut versio. Älä käytä. Föräldrad version. Anländer

unaurau yel zun, Allyan, Kullanmayın.

Versión obsoleta. Ne pasurillare. No utilizare. No utilizare. No utilizare. No utilizare.

Jrelt útgáfa. Notið ekki.<br>1970 ekkir erkið ekki.<br>1970 ekkir erkið ekki.<br>1980 ekki. Notið ekki.<br>1981 sjón elvi.

Zastaralá verze. Nepoužívat.<br>Zapana se začívatelní základ<br>Zastaralá verze. Nepoužívat.<br>Zastaralá verze. Nepoužívat.

Version überholt. Nicht verwenden.

Pound to on things in the people in the south of the second to the second to the second the second to the second the second to the second the second to the second to the second to the second to the second to the second to

Outdated version. Do not use. In the sense of the sense of the sense of the sense of the sense of the sense of<br>Outdated version. Do not use of the sense of the sense of the sense of the sense of the sense of the sense of<br>O

## <span id="page-4-0"></span>INFORMAZIONI PER L'USO

## Dichiarazione sui marchi commerciali

Quelli che seguono sono marchi commerciali di Boston Scientific o delle sue affiliate: LATITUDE e Quick Start.

DisplayPort è un marchio di fabbrica di Video Electronics Standards Association (VESA).

## Descrizione e uso

L'Analizzatore del Sistema di pacing (PSA) è un'applicazione del Sistema di programmazione LATITUDE™ modello 3300, che è un sistema portatile di gestione del ritmo cardiaco concepito per essere usato con sistemi specifici Boston Scientific (BSC), quali i generatori d'impulsi (GI) e gli elettrocateteri impiantabili. Analizzatore del Sistema di pacing (PS)<br>ATITUDE™ modello 3300, che è un siste<br>er essere usato con sistemi specifici Bo<br>li elettrocateteri impiantabili.<br>"applicazione PSA fornisce la possibilità<br>valutare le prestazioni ele

L'applicazione PSA fornisce la possibilità di?

- valutare le prestazioni elettriche e il posizionamento di sistemi di elettrocateteri cardiaci durante l'impianto di dispositivi per la gestione del ritmo cardiaco e fornire altre informazioni diagnostiche. non corrispondere esattamente alle schermate reali.<br>
For corrected impliantability<br>
icazione PSA fornisce la possibilità di<br>
alutare le prestazioni elettriche e il posizionamento di si<br>
alutare le prestazioni elettriche e Policazione PSA fornisce la policazione PSA fornisce la politicazione estazioni elettri<br>
durante l'impianto di dispositivativa<br>
informazioni diagnostiche.<br>
at. le immagini di scherma.<br>
fon corrispondere esat. Experience in probabilità di accord del prestazioni elettriche è il posteriore del prestazioni elettriche è il posteriore del prestazioni diappositivi per la grandizioni diagnostiche.<br>Dimazioni diagnostiche.<br>Die immagini d one PSA fornisce la possibilità di<br>
Ire le prestazioni elettriche e il posizioname<br>
te l'impianto di dispositivi per la gestione<br>
nazioni diagnostiche.<br>
Le immagini di schermate usate in questo mon corrispondere esattament
- Nota: <sup>Not</sup>ie immagini di schermate usate in questo manuale sono solo indicative e potranno Impiano di disposito per lage.<br>
Ini diagnostiche.<br>
magini di schermate usate in quorispondere esattamente alle<br>
portispondere esattamente alle<br>
portispondere LATITUDE, mode<br>
portalien e clinici allo scopo di co

### Uso previsto

Il Sistema di programmazione LATITUDE, modello 3300, è stato progettato per essere utilizzato in ambienti ospedalieri e clinici allo scopo di comunicare con i sistemi impiantabili Boston Scientific. L'applicazione PSA è stata concepita per essere utilizzata durante l'impianto di pacemaker e defibrillatori (compresi dispositivi per terapia di resincronizzazione cardiaca o CRT) allo scopo di valutare il posizionamento degli elettrocateteri da pacing e da defibrillazione. In ambienti ospedalien e clinici allo scopo di comunicate con i sistemi impiantabili bos<br>Scientific. L'applicazione PSA è stata concepita per essere utilizzata durante l'impianto<br>pacemaker e defibrillatori (compresi dispos versión dischermate usate in questo m<br>vispondere esattamente alle scherm<br>vispondere esattamente alle scherm<br>variante clinici allo scopo di comunicazione PSA è stata concepita per esatti<br>hrillatori (compresi dispositivi per za di dispositivi per la gestione del ritmo capostiche.<br>
di schermate usate in questo manuale son<br>
ndere esattamente alle schermate reali.<br>
Se de di schermate reali.<br>
mazione LATITUDE, modello 3300, è stato p<br>
ri e clinici izione LATITUDE, modello<br>Latinici allo scopo di comunista per<br>PSA è stata concepita per<br>Il (compresi dispositivi per<br>losizionamento degli elet Versione obsoleta. Non utilizzare. e LATITUDE, modello 3300, è staticiallo scopo di comunicate con internative della seguente della seguente della contratta di internationale della seguente della seguente della contratta di internationale della seguente del ATITUDE, modello 3300, è stato<br>allo scopo di comunicate con i stata<br>bresi dispositivi per terapia di re<br>presi dispositivi per terapia di re<br>inata a professionisti formatio e<br>inata a professionisti formatio e UDE, modello 3300, è stato progettato per es<br>scopo di comunicare con i sistemi impiantabili<br>concepita per essere utilizzata durante l'impi<br>dispositivi per terapia di resincronizzazione contro degli elettrocateteri da pacin professionisti formation esperti dell'impiane

### Destinatari previsti

dispositivi. Were a national contract of the settlement verzion de Liakalus, ilanmayın.

### Benefici clinici del dispositivo

Il Programmatore LATITUDE™ modello 3300 è dotato di un Analizzatore di Sistema di pacing (PSA) e dell'applicazione di supporto al software 3922 PSA, che elimina l'esigenza di un dispositivo PSA stand-alone. Il beneficio dell'utilizzo del PSA come funzione integrata del Programmatore comprende l'essere in grado di misurare e registrare i parametri del dispositivo richiesti durante l'impianto del dispositivo e verificare lo stato del sistema degli elettrocateteri alla sostituzione del dispositivo, compresa l'impedenza elettrocatetere, la soglia di pacing e la soglia di sensing. Il PSA ha il beneficio clinico aggiuntivo di essere utilizzato per la stimolazione temporanea da una fonte esterna durante l'impianto del dispositivo, mentre il paziente viene continuamente monitorato dal personale medico. Il PSA è controindicato come pacemaker esterno. Misti formatio esperti dell'imp Esti formati o esperti dell'impianto<br>2008 - Castilla različica.<br>2008 - Castilla različica.<br>2018 - Castilla različica. Ne uporabite.<br>2019 - PSA come funzione integra Vanhentunut version.<br>
Social käytä.<br>
2019 Analizzatore di Sistema di Sistema di Sistema di Sistema di Sistema di Sistema di Sistema di Sistema di<br>
2019 Analizzatore di Sistema di Sistema di Sistema di Sistema di Sistema di Föråldrad version.<br>Föråldrad version. Analizzatore di Sistema di<br>Föråldrad version. Analizzatore di Sistema di<br>Föråldrad version. Använd ej. Använd del sistema degli elettr

### <span id="page-5-0"></span>Esperienza e conoscenze necessarie

Gli utenti devono avere una profonda conoscenza della terapia elettrica cardiaca. L'uso di questo dispositivo è consentito solo a specialisti medici qualificati e professionisti con la conoscenza specifica richiesta per il suo uso corretto.

### Supervisione medica

Il Sistema di programmazione LATITUDE può essere azionato esclusivamente sotto la costante supervisione di un medico. Durante una procedura, il paziente deve essere monitorato continuamente da personale medico con l'aiuto di un monitor ECG di superficie.

### Ordinanza sugli operatori di prodotti medicali

Le normative nazionali possono richiedere che l'utente, il fabbricante o il rappresentante del fabbricante effettuino e documentino i controlli di sicurezza del dispositivo durante l'installazione. Esse possono inoltre richiedere che il produttore o il suo rappresentante<br>forniscano formazione agli utenti sull'uso corretto del dispositivo e dei suoi accessori.<br>Se non si conoscono le normative nazional forniscano formazione agli utenti sull'uso corretto del dispositivo e dei suoi accessori. con i generatori d'impulsi impiantabili Boston Scientific. Pertanto le funzioni che riguardano<br>con i generatori del dispositivo e dei suoi accessori.<br>Se non si conoscono le normative nazionali in vigore nella propria nazio Ordinanza sugli operatori di prodote<br>
e normative nazionali possono richiede<br>
lel fabbricante effettuino e documentin<br>
installazione. Esse possono inoltre richi<br>
orniscano formazione agli utenti sull'us<br>
e non si conoscono mative hazionali possono inclinedere<br>bbricante effettuino e documentino i<br>llazione. Esse possono inoltre richied<br>cano formazione agli utenti sull'uso è<br>n si conoscono le normative nazionali<br>sentante locale Boston Scientifi

Se non si conoscono le normative nazionali in vigore nella propria nazione, contattare il rappresentante locale Boston Scientific.

### Prestazioni essenziali

Affinché il sistema di programmazione LATITUDE adempia al suo uso previsto, deve comunicare le comunicazioni con i generatori d'impulsi impiantati che utilizzano teste telemetriche sono considerate prestazioni essenziali. Formazione agli utenti sull'uso correnano la nomative nazionali in canto la poste poste corrente di essenziali con la essenziali con la essenziali con la essenziali con la essenziali con la essenziali con la essenziali con e. Esse possono inoltre richiedere che il proposono le normative nazionali in vigore<br>Moscono le normative nazionali in vigore<br>Inte locale Boston Scientific.<br>Lessenziali<br>Essenziali.<br>Trema di programmazione LATITUDE ade<br>ori Plocale Boston Scientific.<br>Ssenziali<br>Do not programmazione LATITU.<br>Do not use impiantabili Boston.<br>Di con i generatori d'impulsi impiantabili Boston.<br>Stazioni essenziali. Enziali<br>
A di programmazione LATITUDE ade<br>
Vimpulsi impiantabili Boston Scienti<br>
Con i generatori d'impulsi impiantat<br>
azioni essenziali<br>
Il sistema di programmazione LATIT<br>
st della compatibilità elettromagnet Roston Scientific.<br>
Roston Scientific.<br>
all.<br>
Christian verzija. Nemotion Scientific.<br>
Programmazione LATITUDE adempia al suo<br>
deneratori d'impulsi impiantati che utilizzi<br>
deneratori d'impulsi impiantati che utilizzi<br>
den animazione LATTUDE adempia al<br>mpiantabili Boston Scientific Perta<br>eratori d'impulsi impiantati che utilizzare.<br>internazione LATITUDE det<br>mpatibilità elettromagnetica (EMC<br>il STIM, STAT, PSA STIM STAT, SHOC

La prestazione del sistema di programmazione LATITUDE determinata essenziale da Boston Scientific per il test della compatibilità elettromagnetica (EMC), come da IEC 60601-1-2, è la capacità di: Eneratori d'impulsi impiantati che utilisensenziali.<br>
India di programmazione LATITUDE determinati version d'impulsi impiantati che utilisensenziali.<br>
Ma di programmazione LATITUDE determinati che utilisense compatibilità Pasenusi versija. Nenaudokite. Frammazione EATITUDE deter<br>Filità elettromagnetica (EMC),<br>ETAT, PSA STIM STAT, SHOCK<br>tracardiaci in tempo reale ili Boston Scientific Pertanto le funzioni che impulsi impiantati che utilizzano teste teleme<br>mimazione LATITUDE determinata essenziale<br>ta elettromagnetica (EMC), come da IEC 6060<br>AT PSA STIM STAT, SHOCK STAT, o DEVIAZION<br> mazione LATITUDE determinata essenzial<br>Elettromagnetica (EMC), come dal EC 606<br>PSA STIM STAT, SHOCK STAT, o DEVIAZIC<br>Indian in tempo reale<br>tocchi sul touchscreen e da pressione di p<br>ine misurazioni dell'impedenza dell'elet

- Avviare un comandoGI STIM. STAT, PSA STIM STAT, SHOCK STAT, o DEVIAZIONE TERAPIA in un GI dove supportato  $\mathbb{R}^{\circ}$ Versium STAT, SHOCK STAT, O DEVIAZIONE<br>
Versium tempo reale<br>
Versium dell'impedenza dell'elettri<br>
Version dell'impedenza dell'elettri<br>
Version dell'impedenza dell'elettri<br>
Version dell'impedenza dell'elettri<br>
Version del S
- Visualizzare elettrogrammi intracardiaci in tempo reale
- Supportare le interazioni date da tocchi sul touchscreen e da pressione di pulsanti
- Erogare la stimolazione ed eseguire misurazioni dell'impedenza dell'elettrocatetere con la funzione Analizzatore del Sistema di pacing (PSA) Emporeale<br>
Example de la préssione di pulsa<br>
zastari dell'impédenza dell'elettrocat<br>
ing (PSA)<br>
Corrente del Sistema di programma Varietie.<br>Vanhenden versione di pulsanti
- Nota: non è necessaria alcuna calibrazione ricorrente del Sistema di programmazione<br>LATITUDE né delle sue applicazioni.<br>Controindicazioni LATITUDE né delle sue applicazioni. Föråldrad v

### Controindicazioni

Il Sistema di programmazione LATITUDE è controindicato per l'uso con qualsiasi generatore d'impulsi che non sia un generatore d'impulsi compatibile Boston Scientific. Per controindicazioni relative al generatore d'impulsi, fare riferimento alla documentazione del prodotto associata al generatore d'impulsi da interrogare.

<span id="page-6-0"></span>L'applicazione PSA è controindicata per l'uso con sistemi di programmazione diversi dal Sistema di programmazione LATITUDE™ modello 3300 di Boston Scientific.

I seguenti utilizzi di PSA sono controindicati:

- in presenza di alterazioni della conduzione AV; pacing monocamerale atriale
- con ritmi intrinseci contestuali; modalità asincrone
- con tachicardia atriale cronica o fibrillazione o flutter atriali cronici; modalità con controllo atriale (DDD, VDD)
- con scarsa tolleranza di frequenze ventricolari elevate (ad es., in presenza di angina pectoris); modalità di trascinamento (quali modalità di controllo atriale) e propensione alla tachicardia atriale
- Uso come pacemaker esterno<sup>a</sup>

## AVVERTENZE

**Per ulteriori avvertenze, verove consultare il Manuale per l'operatore del Sistema di programmazione**<br>Per ulteriori avvertenze, consultare il Manuale per l'operatore del Sistema di programmazione LATITUDE, modello 3300. $\sim$ alla tachicardia atriale<br>Uso come pacemaker esternos<br>
WWERTENZE<br>
YA Heritori avvertenze, consultare il Ma<br>
ATITUDE, modello 3300<br>
ATITUDE, modello 3300<br>
ATITUDE, modello 3300<br>
ATITUDE, modello 3300 Pouziyat. anvend

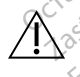

A Uso di cavi è accessori non specificati. L'uso di cavi o accessori con il Sistema di programmazione LATITUDE diversi da quelli forniti o specificati da Boston Scientific potrebbe generare un aumento delle emissioni elettromagnetiche, una diminuzione dell'immunità elettromagnetica o una scossa elettrica del Sistema di programmazione LATITUDE. Chiunque colleghi tali cavi o accessori al Sistema di programmazione LATITUDE, compreso l'uso di MSO (prese multiple), configura un sistema medico ed è responsabile di far sì che il sistema rispetti i requisiti della norma IEC/EN 60601-1, clausola 16 per sistemi elettrici medici. VERTENZE **IENZE**<br>
En avvertenze, consultare il Manuale<br>
modello 3300.<br> **O di cavi è accessori non specifica**<br>
Sgrammazione LATITUDE diversi da<br>
Il immunità elettromagnetica o una<br>
Il immunità elettromagnetica o una INZE<br>
INZE<br>
Swertenze, consultare il Manuale per l'operation<br>
December 2000<br>
The accessori non specificati. L'uso<br>
The generare un aumento delle emission<br>
Michael Extremagnetica o una scossa<br>
UDE. Chiunque colleghi tali ca dello 3300.<br>
Cavi è accessori non specificat<br>
mmazione LATITUDE diversi da<br>
de generare un aumento delle e<br>
munità elettromagnetica o una<br>
DE, compreso l'uso di MSO (pres vi e accessori non specificati. L'uso<br>hazione LATITUDE diversi da quelli f<br>generare un aumento delle emissio<br>unità elettromagnetica o una scossa.<br>Chiunque colleghi tali cavi o access.<br>compreso l'uso di MSO (prese multiplie 2001<br>
2001<br>
2001<br>
2002<br>
2002<br>
2003<br>
2003<br>
2003<br>
2003<br>
2003<br>
2003<br>
2003<br>
2003<br>
2003<br>
2003<br>
2003<br>
2003<br>
2003<br>
2003<br>
2003<br>
2003<br>
2003<br>
2003<br>
2003<br>
2003<br>
2003<br>
2003<br>
2003<br>
2003<br>
2003<br>
2003<br>
2003<br>
2003<br>
2003<br>
2003<br>
2003<br>
2003<br> ettromagnetica ó una sco<br>que colleghi tali cavi o acc<br>reso l'uso di MSO (prese r<br>istemi elettrici medici.<br>istemi elettrici medici.<br>a di comunicazione a Ra un aumento delle emissioni elettrica.<br>
il a configuente delle emissioni al Sistemania delle principale delle sistema<br>
il corruso di MSO (prese multiple), contra delle delle sistema rispetti i requisitemi elettrici medici.<br> magnetica o una scossa elettrica<br>colleghi tali cavi o accessori al Sis<br>l'uso di MSO (prese multiple), con<br>si che il sistema rispetti i requisiti<br>il elettrici medici.<br>comunicazione a Radiofrequen<br>municazione a RF (comprese egni (an cavi o accessori al siste<br>so di MSO (prese multiple), contra<br>he il sistema rispetti i requisiti differenzi<br>elettrici medici.<br>municazione a Radiofrequenz<br>unicazione a RF (comprese perif<br>12 poll.) di distanza dal Pr tica o una scossa elettrica del Sistema di programma<br>
MSO (prese múltiple), configura un sistema missistema rispetti i requisiti della norma JEC/EN<br>
is sistema rispetti i requisiti della norma JEC/EN<br>
idizzione a Radiofreq

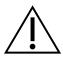

 $\wedge$  Apparecchiatura di comunicazione a Radiofrequenza (RF). Tenere tutte le apparecchiature di comunicazione a RF (comprese periferiche quali antenne, bacchette e cavi) ad almeno 30 cm (12 poll.) di distanza dal Programmatore modello 3300, compresi i cavi specificati da Boston Scientific, allo scopo di evitare degradazione delle prestazioni di questa apparecchiatura. Elastema rispetti i requisiti della norme di trici medici.<br>
Elistema rispetti i requisiti della norme di trici medici.<br>

Inicazione a Radiofrequenza (RF). Ten<br>
Ecazione a RF (comprese periferiche qua<br>
poll.) di distanza da Wersta rispetti i requisiti della norma IEC/E<br>edici.<br>**One a Radiofrequenza (RF)** Jenere ture<br>a RF (comprese periferiche quali ante<br>il distanza dal Programmatore modello<br>ific, allo scopo di evitare degradazione<br>care contemp ie a Radiofrequenza (RF). Tenere tu<br>
RF (comprese periferiche quali ante<br>
listanza dal Programmatore modello<br>
I, allo scopo di evitare degradazione<br>
Tre contemporaneamente il paziente<br>
di programmazione LATITUDE o concerne za dal Programmatore modello 330<br>
Scopo di evitare degradazione delle<br>
Scopo di evitare degradazione delle<br>
portemporaneamente il paziente e quora<br>
portemporaneamente il paziente e quorabite<br>
di scosse elettriche, collegar

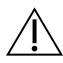

 $\Lambda$  Contatti del connettore. Non toccare contemporaneamente il paziente e qualunque connettore accessibile del Sistema di programmazione LATITUDE o conduttore esposto. So di evitare degradazione delle<br>
Alignacione LATIFUDE o condutto<br>
mmazione LATIFUDE o condutto<br>
sse elettriche, collegare il Progra<br>
dotata di messa a terra. Föraneamente il paziente e qua<br>Föraneamente il paziente e qua<br>Pazione LATIFUDE o conduttore<br>Cordinad di messa a terra.<br>Cordinad in contatto ele Güncel olaraklandığı olan bir teklesi olaraklanmayın.<br>Sürüm. Kullanmayın sürüm. Kullanmayın sürüm. Kullanmayın.<br>Sürüm. Kullanmayın. Kullanmayın.<br>Sürüm. Kullanmayın. Kullanmayın.<br>Sürüm. Kullanmayın.

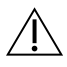

Scosse elettriche. Per evitare il rischio di scosse elettriche, collegare il Programmatore esclusivamente a una fonte di alimentazione dotata di messa a terra.

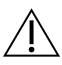

 Scariche elettrostatiche. Il sistema degli elettrocateteri PSA è in contatto elettrico con il cuore e il sangue del paziente.

a. Per tutta la durata dell'impianto, l'applicazione PSA del Programmatore è adeguata a un pacing temporaneo esterno mentre il paziente viene continuamente monitorato da personale medico.

- ∙ Non toccare le clip metalliche presenti sul cavo PSA o nell'elettrocatetere di stimolazione. Le correnti elettriche possono essere pericolose per il paziente e l'utente.
- ∙ Scaricare eventuali cariche elettrostatiche dalla propria persona toccando una superficie metallica dotata di messa a terra prima di toccare il paziente, il cavo PSA o il dispositivo.

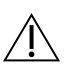

 Correnti elettriche. Le connessioni inutilizzate del cavo PSA possono indurre correnti elettriche nel cuore del paziente.

∙ Collegare le connessioni inutilizzate del cavo a un telo chirurgico vicino al paziente oppure scollegare i cavi inutilizzati dal sistema.

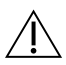

 Elettrocauterizzazione. Il Sistema di programmazione LATITUDE è stato concepito e testato perché sia sicuro rispetto all'elettrocauterizzazione.

∙ Anche se il dispositivo è concepito e testato per essere sicuro all'elettrocauterizzazione, l'elettrocauterizzazione può indurre correnti elettriche nei cavi PSA che possono a loro volta essere condotte nel cuore del paziente. Anche se il dispositivo è concepito e testato per essere sicuro<br>all'elettrocauterizzazione, l'elettrocauterizzazione può indurre correnti<br>cavi PSA che possono a loro volta essere condotte nel cuore del pazien<br>c⊗ Quando po oppure scollegare i cavi indice<br>testato perché sia sicuro rispetto<br>testato perché sia sicuro rispetto<br>Anche se il dispositivo è con<br>all'elettrocauterizzazione, l'e<br>cavi PSA che possono a loro<br>Quando possibile, scollegare testato perché sia sicuro rispetto all<br>Anche se il dispositivo è concep<br>all'elettrocauterizzazione, l'elet<br>cavi PSA che possono a loro vol<br>Cuando possibile, scollegare i concepto di est<br>Si esegue una procedura di elettroca Anche se il dispositivo è concepit<br>all'elettrocauterizzazione, l'elettro<br>cavi PSA che possono a loro volta<br>Quando possibile, scollegare i ca<br>si esegue una procedura di elettro<br>elettrocauterizzazione, verificare Anche se il dispositivo è concepito e testa<br>all'elettrocauterizzazione, l'elettrocauteriz<br>cavi PSA che possono a loro volta essere c<br>Quando possibile, scollegare i cavi PSA da<br>Si esegue una procedura di elettrocauteri:<br>Se

∙ Quando possibile, scollegare i cavi PSA dagli elettrocateteri di stimolazione mentre si esegue una procedura di elettrocauterizzazione.

elettrocauterizzazione, verificarne il funzionamento al termine della stessa.

∙ Se vi è un sovraccarico elettrico, il Programmatore si reimposterà e si riavvierà. Durante la reimpostazione e il riavvio, che impiega circa un minuto, non vi sarà alcun supporto di pacing. Deve essere disponibile una risorsa di PSA/pacing di riserva in caso di applicazione della elettrocauterizzazione. Se vi è un soviaccarico elettrico, il Programmatore si reimposterà e si riavvier.<br>Se vi è un soviaccarico elettrico, il Programmatore si reimposterà e si riavvier.<br>Durante la reimpostazione e il riavvio, che impiega circa ando possibile, scollegare i cavi<br>segue una procedura di elettro<br>il Programmatore è collegato al<br>ttrocauterizzazione, verificarne<br>vi è un sovraccarico elettrico, il F<br>rante la reimpostazione e il riav<br>un supporto di pacing gue una procedura di elettrocauteri<br>Programmatore è collegato al pazier<br>ocauterizzazione, verificarne il funzi<br>è un sovraccarico elettrico, il Program<br>te la reimpostazione e il riavvio, che<br>supporto di pacing. Deve essere ossibile, scollegare i cavi PSA dagli elettroc<br>una procedura di elettrocauterizzazione.<br>ammatore è collegato al paziente durante<br>terizzazione, verificarne il funzionamento a<br>sovraccarico elettrico, il Programmatore si i<br>re vraccarico elettrico, il Program<br>Permostazione e il riavvio,<br>Tho di pacing. Deve essere<br>So di applicazione della el<br>Stema di programmazio<br>matore modello 3300 in r rafico elettrico, il Programmatore<br>
pacing. Deve essere disponibile<br>
pacing. Deve essere disponibile<br>
applicazione della elettrocauteriz<br>
a **di programmazione**. Evitare<br>
pre modello 3300 in posizione ad<br>
otrebbe derivare u lettrico, il Programmatore si reimpostera e si in<br>ne e il riavvio, che impiega circa un minuto, n<br>p. Deve essere disponibile una disorsa di PSA<br>zione della elettrocauterizzazione.<br>cogrammazione. Evitare l'uso dell'applicaz

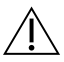

Posizione del Sistema di programmazione. Evitare l'uso dell'applicazione apparecchiature: ne potrebbe derivare un funzionamento non corretto. Se tale utilizzo è Durante la reimpostazione e il navvio, che impiega circa un minuto, non vi sara<br>alcun supporto di pacing. Deve essere disponibile una risorsa di PSA/pacing di<br>riserva in caso di applicazione della elettrocauterizzazione.<br> Elazione della elettrocauterizzazione.<br>
Elezzione della elettrocauterizzazione.<br>
Programmazione. Evitare l'uso dell'applicazione<br>
odello 3300 in posizione adiacente o impilato<br>
odello 3300 in posizione adiacente o impilato

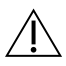

 $\bigwedge$  Il Sistema di programmazione deve rimanere all'esterno del campo sterile. Il Programmatore modello 3300 viene fornito non sterile e non può essere sterilizzato.<br>
Non lasciare che il dispositivo entri in una zona sterile in una situazione di impianto.<br>
Segnali fisiologici. L'uso del Sistema di progr Non lasciare che il dispositivo entri in una zona sterile in una situazione di impianto. VO in posizione adiacente o impilatore<br>dre un funzionamento non corretto.<br>male funzionamento di entrambe le<br>we rimanere all'esterno del campo<br>fornito non sterile e non può essere<br>in una zona sterile in una situazione<br>la di Eunzionamento di entrambe le apparento di entrambe le apparento di entrambe le apparento di entrambe le apparento del campo ste vere all'esterno del campo ste<br>non stèrile e non può esserè ste<br>na sterile in una situazione di in<br>rammazione LATITUDE con segn<br>bbe non garantire risultati accura<br>fe. Il Sistema di programmazion all'esterno del campo sterile. *{{\infinite}}*<br>sterile e non può essere sterilizzato.<br>erile in una situazione di impianto.<br>nazione LATITUDE con segnali fisiologon garantire risultati accurati.<br>Sistema di programmazione LAT

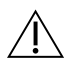

 Segnali fisiologici. L'uso del Sistema di programmazione LATITUDE con segnali fisiologici inferiori all'ampiezza minima rilevabile potrebbe non garantire risultati accurati.

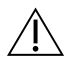

 Il Sistema di programmazione è MR Unsafe. Il Sistema di programmazione LATITUDE è MR Unsafe e deve essere posizionato al di fuori della Zona III (e superiori) del sito MRI in base a quanto stabilito nel Guidance Document for Safe MR Practices dell'American College of Radiology.<sup>a</sup> Il Sistema di programmazione LATITUDE non deve essere portato in nessuna circostanza nella sala dello scanner MRI, nella sala di controllo o nelle aree Zona III o IV del sito MRI.

a. Kanal E, et al., American Journal of Roentgenology 188:1447-74, 2007

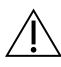

 Induzione. Quando si attiva la stimolazione a raffica del PSA, che può causare aritmie non prevedibili, tenere sempre a portata di mano apparecchiature per emergenza cardiaca (ad esempio un pacemaker esterno o un defibrillatore esterno) funzionanti, per un supporto vitale immediato.

∙ Prendere in esame ulteriori misure precauzionali in pazienti in cui l'accelerazione o la perdita di ritmo possa causare pericoli potenzialmente letali.

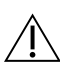

 Defibrillazione esterna. Il Sistema di programmazione LATITUDE è stato concepito e testato perché sia sicuro in caso di defibrillazione.

- ∙ Sebbene il Programmatore sia concepito e testato per essere sicuro in caso di defibrillazione, il paziente può essere esposto a rischi e il Programmatore può subire danni.
- Il cavo PSA deve essere disconnesso dall'/dagli elettrocatetere/i prima dell'utilizzo del defibrillatore esterno.
- ∙ Quando possibile, scollegare il cavo PSA dal paziente quando si usa un'apparecchiatura per defibrillazione esterna. defibrillatione, il pazieme providenti di cavo PSA deve essere discontratta di controlle della defibrillatione esterno.<br>Quando possibile scollegare un'apparecchiatura per defilitatione esterno.<br>Quando possibile scollegare del defibrillatore este<br>Quando possibile sc<br>un'apparecchiatura p<br> $\sim$  Se il Sistema di progressione defibrillazione, dopo Il cavo PSA deve essere disconnelle defibrillatore esterno.<br>
Quando possibile scollegare il<br>
un'apparecchiatura per defibrill<br>
scollegare il<br>
defibrillazione, dopo la defibrill<br> **Apparecchiatura di pacing esternonella defi**

∙ Se il Sistema di programmazione LATITUDE è connesso al paziente durante la defibrillazione, dopo la defibrillazione verificare che il Programmatore funzioni.

 Apparecchiatura di pacing esterno. Se il paziente è pacemaker-dipendente e il Programmatore incontra una condizione di quasto, il pacing continua, a meno che il guasto non sia nel componente PSA stesso. Per questa ragione, tenere sempre a disposizione un'apparecchiatura di pacing esterna di riserva per il paziente. del defibrillatore esterno.<br>Quando possibile scollegare il ca<br>un'apparecchiatura per defibrilla<br>Se il Sistema di programmazione<br>defibrillazione, dopo la defibrilla<br>Apparecchiatura di pacing esterno.<br>Programmatore incontra Quando possibile scollegare il cavo PSA cun'apparecchiatura per defibrillazione est<br>
Se il Sistema di programmazione LATITUL<br>
defibrillazione, dopo la defibrillazione ver<br>
parecchiatura di pacing esterno. Se il pai<br>
gramma il Sistema di programmazione LATITUDE è connes<br>fibrillazione, dopo la defibrillazione verificare che<br>cchiatura di pacing esterno. Se il paziente è par<br>mmatore incontra una condizione di guasto, il paci<br>di onon sia nel comp Miatura di pacing esterno. Se il pa<br>Anatore incontra una condizione di guerra.<br>Non sia nel componente PSA stesso.<br>Di alimentazione. L'uso del Program<br>Titeria può causare la sospensione

A Perdita di alimentazione. L'uso del Programmatore con una batteria interna scarica o senza batteria può causare la sospensione del funzionamento del Programmatore stesso qualora l'alimentazione CA venga temporaneamente interrotta. apparecchiatura di pacing<br>apparecchiatura di pacing<br>**entazione**. L'uso del Prog<br>può causare la sospensio<br>alimentazione CA venga t<br>da usata una batteria onz contra una condizione di guasto, il processo di componente PSA stesso. Per que<br>parecchiatura di pacing esterna di<br>tazione. L'uso del Programmatore<br>di causare la sospensione del funzi<br>mentazione CA venga temporanea<br>usata un Omponente PSA stesso. Per ques<br>recchiatura di pacing esterna di rione.<br>L'uso del Programmatore causare la sospensione del funzi<br>intazione CA venga temporaneare<br>stata una batteria opzionale, accena<br>na maggiore sicurezza del

- ∙ Qualora venga usata una batteria opzionale, accertarsi che non sia scarica o non approvata. Per una maggiore sicurezza del paziente, quando l'indicatore del livello della batteria mostra 25% o meno di carica rimanente, collegare l'alimentazione CA al Programmatore. **Perdita di alimentazione.** L'uso del Programmatore con una batteria in o senza batteria può causare la sospensione del funzionamento del Propostesso qualora l'alimentazione CA venga temporaneamente interrotta.<br>Qualora ve ne. L'uso del Programmatore consare la sospensione del funzione casare la sospensione del funzione casare la sospensione del funzione<br>la una batteria opzionale, accerti maggiore sicurezza del pazienti El L'uso del Programmatore composition del funzione CA venga temporaneam<br>lione CA venga temporaneam<br>una batteria opzionale, accert<br>aggiore sicurezza del pazient<br>25%, o meno di carica rimaner ente PSA stesso. Per questa ragione, tenere stura di pacing esterna di riserva per il pazient<br>
di pacing esterna di riserva per il pazient<br>
di la sospensione del funzionamento del Progre<br>
de CA venga temporaneamente interr ria opzionale, accertarsi che non sia si<br>icurezza del paziente, quando l'indicino di carica rimanente, collegare l'ali<br>a batteria, non tentare di sostituirla.<br>izione sulla schermata del Programm<br>ica rimanente. Quando la ba
- 
- ∙ Apparirà un messaggio di attenzione sulla schermata del Programmatore quando la batteria raggiunge il 25% di carica rimanente. Quando la batteria raggiunge il 10% di carica rimanente o meno, appare un ulteriore avvertimento. Al 5% si ha una finestra di avvertimento seguita da uno spegnimento automatico di 60 secondi. zastaraná verzia. Zastaraná verzia. Používať zastaraná verzia. Nepoužívať zastaraná verzia. Používať zastaraná verzia. Používať za različica. Ne sú hadiané verzia. Ne sú hadiané a verzianento. Al-5% si hadiané a verzia. Ne Vanhentare di sostituirla.<br>Vanhemata del Programmatoriente. Quando la batteria raggiu.<br>Vanhemata del Programmatoriente.<br>Alenosizione un'annarecchi.<br>Tra a disposizione un'annarecchi. För tentare di sostituirla.<br>För fermata del Programmatore<br>Fe. Quando la batteria raggiun<br>Fre avvertimento. Al 5% si ha un<br>To automatico di 60 secondi.<br>Fre alisposizione un'apparecchiat Güncel of Social Christian Science<br>Güncel of Social Analysis Christian<br>Guando la batteria raggiunge il 10%<br>Avvertimento. Al-5% si ha una finesti<br>Alisposizione un'apparecchiatura<br>Alisposizione un'apparecchiatura<br>Alisposizio

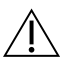

 Perdita di supporto di pacing. Avere sempre a disposizione un'apparecchiatura esterna per pacing cardiaco funzionante per un supporto vitale immediato.

∙ Inizialmente, all'accensione del Programmatore, le funzioni di pacing sono disabilitate durante la conduzione di un test automatico. Durante il test automatico, che può durare fino a un minuto, non è possibile alcuna stimolazione.

- <span id="page-9-0"></span>∙ La connessione del cavo PSA all'elettrocatetere errato può generare un comportamento inefficace di sensing e pacing e la perdita del supporto di pacing.
- ∙ Se l'utente riavvia manualmente il Programmatore, il supporto di pacing resta assente finché il sistema non completa il proprio test automatico, il che può richiedere fino a un minuto, e l'utente deve riavviare il PSA manualmente se lo desidera.
- ∙ Se non vi è alcuna batteria installata, il supporto di pacing andrà perduto se si perde l'alimentazione CA.
- ∙ Prendere in esame ulteriori misure precauzionali in pazienti in cui la perdita di pacing possa causare pericoli potenzialmente letali.

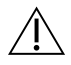

Conduzione AV lenta. I modi atriali monocamerali sono controindicati per pazienti con conduzione AV lenta.

∙ Se il paziente ha una conduzione AV lenta, non si devono eseguire i test di conduzione anterogrado e di programmazione AAI.

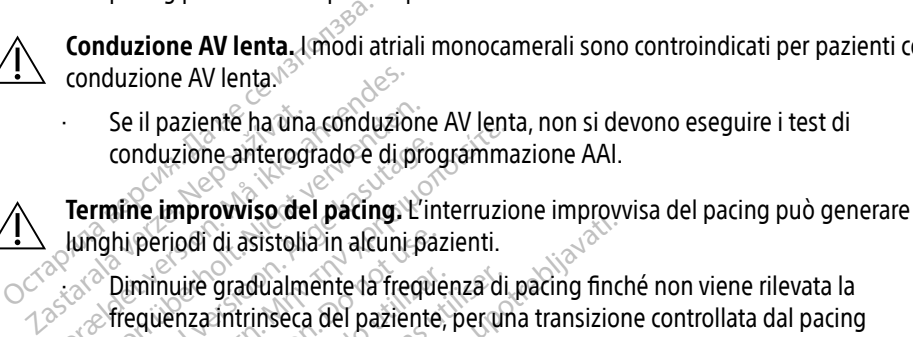

∙ Diminuire gradualmente la frequenza di pacing finché non viene rilevata la all'azione intrinseca. conduzione AV lenta.<br>
Se il paziente ha una conduzion<br>
conduzione anterogrado e di pri<br> **Termine improvviso del pacing.<br>
Lunghi periodi di asistolia in alcuni funcione del paciente del paziente del paziente del paziente de** Se il paziente ha una conduzione<br>conduzione anterogrado è di pro<br>**Termine improvviso del pacing.** L'in<br>unghi periodi di asistolia in alcuni pa<br>*Nicht verguenza intrinseca* del paziente<br>all'azione infrinseca. Se il pazieme na una conduzione Avienta<br>
conduzione anterogrado è di programma<br>
rmine improvviso del pacing. L'interruzio<br>
ighi periodi di asistolia in alcuni pazienti.<br>
Diminuire gradualmente la frequenza di r<br>
frequenza periodi di asistolia in alcuni paz<br>Almuire gradualmente la freque<br>quenza intrinseca del paziente,<br>azione infrinseca.<br>di cattura. Il fest della soglia della di cattura. Dossono verific vuire gradualmente la frequenza di<br>
enza intrinseca. del paziente, per un<br>
ione infrinseca.<br>
Cattura. Il test della soglia di pacin<br>
lità di cattura, possono verificarsi as<br>
derare la salute del paziente prima. Sastarjela verzija. Emericizione implijavati<br>Ali asistolia in alcuni pazienti.<br>Sastarintinseca del paziente, per una transizione infrinseca.<br>Infrinseca.<br>Lura. Il fest della soglia di pacing implica p<br>icattura, possono veri

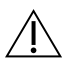

 Perdita di cattura. Il test della soglia di pacing implica perdita di cattura. Al momento della perdita di cattura, possono verificarsi asistole e pacing durante i periodi vulnerabili. Perdita di cattura. Il fest della soglia di pacing implica perdita di cattura. Al momento<br>della perdita di cattura, possono verificarsi asistole è pacing durante i periodi vulneral<br>Considerare la salute del paziente prima

∙ Considerare la salute del paziente prima di eseguire un test di soglia di pacing.

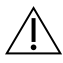

 Uso di manicotti di protezione. Il posizionamento non corretto dei manicotti di elettriche indesiderate che possono danneggiare il funzionamento del cavo e mettere in pericolo il paziente. iseta.<br>
Il fest della soglia di pacing implicitura.<br>
possono verificarsi asistole e pallute del paziente prima di esegui<br>
Il **protezione**. Il posizionamento nun al silicone sulle clip del cavo PS.<br>
Trate che possono danneg test della soglia di pacing implica<br>
a, possono verificarsi asistole e p<br>
lute del paziente prima di esegui<br>
inte del paziente prima di esegui<br>
interiore sulle dip del cavo PSA<br>
e che possono danneggiare il fu **possono verificarsi asistole e pa<br>le del paziente prima di eseguir<br>de del paziente prima di eseguir<br>silicone sulle clip del cavo PSA<br>che possono danneggiare il funz** del paziente prima di eseguire un test d<br>
zione. Il posizionamento non corretto di<br>
licone sulle clip del cavo PSA può causa<br>
Possono danneggiare il funzionamento<br>
vi, verificare la posizione corretta dei mati.<br>
L'umidità lla soglia di pacing implica perdita di cattura.<br>Dino verificarsi asistole e pacing durante i peri<br>Daziente prima di eseguire un test di soglia<br>One. Il posizionamento non corretto dei manione<br>sulle clip del cavo PSA può ca iente prima di eseguire un test di soglia<br>Il posizionamento non corretto dei ma<br>sulle clip del cavo PSA può causare della<br>no danneggiare il funzionamento del c<br>ficare la posizione corretta dei manicott<br>midità sui cavi può version of the discriment of the discriment of the discriment of the discriment of the discriment of the discriment of the discriment of the discriment of the discriment of the discriment of the discriment of the discrimen

∙ Prima di collegare i cavi, verificare la posizione corretta dei manicotti di protezione.

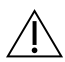

 Non utilizzare cavi bagnati. L'umidità sui cavi può danneggiare il funzionamento dei cavi stessi e mettere in pericolo il paziente.

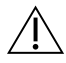

 Modifiche all'apparecchiatura. Non è consentita alcuna modifica a questa apparecchiatura se non espressamente approvata da Boston Scientific. Le modifiche non espressamente approvate da Boston Scientific possono rendere nulla l'autorizzazione dell'utente alla messa in funzione di questa apparecchiatura. zastaraná verzia. Nepoužívať verzia.<br>Zastaraná veľka verzia. Nepoužívať verzia.<br>Zastaraná verzia. Nepoužívať verzia.<br>Zastaraná verzia. Ne uporabite.<br>Zastaraná verzia. Ne uporabite.<br>Zastaraná verzia. Ne uporabite. Ne uporab Izione corretta dei manicotti di posteriore dei manicotti di posteriore dell'anno<br>1990 danneggiare il funzionale<br>1990 dalla posteriore della viene posteriore di posteriore della la Boston Scientific. Le mondiale possono re può danneggiare il funzionam<br>fita alcuna modifica a questa<br>dia da Boston Scientific. Le mo<br>possono rendere nulla l'autoriz<br>parecchiatura. e corretta dei manicotti di protezione<br>Co danneggiare il funzionamento dei<br>Calcuna modifica a questa<br>La Boston Scientific. Le modifiche n<br>Ssono rendere nulla l'autorizzazione<br>recchiatura.

## PRECAUZIONI

Per ulteriori precauzioni, consultare il Manuale per l'operatore del Sistema di programmazione LATITUDE, modello 3300.

## <span id="page-10-0"></span>Generali

- Danno funzionale dovuto a danno esterno. Impatto meccanico, ad esempio una caduta del Programmatore modello 3300 senza imballo, può danneggiare in modo permanente il funzionamento del sistema. Non usare il dispositivo se vi è danno apparente. Se si è verificato un danno, contattare Boston Scientific utilizzando le informazioni fornite sulla retrocopertina del presente manuale per restituire l'apparecchiatura.
- Sistema di programmazione. Per eseguire le funzioni PSA, usare solo un adeguato Sistema di programmazione LATITUDE Boston Scientific dotato del software appropriato.
- Uso della penna del programmatore. Se si desidera utilizzare la penna del Programmatore, assicurarsi che sia una penna a capacitanza proiettata. L'uso di qualunque altro oggetto potrebbe danneggiare il touchscreen.
- Cavi per elettrocauterizzazione. Tenere tutti i cavi per elettrocauterizzazione ad almeno 30 cm (12 pollici) di distanza dal Sistema di programmazione LATITUDE, per evitare falsi segnali dovuti all'energia di elettrocauterizzazione. qualunque altro oggetto potrebbe danneggiare il touchscreen.<br> **Cavi per elettrocauterizzazione**: Tenere tutti i cavi per elettrocauterizzazione ad<br>
almeno 30 cm (12 pollici) di distanza dal Sistema di programmazione LATITU Uso della penna del programm<br>Programmatore, assicurarsi che s<br>qualunque altro oggetto potrebbe<br>Cavi per elettrocauterizzazione<br>almeno 30 cm (12 pollici) di dista<br>evitare falsi segnali dovuti all'ene Programmatore, assicurarsi che sia u<br>qualunque altro oggetto potrebbe c<br>**Cavi per elettrocauterizzazione**:<br>almeno 30 cm (12 pollici) di distanza<br>evitare falsi segnali dovuti all'energi<br>**Dispersione di corrente**: Per quanti
- $\bullet$  Dispersione di corrente. Per quanto qualunque apparecchiatura esterna opzionale alle perdite di corrente per i prodotti commerciali, è possibile che non soddisfi i requisiti più rigorosi per le perdite applicabili ai prodotti medicali. Pertanto, ogni apparecchiatura esterna deve essere mantenuta all'esterno dell'ambiente del paziente. **ersione di corrente.** Per quanto qualunque apparecchiatura esterna opiessa al Programmatore modello 3300 possa essere conforme ai requisitivariative di corrente per i prodotti commerciali, è possibile che non soddisfigoro pualunque altro oggetto potrebbe da<br> **Cavi per elettrocauterizzazione.** Ter<br>
ilmeno 30 cm (12 pollici) di distanza c<br>
evitare falsi segnali dovuti all'energia<br>
pispersione di corrente. Per quanto<br>
onnessa al Programmatore ri per elettrocauterizzazione. Tene<br>
reno 30 cm (12 pollici) di distanza da<br>
tare falsi segnali dovuti all'energia d<br>
tare falsi segnali dovuti all'energia<br>
dessa al Programmatore modello 3<br>
perdite di corrente per i prodo ner elettrocauterizzazione. Tenere tutti<br>10.30 cm (12 pollici) di distanza dal Sister<br>6 falsi segnali dovuti all'energia di elettro<br>15 falsi segnali dovuti all'energia di elettro<br>15 falsi segnali dovuti all'energia di elet aisi segilali dovuti all energia di<br>**ione di corrente.** Per quanto qualità di Programmatore modello 3:<br>dite di corrente per i prodotti co<br>rosi per le perdite applicabili ai<br>deve essere mantenuta all'este<br>n toccare mai cont Si corrente. Per quanto qualunque apparece di corrente. Per quanto qualunque apparece ogrammatore modello 3300 possa essere corrente per i prodotti commerciali, è possi<br>l'ele perdite applicabili ai prodotti medicali.<br>Si le
	- ∙ Non toccare mai contemporaneamente i contatti elettrici sui pannelli laterali qualunque cavo. ere mantenuta all'esterno<br>
	mai contemporaneament<br>
	matore modello 3300 e il<br>
	avo.<br>
	Nota verificare che gli e nte per i prodotti commerciali, è po<br>
	erdite applicabili ai prodotti medici<br>
	e mantenuta all'esterno dell'ambie<br>
	ai contemporaneamente i contatti<br>
	atore modello 3300 e il paziente, la<br>
	6.<br>
	SA. Verificare che gli elettrocat The applicable all product medical<br>nantemporaneamente i contatti e<br>contemporaneamente i contatti e<br>ne modello 3300 e il paziente, la<br>A. Verificare che gli elettrocateter<br>na configurazione non corretta i
- Collegamenti del PSA. Verificare che gli elettrocateteri siano connessi adeguatamente per l'uso desiderato; una configurazione non corretta può generare eventi di pacing/ sensing che vengono visualizzati sotto una camera diversa sullo schermo. L'interfaccia utente (UI) dell'applicazione PSA associa delle connessioni di elettrocateteri specifici alle camere AD, VD e VS sullo schermo, per supportare il test di tutte e tre le camere con la minima variazione delle connessioni fisiche. Le misurazioni PSA salvate vengono anche etichettate automaticamente in base alla camera in uso sullo schermo. Tali etichette possono in seguito essere regolate dall'utente se si decide di usare una connessione fisica per testare altre camere (ad esempio, utilizzando solo la connessione VD per testare gli elettrocateteri AD, VD e VS). For the tast of the tast delicity of the tast delicity of the tast delicity of the tast developed and minima variazione delle connessioni fisiche. Le misurazioni PSA salvate vengono anche etichettate automaticamente in bas temporaneamente i contanti el<br>htemporaneamente i contatti el<br>modello 3300 e il paziente, la t<br>el paziente di elettrocateteri<br>a configurazione non corretta pu Elavult verzió.<br>Elaborat verzió. Ne használja a teologická a teologická a teologická a teologická a teologická a teologická a<br>Elizzati sotto una camera dive<br>Elizzati sotto una camera dive Dicabili ai prodotti medicali. Pertanto, ogni ar<br>
ita all'esterno dell'ambiente del paziente.<br>
poraneamente i contatti elettrici sui pannelli<br>
lello 3300 e il paziente, la testa telemetrica o<br>
superiore della lettrocate ve lo 3300 e il paziente, la testa telem<br>
ire che gli elettrocateteri siano con<br>
urazione non corretta può generari<br>
ti sotto una camera diversa sullo se<br>
A associa delle connessioni di elettro<br>
mo, per supportare il test di Werstein but the same that is a participate.<br>
The gli electrocate is a telemetrica<br>
The gli electrocate is a telemetrica<br>
The gli electrocate is and connectial<br>
The gli electrocate is a sullo scherme<br>
Socia delle connectia de gli elettrocateteri siano connessi a<br>vione non corretta può generare ever<br>tto una camera diversa sullo schermi<br>socia delle connessioni di elettrocate<br>per supportare il test di tutte e tre le<br>i fisiche. Le misurazioni PS ma camera diversa sullo schermo. L'i<br>delle connessioni di elettrocateteri :<br>upportare il test di futte è tre le camera.<br>che. Le misurazioni PSA salvate vengone.<br>facemente se si decide di usare una conne<br>io cutilizzando sol **e connessioni di elettrocateteri s**<br>ortare il test di tutte e tre le came<br>ce misurazioni PSA salvate veng<br>nera in uso sullo schermo. Tali et<br>re se si decide di usare una conn<br>tilizzando solo la connessione V messioni di elettrocateteri specifici ali<br>i il test di futte è tre le camere con la<br>surazioni PSA salvate vengono anche<br>in uso sullo schermo. Tali etichette<br>si decide di usare una connessione<br>ando solo la connessione VD pe
- o altri tessuti del paziente.
- Sensing ventricolare. Durante una sessione PSA, il comportamento del sensing ventricolare è guidato dalla configurazione di pacing ventricolare selezionata più di recente: Solo VD, Solo VS o BiV.
- <span id="page-11-0"></span>∙ All'avvio del sistema, la modalità PSA è impostata su ODO (non pacing) e l'effettiva configurazione di pacing ventricolare è BiV.
- ∙ Quando dal pannello delle modalità è selezionata una modalità non pacing (ODO o OVO), il sensing è impostato a BiV per assicurare che il sensing sia abilitato su entrambi gli elettrocateteri indipendentemente da qualunque precedente configurazione.
- Accensione del sistema. Boston Scientific consiglia di collegare tutti i cavi e dispositivi necessari prima di accendere il Programmatore modello 3300.
- Oversensing tra camere. Da una configurazione unipolare può derivare un artefatto di oversensing tra camere che incide sul comportamento di stimolazione.
- ∙ In una configurazione unipolare, è comune osservare artefatti tra camere sugli elettrogrammi (EGM). Se si sposta il morsetto del connettore A+ indietro sull'anodo dell'elettrocatetere atriale mentre il pulsante dell'elettrodo della cassa e il pulsante "Utilizza la connessione A+" sono ancora selezionati, il PSA rimane programmato su una configurazione unipolare. In questo caso, è possibile osservare pronunciati artefatti tra camere sugli EGM, che possono condurre a un artefatto di oversensing tra camere, incidendo sul comportamento di stimolazione. dell'elettrocatetere a<br>
"Utilizza la connession"<br>
su una configurazion<br>
su una configurazione<br>
artefatti ra camere, incidendo dell'elettrocatetere artiale mentre il pulsante dell'elettrodo della cassa e il pulsante<br>
"Utilizza la connessione A+" sono ancora selezionati, il PSA rimane programmato<br>
su una configurazione unipolare. In questo caso, è oversensing tra camere che incident<br>
In una configurazione unipo<br>
elettrogrammi (EGM). Se si s<br>
dell'elettrocatetere atriale m<br>
"Utilizza la configurazione unipo<br>
"Utilizza la configurazione unipo<br>
su una configurazione un elettrogrammi (EGM). Se si spot<br>dell'elettrocatetere atriale meni<br>"Utilizza la connessione A+" sof<br>su una configurazione unipolar<br>artefatti tra camere sugli EGM,<br>tra camere, incidendo sul comp<br>tra camere, incidendo sul com The Helibeau Care and Helihe In pussa.<br>
"Utilizza la configurazione unipolare. In quest<br>
su una configurazione unipolare. In quest<br>
artefatti tra camere sugli EGM, che possor<br>
tra camere incidendo sul comportamento<br>
WVCFS

d'impulsi descritta nel presente manuale: Camere, incidendo sul comport.<br> **EXSI**<br>
TXSI<br>
TXSI<br>
TXE include i possibili effetti avv<br>
TXE include i possibili effetti avv<br>
TXE include i possibili effetti avv Versión obsoleta. No utilizar. Indiana en presente manuale: 2 starting the control of the control of the control of the control of the control of the control of the control of the control of the control of the control of the control of the control of the control of the control of t Exercise of the contract of the contract of the contract of the contract of the contract of the contract of the contract of the contract of the contract of the contract of the contract of the contract of the contract of th

- Asistolia
- Aritmia atriale
- Bradicardia
- Tachicardia
- Aritmia ventricolare

Eventuali incidenti gravi che si verificano in relazione a questo dispositivo devono essere segnalati a Boston Scientific e alle autorità pormative locali preposte.<br>
Segnalati a Boston Scientific e alle autorità pormative locali preposte.<br> **FUNZIONI PSA**<br>
L'applicazione Analizzi Eventuali incidenti gravi che si verificano in relazione a questo dispositivo devono essere<br>
segnalati a Boston Scientific e alle autorità pormative locali preposte.<br> **EUNZIONI PSA**<br>
L'applicazione Analizzatore di Sistema Le possibili effetti alversi associati alla programmazione Merito e Landokite.<br>Participalist versija. Nenaudokite.<br>Participalist versija. Nenaudokite.<br>Participalist versija. Nenaudokite.<br>Participalist versija. Nenaudokite.<br>Participalist versija. Ela verzió. Ne használja:<br>Pelos verzió. Ne használja:<br>Pelos verzió. Ne használja:<br>Penyit verzió. Ne de skrinto.<br>**Ficalio.in felazióne a questo**. Utdatert version. Skal ikke brukes. Wać.<br>Skal ikke brukes. Nie używać.<br>Skal ikke brukes. Nie używać.<br>Nie używać. Skal ikke brukes. Nie używać.<br>Nie używać. Skal ikke brukes. Nie używać.<br>Nie używać. Skal ikke brukes. Versium expirative observative versium

## FUNZIONI PSA

dell'elettrocatetere in posizione, la soglia di cattura, l'ampiezza d'onda P/R, l'onda P/R e il tasso di variazione. Supporta tre camere (AD, VD e VS) e fornisce le seguenti caratteristiche e funzioni: E locali preposte.<br>
E locali preposte.<br>
Alai e característiche di imperimente característiche di imperiente di imperiente di imperiente di imperiente di imperiente di imperiente di imperiente di imperiente di imperiente di Bear preposite: Güncel or State of Beautiful of Beautiful or State of Beautiful or State of Beautiful or State of Beautiful or State of Beautiful or State of Beautiful or State of Beautiful or State of Beautiful or State of Beautiful or S

- ECG di superficie in tempo reale
- Elettrogrammi intrinseci in tempo reale (EGM)
- Marcatori in tempo reale di eventi Brady (Pacing, Sensing, Disturbo)
- Impostazioni Brady (le modalità programmabili sono ODO, OAO, OVO, AOO, VOO, DOO, AAI, VVI, VDI, DDI, VDD e DDD)
- Visualizzazione della frequenza cardiaca in tempo reale
- Ampiezza intrinseca
- Intervallo P/R intrinseco
- Tasso di variazione
- Impedenze di pacing
- Test di soglie di pacing (ampiezza e durata impulso)
- Funzionamento di pacing PSA STAT
- Test di conduzione (anterograda e retrograda)
- Stimolazione a raffica $\mathscr{C}$
- Pacing con uscita elevata (10V a 2 ms) per la valutazione della stimolazione del nervo frenico (PNS) Funzionamento di pacing PSA stAT<br>Test di conduzione (anterograda e in<br>Stimolazione a raffica<br>Pacing con uscita elevata (10V a.2 m<br>frenico (PNS)<br>Ciclo VD-VS<br>Vista EGM dettagliata per diagnosti<br>Vista EGM dettagliata per diag Pacing con uscita elevata (10<br>frenico (PNS)<br>Ciclo VD<sup>SV</sup>S<br>Vista EGM dettagliata per di<br>Supporto per fest quadripol timolazione a rafficaze<br>Sacing con uscita elevata (10V a 2 ms)<br>Tenico (PNS)<br>Tista EGM dettagliata per diagnostica<br>Upporto per fest quadripolare VS ing con uscita elevata (10V a.2 ms) per<br>nico (PNS)<br>o VD-VS<br>ta EGM dettagliata per diagnostica de<br>ponto per fest quadripolare VS Scotland version. The Children of PNS<br>
VD-VS<br>
VD-VS<br>
EGM dettagliata per diagnostica del<br>
ento per test quadripolare VS<br>
antidisturbi per frequenze di 50Hz<br>
conizzazione e visualizzazione del reg on uscita elevata (10V a 2 ms) per la value<br>PNS)<br>Malettagliata per diagnostica delle lesio<br>M dettagliata per diagnostica delle lesio<br>dialettiste.<br>Trazione e visualizzazione del registro in<br>Tradei risultati del test
- Ciclo VD-VS<sub>4</sub>e
- Vista EGM dettagliata per diagnostica delle lesioni presenti (COI) dettagliata per diagnostica della<br>per fest quadripolare VS<br>disturbi per frequenze di 50Hz e<br>azione e visualizzazione del reg<br>dei risultati del test
- Supporto per test quadripolare VS
- Filtro antidisturbi per frequenze di 50Hz e 60Hz
- Memorizzazione e visualizzazione del registro in tempo reale
- Schermata dei risultati del test

L'applicazione analizzatore del Sistema di pacing esegue le seguenti funzioni:<br>
Versión obsolutati del test.<br>
Version del registro in tempo reale<br>
Version del registro in tempo reale<br>
Version del registro in tempo reale<br>
V

- Visualizza i segnali degli elettrocateteri in tempo reale per il test degli elettrocateteri AD, VIETNOV e VISUAL EST (Compresi gli elettrocateteri quadripolari) che sono adeguatamente connessi al<br>Visualizza i segnali degli elettrocateteri in tempo reale per il test degli elettrocateteri AD<br>VD e VS (compresi gli elett Programmatore tramite cavi PSA liata per diagnostica delle lesioni presenti<br>Liata per diagnostica delle lesioni presenti<br>per frequenze di 50Hz e 60Hz<br>e visualizzazione del registro in tempo real<br>atore del Sistema di pacing esegue lesegue<br>si degli elettr rrequenze di SUHz e 60Hz<br>
ualizzazione del registro in tempo<br>
i del Gistema di pacing esegue les<br>
gli elettrocateteri in tempo reale p<br>
elettrocateteri quadripolari) che so<br>
elettrocateteri quadripolari) che so lizzazione del registro in tempo<br>el test<br>el Sistema di pacing esegue lese<br>el Sistema di pacing esegue lese<br>elettrocateteri in tempo reale per<br>trocateteri quadripolari) che solo<br>cavi PSA rest<br>Sistema di pacing esegue le segue<br>ettrocateteri in tempo reale per<br>rocateteri quadripolari) che sono<br>vi PSA<br>sitivo impiantatol Elava di pacing esegue leseguenti funzioni:<br>
Irocateteri in tempo reale per il fest degli elett<br>
Elateteri quadripolari) che sono adeguatamente<br>
PSA<br>
Electricity di superficie e i segnali EGM Gli<br>
Istrittin tempo reale del The defregistro in tempo reale<br>
ma di pacing esegue le seguenti funzioni:<br>
cateteri in tempo reale per il test degli elettro<br>
cateteri quadripolari) che sono adeguatamente<br>
ale per l'ECG di superficie e i segnali EGM Gl in
- Visualizza i segnali in tempo reale per l'ECG di superficie e i segnali EGM GI in telemetria (se in sessione con il dispositivo impiantato)
- Cattura, annota e rivede i registri in tempo reale delle tracce e dei marcatori del segnale dell'elettrocatetere Zastaraná verzia. Nepoužívať zastaraná verzia. Nepoužívať zastaraná verzia. Nepoužívať zastarela različica. Ne<br>Zastaraná veľkať verzia. Nepoužívať zastarela različica. Ne uporabiteľ za verzia. Ne uporabiteľ za verzia. Ne<br>Z
- Programmatore tramite cavi PSA<br>
Visualizza i segnali in tempo reale per l'ECG di superficie e i segnali EGM Gl in telemetria<br>
(se in sessione con il dispositivo impiantato)<br>
Cattura, annota e rivede i registri in tempo rea stimolazione a raffica
- Fornisce la capacità di eseguire e (se applicabile) registrare i risultati della valutazione degli elettrocateteri: ampiezza intrinseca, tasso di variazione, impedenza, soglia e sincronizzazione Valle tracce e dei marcatori del<br>Dacing e il sensing, compresa la<br>Dacing e il sensing, compresa la<br>Vregistrare i risultati della valuta elle tracce e del marcatori del s e tracce e dei marcatori del segnale<br>Güncel olimayın. Kullanmayın.<br>Güncel olimayın. Kullanmayın.<br>Sürüm. Kullanmayın. Kullanmayın.<br>Güncel olimayın. Kullanmayın. Kullanmayın.
- Fornisce la capacità di rivedere i risultati registrati e memorizza (su un'unità USB o sul disco fisso del Programmatore) oppure stampa i risultati PSA

<span id="page-13-0"></span>Il Sistema di programmazione supporta il funzionamento PSA nei seguenti modi:

- Visualizzando l'interfaccia utente PSA su uno schermo esterno durante l'impianto
- Esportando i dati del paziente salvati dal disco fisso del Programmatore a un'unità USB rimovibile
- Consentendo di codificare i dati paziente prima di esportarli su un'unità USB
- Trasferendo i dati finali misurati nel GI impiantato (se in sessione con il dispositivo impiantato)

Fare riferimento al Manuale per l'operatore del Sistema di programmazione LATITUDE, modello 3300 per dettagli sul funzionamento di altre caratteristiche.

## PANORAMICA DELL'APPLICAZIONE PSA

elettriche e il posizionamento di sistemi di elettrocateteri cardiaci durante l'impianto di dispositivi per la gestione del ritmo cardiaco. **PANORAMICA DELL'APPLICA**<br> **PANORAMICA DELL'APPLICA**<br> *Capplicazione Analizzatore del Sistema*<br> *Capplicazione e il posizionamento di sistemi*<br>
dispositivi per la gestione del ritmo card<br>
principale per passare dall'applic

L'applicazione Analizzatore del Sistema di pacing viene usata per valutare le prestazioni elettriche e il posizionamento di sistemi di elettrocateteri cardiaci durante l'impianto di<br>dispositivi per la gestione del ritmo ca Quanto segue servirà a integrare i dati, organizzare il comportamento e fornire una flessibilità ottimale per passare dall'applicazione PSA a quella GI durante l'impianto. Quando vengono utilizzati tali passaggi, tutti i dati salvati vengono organizzati insieme e associati con il modello/ numero di serie del GI che viene impiantato. **URAINILA DELL APPLILAZ**<br>
icazione Analizzatore del Sistema di p<br>
che e il posizionamento di sistemi di<br>
sitivi per la gestione del ritmo cardiaci<br>
co segue servirà a integrare i dati, orga<br>
ati tali passaggi, tutti i dati azione Analizzatore del Sistema di pa<br>e e il posizionamento di sistemi di el<br>ivi per la gestione del ritmo cardiaco.<br>segue servirà a integrare i dati, organ<br>per passare dall'applicazione PSA a<br>i tali passaggi, tutti i dati Per la gestione del ritmo cardiaco.<br>
Per la gestione del ritmo cardiaco.<br>
Bue servirà a integrare i dati, organi<br>
del per passare dall'applicazione PSA a q<br>
alli passaggi, tutti i dati salvati vengo<br>
serie del GI che viene e Analizzatore del Sistema di pacing vier<br>posizionamento di sistemi di elettrocate<br>grande gestione del ritmo cardiaco.<br>e servirà a integrare i dati, organizzare il<br>passaggi, tutti i dati salvati vengono organizzare.<br>passag Servira a integrare i dati, organiz<br>Issare dall'applicazione PSA a q<br>Ssaggi, tutti i dati salvati vengo<br>P del Gl che viene impiantato.<br>P il Gl da impiantare e avviare u<br>Il applicazione PSA dall'interno are dan applicazione e sa a quena da<br>aggi, tutti i dati salvati vengono orgeta.<br>I Gl da impiantare e avviare una sesse.<br>Se e construction per periodici per pas utilister. a integrare i dati, organizzare il comportanti dall'applicazione PSA a quella Gl durante l'i<br>Litti i dati salvati vengono organizzati insiche viene impiantato.<br>La impiantate e avviare una sessione (internationale dell'appl

- 1. Identificare il GI da impiantare e avviare una sessione/interrogazione con il pulsante Quick Start. Piantare e avviare una sessione/in<br>piantare e avviare una sessione/in<br>pre PSA dall'interno dell'applicazione<br>tra delle applicazioni PSA e GI com<br>azione PSA viene commutata a una
- 2. Accedere all'applicazione PSA dall'interno dell'applicazione GI una volta che la sessione GI ha avuto inizio<sup>®</sup> Sione PSA dall'interno de Male e avviate una sessionezina.<br>PSA dall'interno dell'applicazione.<br>Delle applicazioni PSA e Gl come<br>nei PSA viene commutata a una SA dall'interno dell'applicazion<br>Pelle applicazioni PSA e Gl come<br>PSA viene commutata a una s<br>PSA viene commutata a una s<br>iglia l'uso del PSA all'interno de Pavviare una sessione/interrogazione con il pavviare una sessione Gluna volta che<br>all'interno dell'applicazione Gluna volta che<br>pplicazioni PSA e Gl come desiderato durante<br>A viene commutata a una sessione a Gl, il fun<br>tin
- 3. Passare dall'una all'altra delle applicazioni PSA e GI come desiderato durante la procedura.
- Nota: anche se l'applicazione PSA viene commutata a una sessione a GI, il funzionamento PSA (pacing e sensing) continua fino allo spegnimento del Programmatore. nuto inizio.<br>
Alto inizio.<br>
Inizio.<br>
Inizio.<br>
Inizio.<br>
Inizio.<br>
Inizio.<br>
Inizio.<br>
Inizio.<br>
Inizio.<br>
Inizio.<br>
Inizio.<br>
Inizio.<br>
Inizio.<br>
Inizio.<br>
Inizio.<br>
Inizio.<br>
Inizio.<br>
Inizio.<br>
Inizio.<br>
Inizio.<br>
Inizio.<br>
Inizio.<br>
Inizi Brukes. Skal ikke brukes. Skal ikke brukes. There commutata a una sessione a GL il fu
- Nota: Boston Scientific consiglia l'uso del PSA all'interno della sessione GI poiché in questo Versão de la sessione de la communicación de la sessione de la communicación de la sessione de la communicació<br>El PSA all'interno della sessione de la communicación de la sessione de la sessione de la communicación de la Dependent of the spirature of the spirature of the spirature of the spirature of the spirature of the spirature of the spirature of the spirature of the spirature of the spirature of the spirature of the spirature of the s Ziletské obsurate. Nepomp

## **ACCESSORI**

L'applicazione Analizzatore di Sistema di pacing del Sistema di programmazione supporta l'uso dei seguenti accessori: all'interno della sessione Glupoich Example versionen versionen versionen versionen versionen versionen versionen versionen versionen versionen ver<br>Vanhendung versionen versionen versionen versionen versionen versionen versionen versionen versionen versionen Föråldrad version. Använd ej. Güncel olmpusitesi olmayın.

- Cavo PSA modello 6763, risterilizzabile e riutilizzabile; le protezioni delle clip del cavo contengono Elastosil R 401, (gomma al silicone)
- Cavo monouso PSA modello 6697 (Remington modello S-101-97), esclusivamente monouso e necessita di un adattatore di sicurezza modello 6133
- Adattatore di sicurezza modello 6133 (Remington modello ADAP-2R)

<span id="page-14-0"></span>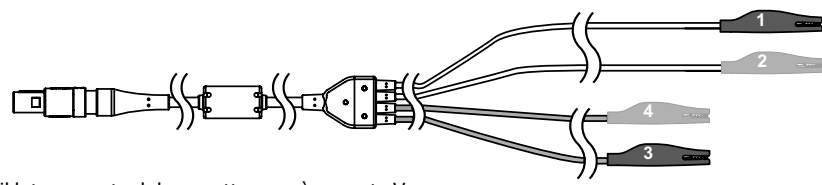

- [1] il lato opposto del morsetto nero è marcato V-
- [2] il lato opposto del morsetto rosso è marcato V+
- [3] il lato opposto del morsetto nero è marcato A-
- <span id="page-14-1"></span>[4] il lato opposto del morsetto rosso è marcato A+

### Figura 1. Cavo PSA modello 6763, marcature delle clip

Per ordinare accessori, contattare Boston Scientific utilizzando le informazioni sul retro di questo manuale.

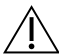

ATTENZIONE: L'uso di cavi o accessori con il Sistema di programmazione<br>
LATITUDE diversi da quelli forniti o specificati da Boston Scientific potrebb<br>
un aumento delle emissioni elettromagnetiche, una diminuzione dell'im<br> LATITUDEdiversi da quelli forniti o specificati da Boston Scientific potrebbe generare un aumento delle emissioni elettromagnetiche, una diminuzione dell'immunità elettromagnetica o una scossa elettrica del Sistema di programmazione LATITUDE. Chiunque colleghi tali cavi o accessori al Sistema di programmazione LATITUDE, compreso l'uso di MSO (prese multiple), configura un sistema medico ed è responsabile ATTENZIONE: L'uso di cavi o accessori con il SI<br>
LATITUDE diversi da quelli forniti o specificati cun aumento delle emissioni elettromagnetich<br>
elettromagnetica o una scossa elettrica del Sis<br>
Chiunque colleghi tali cavi o er ordinare accessori, contattare Bostom<br>
annuale.<br> **ATTENZIONE:** L'uso di cavi o accessori, contattare Bostom<br>
LATITUDE diversi da quelli forniti un aumento delle emissioni elettromagnetica o una scossa è<br>
elettromagnetic ale.<br> **ATTENZIONE:** L'uso di cavi o accessi<br>
LATITUDE diversi da quelli forniti o s<br>
un aumento delle emissioni elettroi<br>
elettromagnetica o una scossa elettromagnetica<br>
Chiunque colleghi tali cavi o accesso<br>
compreso l'us **ATTENZIONE::L'uso di cavi o accessor**<br>LATITUDEdiversi da quelli forniti o sp<br>un aumento delle emissioni elettrom<br>elettromagnetica o una scossa elettri<br>chiunque colleghi tali cavi o accessor<br>compreso l'uso di MSO (prese mu Experience Lays di dari o accessori<br>
ITTUDE diversi da quelli forniti o spe-<br>
aumento delle emissioni elettroma<br>
stromagnetica o una scossa elettrica<br>
iunque colleghi tali cavi o accessori<br>
inpreso l'uso di MSO (prese mult Magnetica varia scossa elettrica<br>
ue colleghi tali cavi o accessori a<br>
so l'uso di MSO (prese multiple<br>
che il sistema rispetti i requisiti<br>
dettrici medici ica o una scossa elettrica del Sistema di programa di cavi o accessori al Sistema di programa di controla verzi<br>di di Kavi o accessori al Sistema di programa ispetti i requisiti della norma IEC/E<br>imedici.<br>**Za esterna opzio** 

di far sì che il sistema rispetti i requisiti della norma IEC/EN 60601-1, clausola 16 per sistemi elettrici medici. Vuso di MSO (prese multiple), confine il sistema rispetti i requisiti della rettrici medici.<br>
Vuso di MSO (prese multiple), confine il sistema rispetti i requisiti della rettrici medici.<br>
Ultira esterna opzionale

Per informazioni sulle apparecchiature esterne opzionali, fare riferimento al Manuale per l'operatore del Sistema di programmazione LATITUDE, modello 3300. Apparecchiatura esterna opzionale esterna opzional did.<br>Sterna opzionale The opzionale<br>
hiature esterne opzionali, fare ri<br>
ammazione LATITUDE, modello<br>
ONNESSIONE DEL PSA Elavuel esterne opzionali, fare riferimento<br>
Amazione LATITUDE, modello 3300.<br>
NESSIONE DEL PSA<br>
Utsistema di programmazione LATITUI **opzionale** Sterne opzionali, fare riferimento al Mar

Prima di avviare una sessione PSA, il Sistema di programmazione LATITUDE deve essere avviato e il GI deve essere interrogato. **VONE DEL PSA** 

1. Accertarsi che il cavo PSA sia sterile.

Il cavo PSA modello 6763 è fornito non sterile. Se il cavo viene usato in una procedura sterile, seguire le procedure di sterilizzazione riportate nelle istruzioni per l'uso (IFU) per questo cavo PSA. VE DEL PSA Programmazione LATITUDE deve es Wanhinazione LATrobe deve est Föräldrad version.<br>Föräldrad version. Använd efter version.<br>Föräldrad version. Använd efter viso (Föräldrad version. Använd 12).<br>Föräldrad version. Använd 12).<br>Föräldrad version. Använd 12). Güncel olmayında sürüm. Kullanmayın.<br>Sürüm. Kullanmayın. Kullanmayın.<br>Sürüm. Kullanmayın. Kullanmayın.<br>Sürüm. Kullanmayın.<br>SAQFigura 2 a pagina 12).<br>Sa continua a funzionare finché il.

- 2. Selezionare il pulsante PSA per attivare la funzione PSA (Figura 2 a pagina 12).
	- Nota: una volta avviata l'applicazione PSA, questa continua a funzionare finché il Programmatore viene spento.
- <span id="page-15-0"></span>3. Continuare con ["Collegare il cavo PSA al Programmatore e agli elettrocateteri" a pagina 12](#page-15-2).
	- Nota: uno spegnimento manuale del Programmatore e la sua riaccensione resetta tutti i parametri PSA ai valori nominali.
- AVVERTENZA: se si desidera utilizzare la penna del Programmatore, assicurarsi che sia una penna a capacitanza proiettata. L'uso di qualunque altro oggetto potrebbe danneggiare il touchscreen.
- Nota: le immagini delle schermate presenti in questo manuale sono solo rappresentative e possono non corrispondere esattamente alle schermate visualizzate.

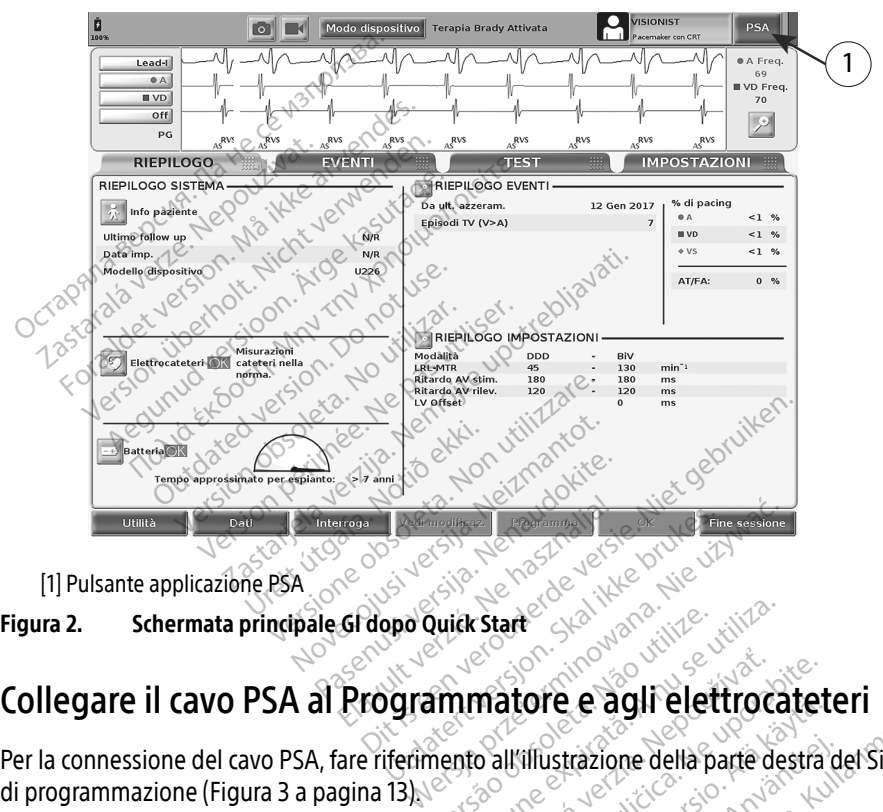

<span id="page-15-1"></span>[1] Pulsante applicazione PSA

## <span id="page-15-2"></span>Collegare il cavo PSA al Programmatore e agli elettrocateteri

Per la connessione del cavo PSA, fare riferimento all'illustrazione della parte destra del Sistema di programmazione (Figura 3 a pagina  $13\%$ Vuick start<br>
Immatore e a gli elettroca matore e agli elettrocatet Core e agin electricicateti<br>Illustrazione della parte destra c<br>ettrocatetere, fare riferimento a<br>e, fare riferimento a Figura 5 a pa Istrazione della parte destra de Güncel olmayan sürüm. Kullanmayın sürüm. Kullanmayın sürüm. Kullanmayın sürüm. Kullanmayın altı altınmayın. Kullanmayın. Kullanmayın. Kullanmayın. Kullanmayın. Kullanmayın. Kullanmayın. Kullanmayın. Kullanmayın. Kullanmayı

Per un esempio di una connessione PSA a doppio elettrocatetere, fare riferimento a [Figura 4 a](#page-18-1)  [pagina 15](#page-18-1).

Per un esempio di una connessione PSA quadripolare, fare riferimento a Figura 5 a pagina 16.

- [1] Cavo PSA per VS (verde)
- [2] Cavo PSA per A/VD (grigio chiaro) (CO)<br>
(1) Cavo PSA per VS (verde)<br>
(2) Cavo PSA per VS (verde)<br>
(3) Keyway della porta PSA nella parte ba<br>
(3) Keyway della porta PSA nella parte ba<br>
(3) Keyway della porta PSA nella parte ba
	- [3] Keyway della porta PSA nella parte bassa del connettore

**AIRV** 

LV

2

1

# Figura 3. Pannello destro del Sistema di programmazione ERASHA<br>
The Cave PSA per VS (verde)<br>
2 Cave PSA per VS (verde)<br>
2 Cave PSA per A/VD (grigio ch<br>
3 Keyway della porta PSA nella<br>
1 Ras Cannello destro del ! Formalist version. Må ikke anvendes.<br>For PSA per VS (verde)<br>Cavo PSA per VS (verde)<br>Keyway della porta PSA nella parte bassa.<br>S. Pannello destro del Sistema di<br>Cllegare il cavo PSA al connettore ann

1. Collegare il cavo PSA al connettore appropriato (VS o A/VD) posto nel pannello destro del Sistema di programmazione. Version und PSA per VS (verde)<br>Version EX (verde)<br>Version EX (verde)<br>Version della porta PSA nella parte bassa di programmazione<br>Legare il cavo PSA al connettore appro REA per VS (verde)<br>
PSA per VS (verde)<br>
PSA per A/VD (grigio chiaro)<br>
Vay della porta PSA nella parte bassa de<br>
Pannello destro del Sistema di pro<br>
Jare il cavo PSA al connettore approi Fallen is a connection of the same of the same of the same of the parties of the parties of the same of the same of the parties of the programmer of the programmer of the programmer of the programmer of the same of the sam per A/VD (grigio chiaro)<br>ella porta PSA nella parte bassa de<br>**innello destro del Sistema di pro<br>il cavo PSA al connettore appror<br>programmazione.**<br>Orientare il cavo PSA in modo chi The destroidel Sistema di programmeride.<br>
Version destroidel Sistema di programmeride.<br>
Version période.<br>
Version période.<br>
Version période.<br>
Version période.<br>
Version période.<br>
Version période.<br>
Version période.<br>
Version

<span id="page-16-0"></span>3

团

Nota: < orientare il cavo PSA in modo che la sua chiave si allinei alla keyway del connettore.

- 2. Per cavi con manicotti di protezione (es. cavo PSA modello 6763), posizionare i manicotti di protezione in modo che coprano le clip dei cavi. Collegare il cavo PSA al connettore appropriato (VS o A/VD) posto nel pannello desti<br>
Sistema di programmazione.<br>
Nota: correctore.<br>
Per cavi con manicotti di protezione (es. cavo PSA modello 6763), posizionare i manicotti 3. Collegare le clip del cavo PSA in modo che la sua chiave si allinei alla keyway del<br>3. Per cavi con manicotti di protezione (es. cavo PSA modello 6763), posizionare i mani<br>2. Per cavi con manicotti di protezione (es. ca Verzija chiaro)<br>La PSA nella parte bassa del connettore<br>destro del Sistema di programmazione<br>Jestro del Sistema di programmazione<br>SA al connettore appropriato (VS o A/VD)<br>mmazione.<br>e il cavo PSA in modo che la sua chiave s mazione.<br>il cavo PSA in modo che la<br>e.<br>tti di protezione (es. cavo<br>i di nrotezione del cavo P ore.<br>
O PSA in modo che la sua chiave<br>
protezione (es. cavo PSA modello<br>
coprano le clip dei cavi.<br>
rotezione del cavo PSA modello<br>
rotezione del cavo PSA modello ezione (es. cavo PSA modello 6763), pos<br>ano le clip dei cavi.<br>Eland del cave PSA modello 6763 devon.<br>S. estate del clip metalliche presenti Die opperation versier versiert partiel<br>
In modo che la sua chiave si allinei alla keywa<br>
Si e clip dei cavis<br>
Die clip dei cavis<br>
Die clip dei cavis<br>
Die clip dei cavis<br>
Die clip dei cavis<br>
Die clip dei cavis<br>
Die clip de Es cave PSA modello 6763), posiziona.<br>Elip dei cavi<br>Elip dei cavi<br>Elip dei cavi<br>Cocare le clip metalliche presenti sul cavi<br>Cocare le clip metalliche presenti sul cav<br>Cocare le clip metalliche presenti sul cav
	- quando sono in uso.
- - a. Clip del cavo ed elettrocateteri.
- ∙ Non toccare e non lasciar toccare le clip metalliche presenti sul cavo PSA o nell'elettrocatetere di stimolazione. Il dispositivo è in contatto elettrico con il cuore e il sangue del paziente tramite gli elettrocateteri impiantati. Cavo PSA modello 6763 devono coprenditorio de la considerare quantita.<br>Version de la considerare quantita.<br>Care le clip metalliche presenti sul ca<br>azione. Il dispositivo è in contatto ele<br>e tramite gli elettrocateteri impi Exposition Considerate quanto se P metalliche presenti sul cavo Redispositivo è in contatto elettrico<br>dispositivo è in contatto elettrico<br>gli elettrocateteri impiantati.<br>• relettrocatetere di pacing può metalliche presenti sul cavo PS<br>positivo è in contatto elettrico<br>relettrocateteri impiantati.<br>relettrocatetere di pacing può<br>ericolose. Exercise of the Superior Control of the Billiche presentified cavo RSA of the contact of electrico con illustrico con illustrico con il<br>lettrocateteri impiantati.<br>lettrocatetere di pacing può esporre incolose.
	- ∙ Toccare le clip metalliche sul cavo PSA o l'elettrocatetere di pacing può esporre il cuore del paziente a correnti elettriche pericolose.
- <span id="page-17-0"></span>b. Connessione del cavo PSA agli elettrocateteri.
	- ∙ Verificare che le clip del cavo PSA siano collegate agli elettrocateteri corretti.
	- ∙ La connessione delle clip del cavo PSA all'elettrocatetere errato può generare un comportamento inefficace di sensing e pacing e una perdita di supporto di pacing.
		- Nota: fare riferimento a [Figura 1 a pagina 11](#page-14-1) per l'identificazione del connettore del cavo PSA.
		- Nota: fare riferimento a [Figura 13 a pagina 23](#page-26-0) per un esempio di una connessione di un elettrocatetere.
- c. Mantenere il cavo PSA asciutto.
	- ∙ Non utilizzare cavi bagnati.
- d. Connessioni inutilizzate del cavo PSA.
	- ∙ Collegare le connessioni inutilizzate del cavo a un telo chirurgico vicino al paziente.<sup>®</sup>

AVVERTENZA: verificare che il lato sinistro dell'unità sia sempre accessibile, in modo che sia C. Manuenere II Cavo PSA asciation Collegare le conne<br>paziente.<br>Paziente.<br>**VERTENZIONE: J**eavo PSA Connessioni inutilizzate del cavo l'<br>Collegare le connessioni muti<br>paziente<br>RTENZA: verificare che il lato sinistro<br>Possibile collegare o scollegare<br>ATTENZIONE: Il cavo PSA deve esse Collegare le connession i mutili<br>paziente.<br>ENZA: verificare che il lato sinistro della possibile collegare o scollegare<br>ATTENZIONE: Il cavo PSA deve essere<br>elettrocateteri prima dell'utilizzo del Experience of the state of the positive collegare.<br>
The verificare che il lato sinistro de<br>
possibile collegare o scollegare.<br>
TENZIONE: Il cavo PSA deve essere.<br>
TENZIONE: non utilizzare il Sistema. Collegare le connessioni mutilizzate de<br>
paziente.<br>
A: verificare che il lato sinistro dell'unità<br>
possibile collegare o scollegare il cavo<br>
MZIONE: Il cavo PSA deve essere disconne<br>
ocateteri prima dell'utilizzo del defib

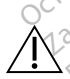

ATTENZIONE: Il cavo PSA deve essere disconnesso dall'elettrocatetere/dagli elettrocateteri prima dell'utilizzo del defibrillatore esterno.

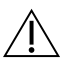

possibile collegare o scollegare il cavo di alimentazione.<br> **CONE:** Il cavo PSA deve essere disconnesso dall'elettroca<br>
ateteri prima dell'utilizzo del defibrillatore esterno.<br> **CONE:** non utilizzare il Sistema di programm ATTENZIONE: non utilizzare il Sistema di programmazione in prossimità di altre apparecchiature. Qualora fosse necessario utilizzare il Sistema di programmazione vicino ad altre apparecchiature, verificare preventivamente il suo corretto funzionamento in tale configurazione. WE: Il cavo PSA deve essere deferi prima dell'utilizzo del dei<br>eteri prima dell'utilizzo del dei<br>NE: non utilizzare il Sistema di<br>altre apparecchiature, verificare<br>indurazione E: Il cavo PSA deve essere disconteri prima dell'utilizzo del defibrilla<br>Pri prima dell'utilizzo del defibrilla<br>E: non utilizzare il Sistema di produtte<br>ture. Qualora fosse necessario utilizzare della produtte della are che il lato sinistro dell'unità sia sempre<br>ile collegare o scollegare il cavo di aliment<br>Il cavo PSA deve essere disconnesso dall'el<br>prima dell'utilizzo del defibrillatore esterni<br>non utilizzare il Sistema di programma Ship utilizzare il Sistema di poste il Sistema di poste il Sistema di poste il Sistema di poste il Sistema di<br>Poste cchiature, verificare poste il sistema di poste il sistema di controlle di poste il sistema di poste il<br>Si di dell'utilizzare il Sistema di programma<br>
utilizzare il Sistema di programma<br>
ualora fosse necessario utilizzare il<br>
arecchiature, verificare preventivano<br>
nee di impostazione PSA, Continuare<br>
a 16. Vizzare il Sistema di programmaziona fosse necessario utilizzare il<br>lora fosse necessario utilizzare il<br>cchiature, verificare preventivame.<br>li impostazione PSA. Continuare.<br>6. a fosse necessario utilizzare il s<br>hiature, verificare preventivame il Sistema di programmazione in prossimità disenversioni di Sistema di programmazione reverificare preventivamente il suo corretto di Sistema di programmazione estati di Sistema di Programmazione di Sistema di Programmazio

Questo completa la sezione di impostazione PSA. Continuare con ["Consultazione delle](#page-19-2)  [impostazioni PSA" a pagina 16](#page-19-2). [Figura 4 a pagina 15](#page-18-1) illustra l'aggancio corretto del cavo PSA per elettrocateteri Brady<br>Figura 4 a pagina 16.<br>Figura 4 a pagina 15 illustra l'aggancio corretto del cavo PSA per elettrocateteri Brady<br>Figura 4 a pagina 15 i Werstein. Skal ikke brukes. Skal ikke brukes. The state brukes. The state brukes. The state brukes. The state brukes. The state of the state brukes. The state of the state of the state of the state of the state of the stat

### Aggancio degli elettrocateteri PSA Brady bicamerali, esempio

bicamerali. Versão vice expiration de la Versium expirative expirative Lastaraná verzia. Na uzikaria **Zanerali, esemplo<br>Cavo PSA perelettrocateteri Brad<br>Concerts različica. Ne uporabite.<br>Ne sense de production per suiton.<br>Assembly design različin.** Wa BSA perelettrocateteri Brady<br>Se skälder version. Andre version.<br>Granda käytä. Jessin. Andre version.<br>Granda käytä. Jessin. Strüm.<br>Jessinentung Janmalan. Protize de Libresion. Använd eine SA per elettrocateteri Brady<br>Güncel olmayan sürüm. Kullanmayın.<br>2 Karlı (2 Kullanmayın.<br>2 Karlı ve son, Sürüm. Kullanmayın.<br>2 Karlı ve son, Sürüm.

<span id="page-18-0"></span>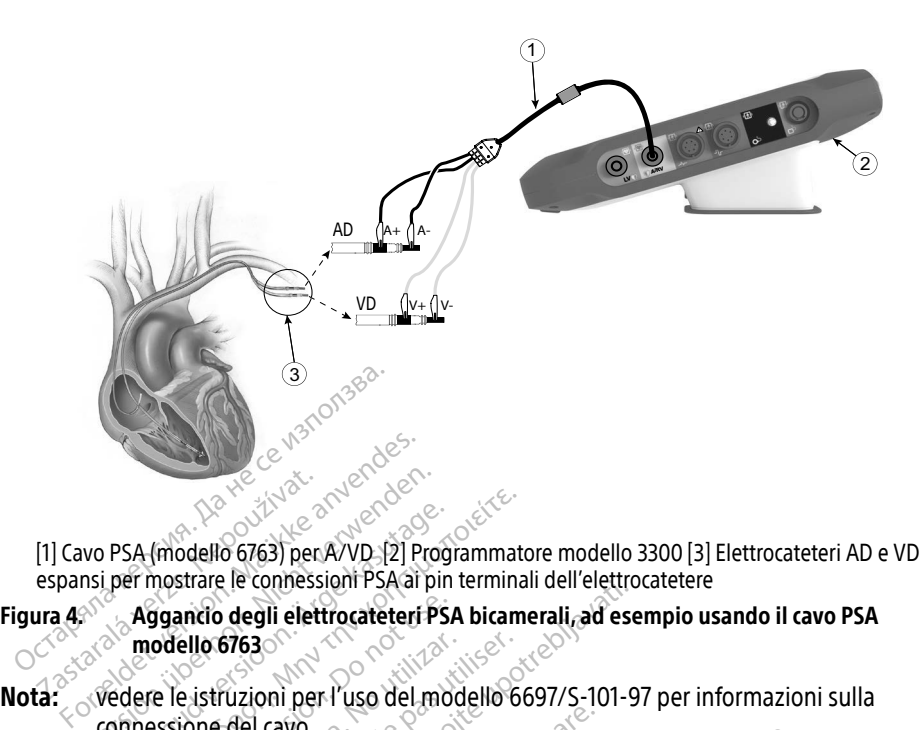

- <span id="page-18-1"></span>[1] Cavo PSA (modello 6763) per A/VD [2] Programmatore modello 3300 [3] Elettrocateteri AD e VD espansi per mostrare le connessioni PSA ai pin terminali dell'elettrocatetere
- Figura  $4.$ . Aggancio degli elettrocateteri PSA bicamerali, ad esempio usando il cavo PSA modello 6763 Experience of the text<br>
Experience of the spansing mostrare leconfiesal<br>
The Assemblance of the spansing of the spansing model<br>
The composition of the spansing of the spansing model<br>
The composition of the spansing of the
- connessione del cavo. Version überholt. Nicht verwenden.<br>
Version überholt. Nicht verwenden.<br>
Aggantio degli elettrocateteri PSA ai pintor alla processioni.<br>
Medere le istruzioni per l'uso del modello 6763.<br>
Vedere le istruzioni per l'uso del m PSA (modello 6763) per AVD [2] Programmatcher mostrare le connessiont PSA ai pin terminal<br>Aggancio degli elettrocateteri PSA bicame<br>modello 6763<br>edere le istruzioni per l'uso del modello 66<br>onnessione del cavo.<br>dell'elettr de la de la elettrocateteri PSA<br>Odello 6763<br>Pe le istruzioni per l'uso del mon<br>Essione del cavo.<br>L'elettrocatetere PSA quadri<br>Un elettrocatetere quadripolare Version observed observed the exercise of the exercise of the exercise of the exercise of the exercise of the exercise of the exercise of the exercise of the exercise of the exercise of the exercise of the exercise of the The comession Pacific principlina del electro<br>degli elettrocateteri PSA bicamerali, ad ese<br>f763<br>muzioni per l'uso del modello 6697/S-101-9<br>del cavo.<br>cocatetere PSA quadripolare, esempio<br>trocatetere quadripolare, Figura 5a

### Aggancio dell'elettrocatetere PSA quadripolare, esempio

Quando si usa un elettrocatetere quadripolare, Figura 5 a pagina 16 illustra l'aggancio corretto del cavo PSA per una configurazione unipolare. Catetere PSA quadripo<br>Catetere quadripolare, Fig<br>r una configurazione unip<br>gurazione unipolare che unipolare

Se si desidera una configurazione unipolare che utilizzi la cassa come vettore, usare un qualunque elettrodo di elettrocatetere VS come catodo, spostare il connettore A+ dall'elettrocatetere atriale in un elettrodo indifferente diverso (ad esempio, emostato, divaricatore) posizionato al sito di impianto del paziente affinché serva come anodo. Selezionare il pulsante "Utilizza la connessione A+..." e selezionare il pulsante Cassa (vedere [Figura 14 a](#page-27-1)  [pagina 24](#page-27-1)), quindi selezionare il pulsante Accetta. Cavo.<br>
Vertere PSA quadripolare, esempe<br>
tetere quadripolare, Figura 5 a pagna<br>
configurazione unipolare.<br>
Trazione unipolare che utilizzi la case<br>
elettrocatetere VS come catodo, sp<br>
mun elettrodo indifferente diverso Ere PSA quadripolare, esemption of the distribution of the distribution of the unit of the distribution of the distribution of the distribution of the distribution of the distribution of the distribution of the distributio e quadripolare, Figura 5 a pagir<br>
particulare unipolare, computer and pagir<br>
particulare de utilizzi la cassa<br>
particulare de utilizzi la cassa<br>
particulare de paziente affinct<br>
di impianto del paziente affinct Flavia de Bagina Tennistra<br>
Elavasione unipolare<br>
unipolare che utilizzi la cassa come vett<br>
catetere VS come catodo, spostare il cone<br>
ettrodo indifferente diverso (ad esempionare il pulsante Cassa (v<br>
ettrodo indifferent Example 12 and 16 illustra l'agga<br>
id quadripolare, esempio<br>
adripolare, Eigura 5 a pagina 16 illustra l'agga<br>
urazione unipolare.<br>
illustra l'agga<br>
illustra l'agga<br>
illustra l'agga<br>
eserce vision del paziente affinché ser Nie utilizzi la cassa come vettore, usine emipolare.<br>
are che utilizzi la cassa come vettore, usine vettore diverso (ad esempio, emotio indifferente diverso (ad esempio, emotio del paziente affinché serva come anne se sele Version catodo, spostare il connetto<br>differente diverso (ad esempio, emo<br>del paziente affinché serva come are<br>selezionare il pulsante Cassa (vedere<br>ceetta.<br>obsolare può derivare un artefatto di obsolare accomuna oscarvara Exaziente affinche serva come anodo<br>
ionare il pulsante Cassa (vedere Figue)<br>
Zastarela različica.<br>
Può derivare un artefatto di overse<br>
mento di stimolazione.<br>
e, è comune osservare artefatti tra casi sposta il morsetto d

AVVERTENZA: Da una configurazione unipolare può derivare un artefatto di oversensing tra camere che incide sul comportamento di stimolazione.

∙ In una configurazione unipolare, è comune osservare artefatti tra camere sugli elettrogrammi (EGM). Se si sposta il morsetto del connettore A+ indietro sull'anodo dell'elettrocatetere atriale mentre il pulsante dell'elettrodo della cassa e il pulsante "Utilizza la connessione A+" sono ancora selezionati, il PSA rimane programmato su una configurazione unipolare. In questo caso, è possibile osservare pronunciati artefatti tra camere sugli EGM, che possono condurre a un artefatto di oversensing tra camere, incidendo sul comportamento di stimolazione. Version puisante Cassa (vedere Higuedon)<br>
Societivate un artefatto di overse<br>
to di stimolazione.<br>
Comune osservate artefatti tra casta il morsetto del connettore P<br>
e mentre il pulsante dell'elettro Ferivare un artefatto di oversen<br>di stimolazione.<br>nune osservare artefatti tra cara il morsetto del connettore A-<br>mentre il pulsante dell'elettrod<br>ione A+<sup>#</sup> sono ancora seleziona Elisante Cassa (vedere Figura 14 a comparation of the Cassa (vedere Figura 14 a comparation of the Star Cassachusetto dell'elettrodo della<br>The osservate artefatti tra camere<br>Elimorsetto del Connettore A+ indietro<br>The A+C s

<span id="page-19-0"></span>Per terminare una configurazione unipolare, è necessario deselezionare il pulsante elettrodo Cassa desiderato e "Utilizza la connessione A+..." Premere il pulsante Accetta per tornare a una configurazione bipolare dell'elettrocatetere atriale.

- AVVERTENZA: Non collegare eventuali connettori PSA a pelle, tasche o altri tessuti del paziente.
- Nota: per configurazioni unipolari, attaccare il connettore A+ sul cavo PSA a un elettrodo indifferente temporaneo diverso (ad esempio emostato, divaricatore) posizionato al sito di impianto del paziente per simulare la connessione del dispositivo GI.

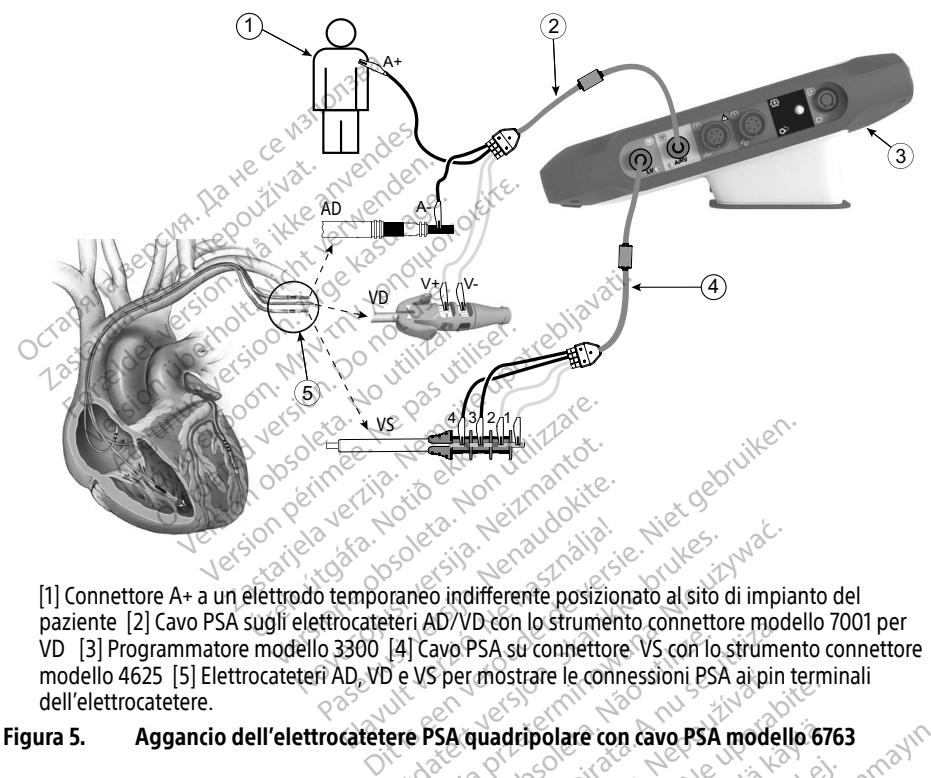

paziente [2] Cavo PSA sugli elettrocateteri AD/VD con lo strumento connettore modello 7001 per VD [3] Programmatore modello 3300 [4] Cavo PSA su connettore VS con lo strumento connettore modello 4625 [5] Elettrocateteri AD, VD e VS per mostrare le connessioni PSA ai pin terminali dell'elettrocatetere. The Connectore A+ a un elettrodo temporaneo indifferente posizionato al sito di impianto del paziente [2] Cavo PSA sugli elettrocateteri AD/VD-con lo strumento connectore modello 7001 per l'uso dell'elettrocateteri AD/VD-c Pase 1992 versija. Nenaudokite.<br>Pasens versija. Nenaudokite.<br>Pasens versija. Nenaudokite.<br>Pasens versija. Nenaudokite.<br>Pasens (4) Cavo. PSA su connettore.<br>Padd. VD e VS per mostrare le.com. Elava Paris Contractore<br>Elava Paris Contractore<br>Elava Paris Contractore<br>Elava Paris Contractore<br>Contractore<br>Contractore Paris Contractore<br>Contractore Paris Contractore We can le strumento competitive plus<br>
A nu se utilizare le connessioni BSA ai pin<br>
Se quadripolare con cavo PSA modello<br>
Modello 6697/S-101-97 per informazi

<span id="page-19-1"></span>Figura 5. Aggancio dell'elettrocatetere PSA quadripolare con cavo PSA modello 6763

connessione del cavo. mostrare le connessioni BSA ai pin terminationi en de la različica.<br>
La definolare con cavo PSA modello 67<br>
Allo 6697/S-101-97 per informazioni en uporabite.<br>
Carolica. Ne uporabite.<br>
ZIONI PSA Frolare con cavo PSA modello 676<br>697/S-101-97 per informazioni s<br>897/S-101-97 per informazioni s<br>2011 PSA  $7/5$ -101-97 per informazioni su

## <span id="page-19-2"></span>CONSULTAZIONE DELLE IMPOSTAZIONI PSA

All'avvio dell'applicazione PSA viene eseguito un controllo del livello della batteria. L'utente viene avvertito che il supporto PSA può interrompersi se la batteria interna opzionale del Programmatore è quasi scarica (o assente) qualora vi sia un'interruzione di alimentazione CA. re con cavo PSA modello 6763<br>S-101-97 per informazioni sulla<br>S-201-97 per informazioni sulla<br>S-201-97 per informazioni sulla<br>DSA del livello della batteria. L'utente<br>la batteria interna opzionale del

Nota: il PSA esegue un test automatico prima di ciascun uso. Se il test automatico non viene superato, il PSA lo considera un guasto non risolvibile. Il PSA controlla i guasti non risolvibili mentre è attivo e indica all'utente quando se ne è verificato uno.

- <span id="page-20-0"></span>Nota: se il PSA è programmato su una modalità di pacing Brady quando ha luogo un guasto non risolvibile, il PSA si riporta al set nominale di parametri di pacing in modalità di pacing DOO mantenendo il vettore VS come programmato in precedenza.
- Nota: una volta avviata l'applicazione PSA, questa continua a funzionare finché il Programmatore viene spento.

## Sensing ventricolare

Durante una sessione PSA, il comportamento del sensing ventricolare è guidato dalla configurazione di pacing ventricolare selezionata più di recente: Solo VD, Solo VS o BiV.

All'avvio del sistema, la modalità PSA è sempre impostata su ODO BiV, che è l'impostazione predefinita. Le opzioni della camera di sensing comprendono:

- BiV abilitato: sensing (e pacing se si è in una modalità di pacing) sia nel VD che nel VS
- Solo VD abilitato: sensing (e pacing se si è in una modalità di pacing) nel VD ma non nel VS
- Solo VS abilitato: sensing (e pacing se si è in una modalità di pacing) nel VS ma non nel VD

# Supporto quadripolare VS<sup>a</sup> Tradefinita. Le opzioni della camera di sintendefinita. Le opzioni della camera di sintendefinita di sinte di si<br>BiV abilitato: sensing (e pacing se s<br>Solo VD abilitato: sensing (e pacing<br>Solo VS abilitato: sensing (e paci

CRT può migliorare la sopravvivenza e i sintomi in pazienti con scompenso cardiaco e LBBB. Tuttavia la posizione dell'elettrocatetere, la stimolazione del nervo frenico, la sincronizzazione fra VD e VS e le soglie di cattura elevate possono influenzare i benefici. Gli elettrocateteri quadripolari VS, confrontati con quelli bipolari, possono essere associati a una migliore sopravvivenza e a una diminuzione del rischio di sostituzione e disattivazione. Un continuo monitoraggio e una continua configurazione del vettore dell'elettrocatetere quadripolare CRT può migliorare la sopravvivenza e i sintomi in pazienti con si<br>Tuttavia la posizione dell'elettrocatetere, la stimolazione del nen<br>fra VD e VS e le soglie di cattura elevate possono influenzare i be<br>quadripolari VS, co Solo VD abilitato: sensing (e<br>Solo VS abilitato: sensing (e<br>**pporto guadripolare**<br>può migliorare la sopravvive<br>qvia la posizione dell'elettroc IV abilitato: sensing (e pacing se si e<br>olo VD abilitato: sensing (e pacing se<br>olo VS abilitato: sensing (e pacing se<br>porto guadripolare VSa<br>we migliorare la sopravvivenza e i sint<br>ia la posizione dell'elettrocatetere, la<br> o VD abilitato: sensing (e pacing se si<br>o VS abilitato: sensing (e pacing se si<br>**orto quadripolare VS**a<br>migliorare la sopravvivenza e i sinto<br>la posizione dell'elettrocatetere, la si<br>VS e le soglie di cattura elevate poss<br> S abilitato: sensing (e pacing se si e)<br> **to quadripolare VS**a<br>
digliorare la sopravvivenza e i sintom<br>
posizione dell'elettrocatetere, la stif<br>
posizione dell'elettrocatetere, la stif<br>
si e soglie di cattura elevate posso The initiative sensing (e pacing se si è in una<br>
abilitato: sensing (e pacing se si è in una<br> **quadripolare VS**<br>
liorare la sopravvivenza e i sintomi in pazzione dell'elettrocatetere, la stimolazio<br>
le soglie di cattura e Trare la sopravvivenza e i sintom<br>Trare la sopravvivenza e i sintom<br>Zione dell'elettrocatetere, la stir<br>soglie di cattura elevate possori<br>le a una diminuzione del rischio<br>e una continua configurazione d **FIDOIATE VS<sup>3</sup><br>Sopravvivenza e i sintomi in pazienti con scientivista e i sintomi in pazienti con si<br>dell'elettrocatetere, la stimolazione del neno<br>di cattura elevate possono influenzare i be<br>ontati con quelli bipolari, p** úri verkjundiga.<br>
Iminuzione del rischio di s<br>
Ifinua configurazione del v<br>
alla sostenere i suoi pote<br>
e VS supporta la valutazio<br>
consente l'uso di vettori a france elevate possono influenzare.<br>If con quelli bipolari, possono esserinuzione del rischio di sostituzione<br>ua configurazione del vettore dell'<br>la sostenere i suoi potenziali benet<br>/S supporta la valutazione dell'imp<br>sen orquein bipolari, possono esseri<br>Izione del rischio di sostituzione<br>Configurazione del vettore dell'esostenere i suoi potenziali benef<br>Supporta la valutazione dell'impi<br>nne l'uso di vettori addizionali quoto dell'elettroca lli bipolari, possono essere associati a una mi<br>del rischio di sostituzione e disattivazione. Un<br>del rischio di sostituzione e disattivazione. Un<br>derei suoi potenziali beneficiale dell'elettrocate dell'<br>ta la valutazione d

La funzione quadripolare VS supporta la valutazione dell'impianto degli elettrocateteri per ventricolo sinistro. Essa consente l'uso di vettori addizionali quando si valuta e si configura la posizione per il funzionamento dell'elettrocatetere. Infigurazione del vettore dell'electenere i suoi potenziali beneficiali protenziali dualità dell'electrocatete.<br>Pri viso di vettori addizionali qualità dell'electrocatete.<br>Misce un controllo organizzato che manuale delle c Elaval potenziali beneficiali verzió.<br>Elaval vertici dell'impia.<br>Els di vettori addizionali que ell'elettrocatetere.<br>Sce un controllo organizzato<br>manuale delle clip del cavo d<br>misura del tempo che interce

La funzione quadripolare VS fornisce un controllo organizzato dei vettori VS di pacing/sensing, evitando così il riposizionamento manuale delle clip del cavo di pacing da parte dell'utente per ciascun test vettoriale. Fornisce la misura del tempo che intercorre tra i segnali VD e VS e mostra tali misurazioni all'utente come sostituzione surrogata per una misurazione di intervallo QLV. The potential behend.<br>The valutazione dell'impianto degli di<br>di vettori addizionali quando si valutazione di vettori addizionali quando si valutazione<br>tribuale delle clip del cavo di pacing da<br>tra del tempo che intercorre suoi potenziali benefici.<br>
valutazione dell'impianto degli elettro<br>
vertori addizionali quando si valuta e s<br>
rocatetere.<br>
controllo organizzato dei vettori VS di p<br>
le delle clip del cavo di pacing da parte<br>
del tempo che Catetere.<br>
A ntrollo organizzato dei vettori VS di p<br>
delle clip del cavo di pacing da parte<br>
el tempo che intercorre tra i segnali.<br>
e surrogata per una misurazione di i<br>
polare VS e quello di:<br>
cica che non necessita di Io organizzato dei vettori VS di pacin<br>
Lelip del cavo di pacing da parte della<br>
mpo che intercorre tra i segnali VD e<br>
mogata per una misurazione di inter<br>
rogata per una misurazione di inter<br>
e VS e quello di der cavo un pacing da parte den<br>
che intercorre tra i segnali VD e<br>
tra per una misurazione di intervisione<br>
è quello di:<br>
ph necessita di riposizionament<br>
re VS di pacing/sensing Thercorre tra i segnali VD e VS e most<br>Et una misurazione di intervallo QLV.<br>Ello di:<br>Ceessita di riposizionamento manuale<br>Ceessita di riposizionamento manuale

Il ruolo svolto dal PSA nel supporto quadripolare VS è quello di:

- Fornire un'interfaccia elettrica/meccanica che non necessita di riposizionamento manuale delle clip del cavo PSA per testare ciascun vettore de la conservatione del territoria electrica per consentier comodità di valutazione di intervallo<br>
Il ruolo svolto dal PSA nel supporto quadripolare VS è quello di valutazione di intervallo<br>
Fornire un'interfaccia elettric
- Supportare il controllo programmatico del vettore VS di pacing/sensing

operativa per l'utente.

Nota: PSA utilizza lo stesso vettore sia di sensing che di pacing per gli elettrocateteri VS.

a. Riferimento: Mintu PT, et al. Reduced Mortality Associated With Quadripolar Compared to Bipolar Left Ventricular Leads in Cardiac Resynchronization Therapy. JACC: Clinical Electrophysiology 2016;2:426-433.

## <span id="page-21-0"></span>Supporto lesioni presenti (COI)a

Selezionando il pulsante lesioni presenti (riferimento [6] in [Figura 7 a pagina 19\)](#page-22-1) si ottengono informazioni che è possibile usare in aggiunta alle informazioni misurate di pacing (quali soglia di pacing, sensing) e che possono essere utili nella determinazione di un'adeguata posizione dell'elettrocatetere.

Sulla schermata COI ([Figura 6](#page-21-1)), il rapporto di forma (altezza e ampiezza) del segnale è preservato da una coppia di pulsanti, durante le operazioni di ingrandimento e riduzione.

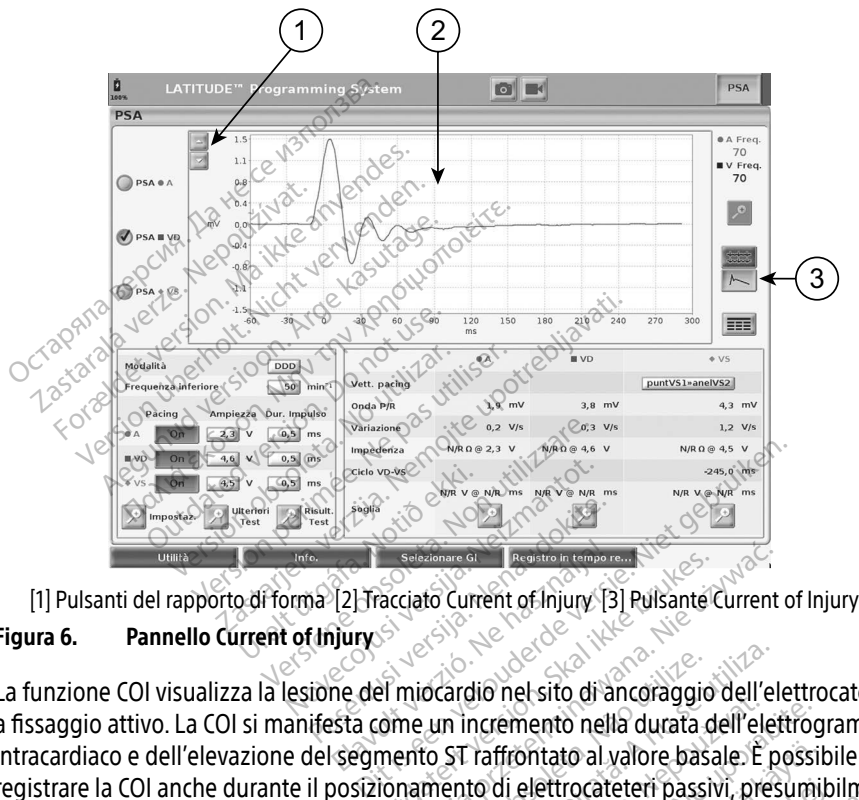

<span id="page-21-1"></span>Figura 6. Pannello Current of Injury

La funzione COI visualizza la lesione del miocardio nel sito di ancoraggio dell'elettrocatetere La funzione Cor visualizza la lesione del fillocatulo her sito di ancolaggio dell'elettrogramma<br>a fissaggio attivo. La COI si manifesta come un incremento nella durata dell'elettrogramma<br>intracardiaco e dell'elevazione del intracardiaco e dell'elevazione del segmento ST raffrontato al valore basale. È possibile registrare la COI anche durante il posizionamento di elettrocateteri passivi, presumibilmente per via di membrane cellulari lesionate focalmente come conseguenza del trauma della pressione dell'elettrodo contro l'endocardio. Con gli elettrocateteri a fissaggio attivo, l'elevazione del segmento ST è prevista essere anche più pronunciata. È stato dimostrato che l'entità dell'elevazione del segmento ST può prevedere un'adeguata prestazione in fase acuta degli a fissaggio attivo. La COI si manifesta come un incremento nella durata dell'elettrogramma<br>intracardiaco e dell'elevazione del segmento ST raffrontato al valore basale. È possibile<br>registrare la COI anche durante il posizi per poter prevedere una buona prestazione a medio termine dell'elettrocatetere. È opportuno notare che la COI viene visualizzata prontamente se presente, senza la necessità di misurazioni Elavadamer a Megata in tempera.<br>
Elavada Current of Injury (3) Pulsante Courrent of Injury<br>
The del miocardio nel sito di ancoraggio<br>
Skal come un incremento nella durata de<br>
Segmento ST raffrontato al valore basa<br>
posizio Seisiana. 61 March 1997<br>Ciato Current of Injury (3) Pulsante Current of Injury (3) Pulsante Current<br>miocardio nel sito di ancoraggio dell'elettre<br>me un incremento nella durata dell'elettre<br>memento di elettrocateteri passiv ocardio nel sito di ancoraggio dell'ele<br>un incremento nella durata dell'elet<br>co ST raffrontato al valore basale. È por<br>mento di elettrocateteri passivi, pres<br>nete come conseguenza del trauma dettrocateteri a fissaggio atti ontato al valore basale. È possib<br>elettrocateteri passivi, presumit<br>e conseguenza del trauma della<br>teri a fissaggio attivo, l'elevazio<br>ciata. È stato dimostrato che l'er<br>ideguata prestazione in fase acu<br>ito "valori adeguat ettrocateteri passivi, presumibi<br>priseguenza del trauma della pri<br>i a fissaggio attivo, l'elevazion<br>ita. È stato dimostrato che l'ent<br>guata prestazione in fase acut<br>"valori adeguati della misuraz<br>rimine dell'elettrocateter to al valore basale. È possibile<br>rocateteri passivi, presumibilmente p<br>seguenza del trauma della pressione<br>a fissaggio attivo, l'elevazione<br>. È stato dimostrato che l'entità<br>rata prestazione in fase acuta degli<br>radori adeg

a. Riferimenti: Haghjoo, M et al. Prediction of Midterm Performance of Active-Fixation Leads Using Current of Injury. Pace 2014; 37: 231-236. Saxonhouse SJ, Conti JB, Curtis AB. Current of Injury Predicts Adequate active lead fixation in permanent pacemaker /defibrillation leads. J Am Coll Cardiol 2005; 45:412-417.

<span id="page-22-0"></span>specifiche. Boston Scientific non consiglia alcuna misurazione dell'elevazione del segmento ST come rappresentativa di una COI adeguata.

Il ruolo svolto dal PSA in COI è quello di ridurre al minimo il filtraggio dei segnali EGM visualizzati al fine di preservare la morfologia del segnale, e di isolare il ciclo EGM più recente per promuovere il rilevamento visivo e la misurazione delle variazioni nella morfologia. Questa funzione è un miglioramento (per comodità dell'utente) che consente all'utente di zoomare in una singola forma d'onda in tempo reale per la camera selezionata. La visualizzazione della forma d'onda viene aggiornata ogni volta in cui il PSA rileva un evento di pacing o sensing nella camera selezionata. La visualizzazione consente una vista ad alta risoluzione di ciascuna forma d'onda, allo scopo di rendere osservabili le variazioni della forma d'onda intrinseca in tempo reale.

# Layout delle schermate e opzioni Edie.<br> **Solarische schermate e operation annelli della schermata principale.**<br>
Pluesta sezione fornisce dettagli su ciaste.<br>
Tracce degli elettrocateteri (page 20<br>
Ampiezza e stimolazione PSA (page

# **Pannelli della schermata principale PSA**<br>Questa sezione fornisce dettagli su ciascuno<br>1. Tracce degli elettrocateteri (page 20)<br>2. Ampiezza e Stimolazione PSA (page 21)<br>3. Misurazioni camera di test PSA For a sezione formata principale PS<br>a sezione formata principale PS<br>a sezione formata di diascuna<br>racce degli elettrocateteri (page 20)<br>mpiezza e Stimolazione PSA (page 2<br>fisurazioni camera di test PSA (page 2

Questa sezione fornisce dettagli su ciascuno dei tre pannelli della schermata principale PSA:

- 1. Tracce degli elettrocateteri (page 20)
- 2. Ampiezza e Stimolazione PSA (page 21)
- 3. Misurazioni camera di test PSA (page 22)

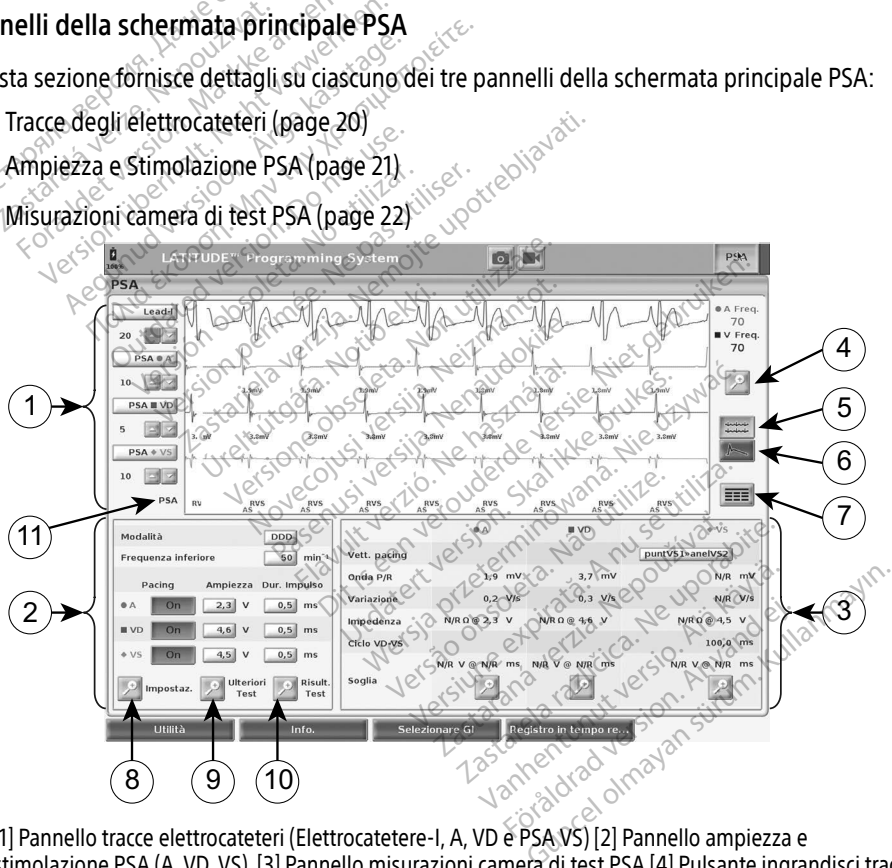

[1] Pannello tracce elettrocateteri (Elettrocatetere-I, A, VD e PSA VS) [2] Pannello ampiezza e stimolazione PSA (A, VD, VS) [3] Pannello misurazioni camera di test PSA [4] Pulsante ingrandisci tracce [5] Pulsante Traccia [6] Pulsante lesioni presenti [7] Pulsante registri in tempo reale [8] Pulsante impostazioni PSA [9] Pulsante ulteriori test [10] Pulsante Risultati del test PSA [11] Identificatore che indica quali marcatori (GI o PSA) sono visualizzati

### <span id="page-22-1"></span>Figura 7. Layout della schermata principale PSA

<span id="page-23-0"></span>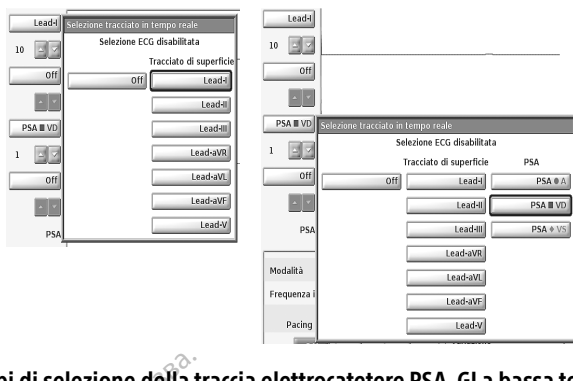

## <span id="page-23-2"></span>Figura 8. Esempi di selezione della traccia elettrocatetere PSA, GI a bassa tensione (elettrocatetere-I e PSA A)

### <span id="page-23-1"></span>Pannello tracce elettrocatetere

Il PSA visualizza l'ECG di superficie in tempo reale, tracce EGM e marcatori di eventi per ciascun canale abilitato (elettrocatetere) compreso un indicatore di frequenza cardiaca. Sempi di selezione della transmitte (elettrocatetere-Le PSA A)<br>
Vannello tracce elettrocatetere<br>
PSA visualizza l'ECG di superficie in ter<br>
PSA visualizza l'ECG di superficie in ter<br>
lota: prima di valutare l'elettrocatete nello tracce elettrocatetere<br>SA visualizza l'ECG di superfici<br>ale abilitato (elettrocatetere)<br>da:<br>conservativation di selezioni<br>da:<br>salvare i risultati di test<br>Programmatore per evi-

- Nota: prima di valutare l'elettrocatetere(i), verificare che siano selezionati gli EGM PSA utilizzando la selezioni delle tracce dell'elettrocatetere ([Figura 8 a pagina 20](#page-23-2)).
- Nota: s<sup>o</sup> salvare i risultati di test e i registri in tempo reale PSA prima di spegnere il Programmatore per evitare di perdere dei dati PSA.<br>Forma di valutare delettrocate dei finanzia (FCG di superficie in tempo reale, tracce EGN<br>Forma di valutare delettrocate dell'elettrocate dei dati PSA.<br>Frogrammatore per e o tracce elettrocatetere<br>
sualizza l'ECG di superficie in tempo<br>
bilitato (elettrocatetere) compreso un<br>
prima di valutare l'elettrocatetere(i)<br>
utilizzando la selezioni delle tracce<br>
salvare i risultati di test e i regist

I marcatori di eventi generati dal PSA possono sovrapporsi alla visualizzazione EGM in tempo reale in base alla velocità di visualizzazione selezionata e agli intervalli degli eventi. Se si verifica una sovrapposizione, l'informazione di marcatore più recente sarà visibile come livello superiore. Per ridurre/rimuovere la sovrapposizione, è possibile regolare la velocità di visualizzazione in tempo reale. Oltre a ciò, è possibile acquisire un'istantanea o un registro in tempo reale, per revisionarle a una velocità di visualizzazione appropriata. • È possibile visualizzare fino a quattro tracce in tempo reale (vedere riferimento [1] in Versione obsoleta. Non utilizzare. alizza l'ECG di superficie in tempo reale, tra<br>litato (elettrocatetere) compreso un indicato<br>irima di valutare l'elettrocatetere(i), verifica<br>itilizzando la selezioni delle tracce dell'elettro<br>alvare i risultati di test e Culture (ii), vando la selezioni delle tracce di<br>cando la selezioni delle tracce di<br>ce i risultati di test e Tregistri in<br>ammatore per evitare di perder<br>venti generati dal PSA possono<br>la velocità di visualizzazione sel<br>rra Version care accession observations<br>
Version observation of periodic periodic periodic or utilizar.<br>
Velocità di visualizzazione seleziona<br>
Velocità di visualizzazione seleziona<br>
pposizione, l'informazione di marca<br>
Per ri Itare l'elettrocatetere(i), verificare che siàno<br>a selezioni delle tracce dell'elettrocatetere l<br>ltati di test e i registri in tempo reale PSA p<br>ore per evitare di perdere dei dati PSA.<br>enerati dal PSA possono sovrapporsi di visualizzazione selezione, l'informazione di marcoline<br>urre/rimuovere la sovrapp<br>differente della sovrapp<br>differente di visuale di visuale di una velocità di visuale<br>care fino a quattro tracce i data SA possono soviepporsi amistantizzazione selezionata e agli<br>Isualizzazione selezionata e agli<br>Isualizzazione di marcatore più<br>impovere la sovrapposizione, è le<br>e. Oltre a ciò, è possibile acquisir<br>a una velocità di vi nformazione di marcatore più re<br>nuovere la sovrapposizione, è po<br>Oltre a ciò, è possibile acquisire<br>una velocità di visualizzazione a<br>la quattro tracce in tempo reale<br>lezione di un pulsante di traccia<br>la traccia in tempo r A possono sovrapporsi alla visualizzazione Eczione selezionata e agli intervalli degli evernazione di marcatore più recente sarà visibile<br>ere la sovrapposizione, è possibile regolare la<br>a ciò, è possibile acquisire un'ista

- [Figura 7 a pagina 19](#page-22-1)). La selezione di un pulsante di traccia di elettrocatetere visualizza il pannello di selezione della traccia in tempo reale. Figura 7 elenca due nomi di tracce di elettrocatetere (Elettrocatetere-I e PSA A) per un GI a bassa tensione. Altre selezioni compaiono quando vengono interrogati i GI ad alta tensione. Figure in tempo reale. Offre a ciò, è possibile regolare la velocità di visualizzazione in tempo reale. Offre a ciò, è possibile acquisire un'istantanea o un registro ir tempo reale, per revisionarle a una velocità di visu • Il pulsante Ingrandisci tracce alla tracce di elettrocatetere (Elettrocatetere - I e PSA A) per un Gla bassa tensione. Altre selezioni compaiono quando vengono interrogati i Glad alta tensione. Altre selezioni compaiono overe la sovrapposizione, è possibile red<br>tre a ciò, è possibile acquisire un'istanta<br>a velocità di visualizzazione appropriata<br>quattro tracce in tempo reale (vedere ri<br>gione di un pulsante di traccia di elettro<br>traccia in racce in tempo reale (vedere riferime<br>in pulsante di traccia di elettrocatete<br>tempo reale. Figura 7 elenca due no<br>SA A) per un Gl a bassa tensione.<br>Ati i Gl ad alta tensione.<br>no di aumentare o ridurre il guadagi<br>ne visuali Sante ur taccia ur eletriocaletto<br>po reale. Figura 7 elenca due no<br>po reale. Figura 7 elenca due no<br>preun Gla bassa tensione.<br>i. aumentare o ridurre il guadare.<br>i. aumentare o ridurre il guadare.<br>mento [1] in Figura 7 a pa
- tracciato. La quantità di guadagno viene visualizzata a sinistra dei pulsanti Guadagno. Vedere [Figura 9 a pagina 21](#page-24-2) e vedere riferimento [1] in Figura 7 a pagina 19. Vin Gla bassa tensione. Altre se<br>alta tensione.<br>
nentare o ridurre il guadagno di<br>
zzata a sinistra dei pulsanti Gua<br>
o [1] in Figura 7 a pagina 19.<br>
rea della traccia dell'elettrocate<br>
ulteriori informazioni al di sotto ra tensione.<br>Fitare o ridurre il guadagno di c<br>tra a sinistra dei pulsanti Guad<br>1] in Figura 7 a pagina 19.<br>a della traccia dell'elettrocatete<br>teriori informazioni al di sotto
- riempire la finestra di visualizzazione e fornisce ulteriori informazioni al di sotto delle tracce visualizzate. Vedere [Figura 9](#page-24-2). Sila bassa tensione. Altre selezioni<br>tensione.<br>Tensione.<br>Tensione.<br>Tensione.<br>Tensione dell'elettrocatetere fino a<br>della traccia dell'elettrocatetere fino a<br>ioni informazioni al di sotto delle traccione.
	- ∙ Il pulsante Calibra trasmette un impulso di calibrazione da 1 mV in modo che l'utente abbia un punto di riferimento per valutare le ampiezze.
	- ∙ Il pulsante Baseline forza la traccia al suo valore basale, ed è normalmente usato dopo uno shock di defibrillazione.

<span id="page-24-0"></span>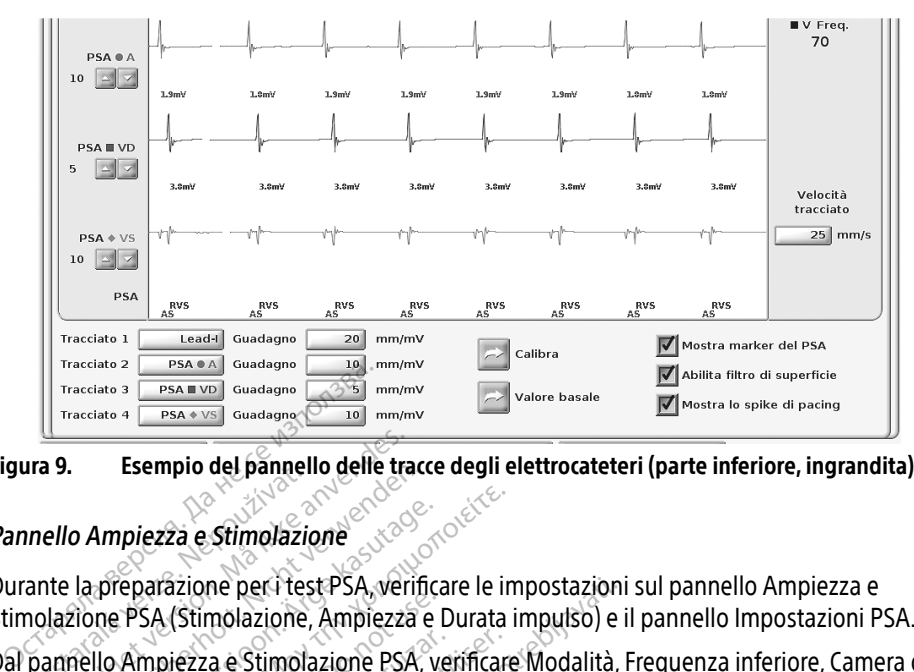

Figura 9. Esempio del pannello delle tracce degli elettrocateteri (parte inferiore, ingrandita)

### <span id="page-24-1"></span>Pannello Ampiezza e Stimolazione

<span id="page-24-2"></span>Durante la preparazione per i test PSA, verificare le impostazioni sul pannello Ampiezza e In a star Esempio dei pamien<br>Inello Ampiezza e Stimolazio<br>Cante la preparazione per i test<br>India e Ampiezza e Stimola<br>India e Ampiezza Amportare le Formale del pannello delle transported version.<br>Formale version. Männello delle transported version.<br>The la preparazione per i test PSA, verificatione PSA (Stimolazione, Ampiezza<br>Innello Ampiezza e Stimolazione PSA<br>Je Ampi Esempio dei pamieno gene traccionale della preparazione per i test PSA, verificiale PSA (Stimolazione, Ampiezza e<br>PSA (Stimolazione, Ampiezza e<br>PSA (Stimolazione, Ampiezza e<br>PSA (Stimolazione, Ampiezza e<br>PSA, e Ampiezza, A Ampiezza e Stimolazione<br>
preparazione per l'test PSA, verificare le im<br>
ne PSA (Stimolazione, Ampiezza e Durata i<br>
llo Ampiezza e Stimolazione PSA, verificare<br>
mpiezza. Apportare le modifiche necessari<br>
pulsante di ingrand

Stimolazione PSA (Stimolazione, Ampiezza e Durata impulso) e il pannello Impostazioni PSA.<br>Dal pannello Ampiezza e Stimolazione PSA, verificare Modalità, Frequenza inferiore, Camera c<br>pacing e Ampiezza. Apportare le modifi Dal pannello Ampiezza e Stimolazione PSA, verificare Modalità, Frequenza inferiore, Camera di<br>pacing e Ampiezza. Apportare le modifiche necessarie.<br>**Nota:** vedere "Pannello Impostazioni PSA" a pagina 22)<br>il pulsante di ing pacing e Ampiezza. Apportare le modifiche necessarie. ne per i test PSA, verificare le impostazioni<br>molazione, Ampiezza e Durata impulso) e il<br>a e Stimolazione PSA, verificare Modalità, F<br>portare le modifiche necessarie.<br>Fingrandimento delle impostazioni fornisc<br>ingrandimento

Nota: il pulsante di ingrandimento delle Impostazioni fornisce ulteriori impostazioni PSA (vedere "Pannello Impostazioni PSA" a pagina 22) randimento delle Impostazioni formationi delle Impostazioni formationi delle Impostazioni formationi delle Impostazioni delle Version delle Version delle Version delle Version delle Version delle Version delle Version dell

il pulsante di ingrandimento Ulteriori test fornisce ulteriori test (vedere ["PSA - Ulteriori](#page-30-1)  test[" a pagina 27](#page-30-1)) Plio Impostazioni PSA" à p<br>ngrandimento Ulteriori te.<br>27)<br>ngrandimento Risultati te.<br>30) Mostazioni PSA" a pagina 22)<br>Idimento Ulteriori test fornisce una contratto di la pagina 22)<br>Idimento Risultati test fornisce i<br>Negalita

il pulsante di ingrandimento Risultati test fornisce i risultati test (vedere ["Risultati test](#page-33-1)  [PSA" a pagina 30](#page-33-1))

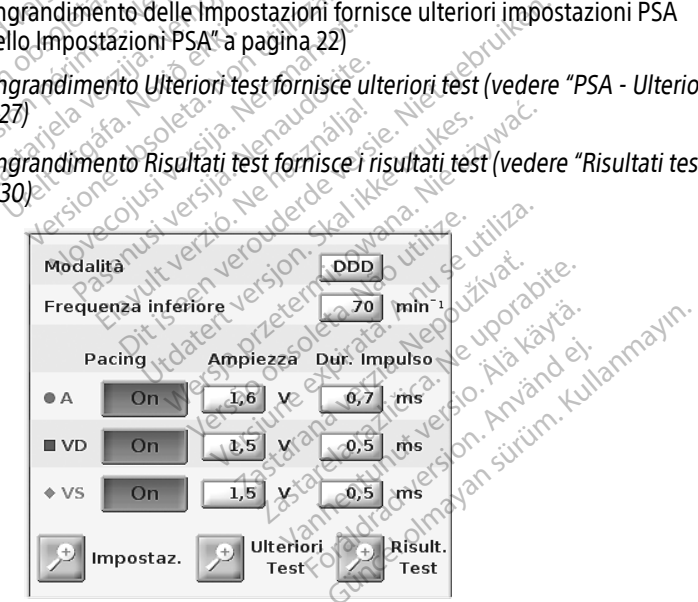

<span id="page-24-3"></span>Figura 10. Pannello Ampiezza e Stimolazione PSA

### <span id="page-25-2"></span><span id="page-25-0"></span>Pannello Impostazioni PSA

Dal pannello Ampiezza e Stimolazione PSA, fare clic sul pulsante Impostazioni per visualizzare il pannello Impostazioni PSA. Verificare le impostazioni dei parametri e di pacing e sensing prima di dare inizio a una sessione di test dell'elettrocatetere. Apportare le modifiche necessarie.

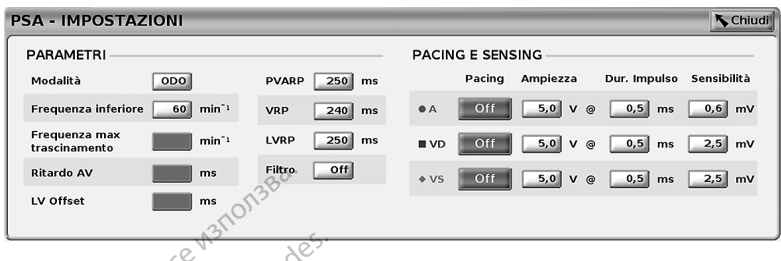

<span id="page-25-4"></span>Figura 11. Pannello Impostazioni PSA

### <span id="page-25-1"></span>Pannello Misurazioni camera di test

Le informazioni per ciascun elettrocatetere (Onda P/R, Variazione, Impedenza e Ciclo VD‑VS) corrispondente. Остаряла версия. Да не се използва. Trainich information<br>Inello Misurazioni camera di<br>Informazioni per ciascun elettro<br>gono aggiornate battito per t<br>Ispondente.<br>Prannello Misurazioni camera 11. Pannello Impostazioni PSA<br>Pllo Misurazioni camera di test Pannello Impostazioni PSA<br>
o Misurazioni camera di test<br>
mazioni per ciascun elettrocatetere (C<br>
aggiornate battito per battito quanno<br>
ndente.<br>
elezionare la camera da testare. Misurazioni camera di test Surazioni camera di test<br>
Surazioni camera di test<br>
Sini per ciascun elettrocatetere (Onda P/F<br>
Il primate battito per battito quando le clip<br>
Misurazioni camera di test (Figura 12), us<br>
Misurazioni camera da testare.<br>
Con

Dal pannello Misurazioni camera di test (Figura 12), usare i pulsanti di ingrandimento (A, VD e VS) per selezionare la camera da testare.

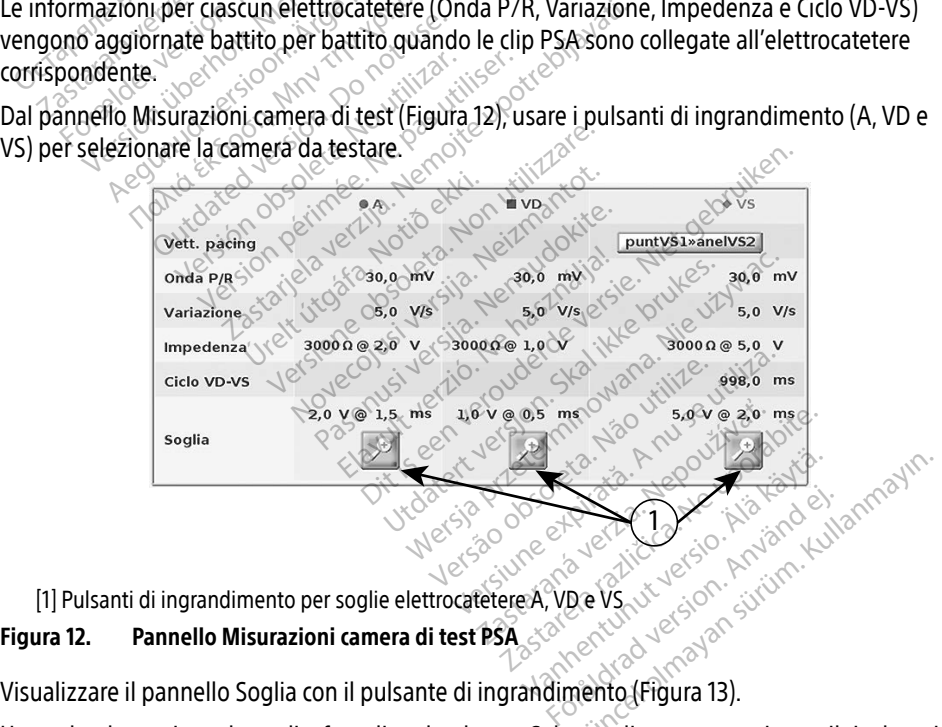

<span id="page-25-3"></span>[1] Pulsanti di ingrandimento per soglie elettrocatetere A, VD e VS

### Figura 12. Pannello Misurazioni camera di test PSA

Visualizzare il pannello Soglia con il pulsante di ingrandimento (Figura 13).

Una volta determinata la soglia, fare clic sul pulsante Salva soglia per memorizzare il risultato in Risultati test.

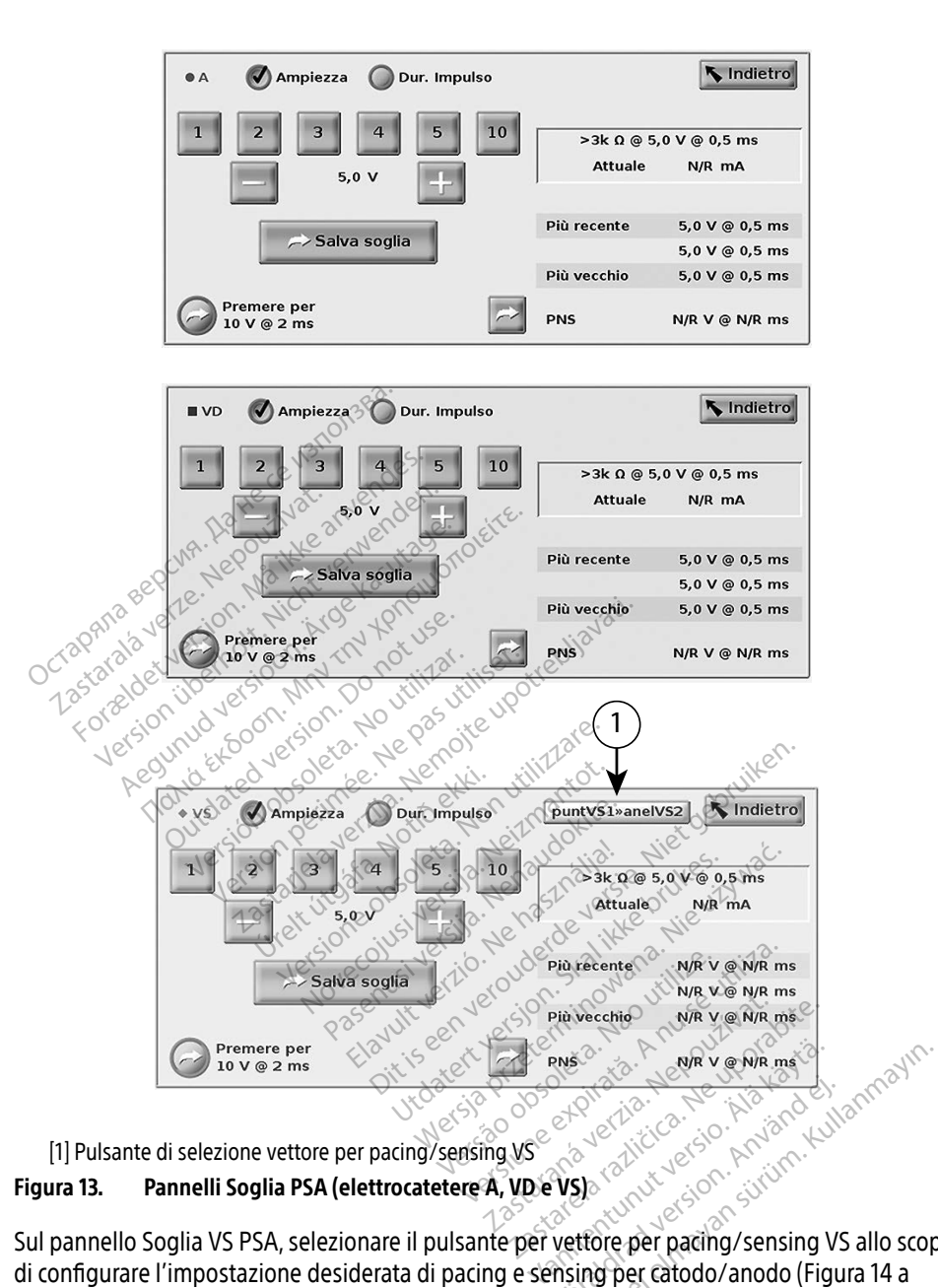

<span id="page-26-0"></span>[1] Pulsante di selezione vettore per pacing/sensing VS

### Figura 13. Pannelli Soglia PSA (elettrocatetere A, VD e VS)

Sul pannello Soglia VS PSA, selezionare il pulsante per vettore per pacing/sensing VS allo scopo di configurare l'impostazione desiderata di pacing e sensing per catodo/anodo (Figura 14 a [pagina 24](#page-27-1)). Fördad version. Använd en

Accertarsi di selezionare "Utilizzare la connessione A+ ..." quando si desidera una configurazione che includa il vettore Cassa, e accertarsi che il morsetto PSA A+ utilizzi un elettrodo neutrale per il contatto elettrico con il paziente nel campo sterile.

### <span id="page-27-0"></span>AVVERTENZA: Non collegare eventuali connettori PSA a pelle, tasche o altri tessuti del paziente.

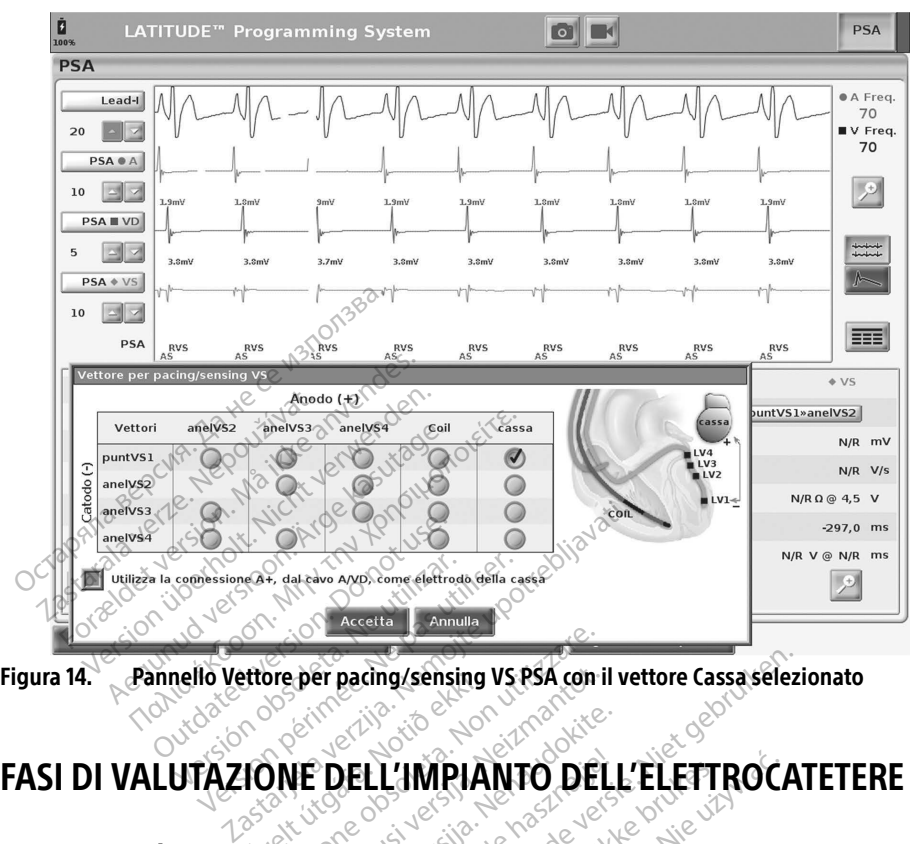

Figura 14. Pannello Vettore per pacing/sensing VS PSA con il vettore Cassa selezionato

## <span id="page-27-1"></span>Urelt údne visitet útgrængde Dive per pacing/sensing VS PSA con i Ner pachig/sensing VS.PSA con-il Particular Particular Particular Particular Particular Particular Particular Particular Particular Particular<br>Particular Particular Particular Particular Particular Particular Particular Particular Particular Particular<br>Pa ELL'IMPIANTO DELL Cing/sensing VS PSA con il vettore Cassa selezi

## 1. Preparazione

- 1. Interrogare il GI.
- 2. Selezionare il pulsante PSA in alto a destra sullo schermo.
- 3. Modificare la/le selezione/i della traccia in tempo reale dell'elettrocatetere per vedere il tracciato elettrocatetere PSA. Fare riferimento al numero [1] in Figura 7 a pagina 19 e alle selezioni delle tracce elettrocatetere PSA in Figura 8 a pagina 20. UTMPIANTO DELL'ELETT WPIANTO DELL'ELETTROCA Expirative observative version observative version observative version of the second of the second of the second of the process of the process of the process of the process of the process of the process of the process of t Exastera de del elettrocatetere per<br>Exastera del elettrocatetere per<br>Exastera del elettrocatetere per<br>Egura 8 a pagina 20.<br>Exastera različica. Ne uporabite.<br>Per elettrocate de lettrocate de conference de lettrocate.
- 4. Usare il pulsante Impostazioni PSA (riferimento [8] in Figura 7 a pagina 19) per aprire il pannello Impostazioni PSA ([Figura 11 a pagina 22\)](#page-25-4). Quindi selezionare o confermare i parametri desiderati per le impostazioni PSA. Selezionare il pulsante Chiudi per chiudere il pannello e continuare la sessione. Vachermo.<br>
Vachermo.<br>
Vanhero [1] in Figura 7 a pagina<br>
Tra 8 a pagina 20.<br>
[8] in Figura 7 a pagina 19) per a<br>
122). Quindi selezionare o confe<br>
Selezionare il pulsante Chiudi pe Feale dell'elettrocatetere per v<br>
Imero [1] in Figura 7 a pagina 1<br>
8 a pagina 20.<br>
1 in Figura 7 a pagina 19) per a<br>
2). Quindi selezionare o confer<br>
ezionare il pulsante Chiudi per ermo.<br>
ale dell'elettrocatetere per vedere il<br>
nero [1] in Figura 7 a pagina 19 e alle<br>
a pagina 20.<br>
a Figura 7 a pagina 19) per aprire<br>
Quindi selezionare o confermare<br>
ionare il pulsante Chiudi per chiudere

## <span id="page-28-0"></span>2. Misurazione dell'ampiezza dell'onda P/R e della Current of Injury

- 1. Usare il pannello Misurazioni camera di test [\(Figura 12 a pagina 22](#page-25-3)) per valutare l'onda P, l'onda R e il tasso di variazione per gli elettrocateteri collegati. È possibile inoltre valutare il ciclo VD-VS.
	- Nota: se il segnale è disturbato, per prima cosa tentare di rimuovere la fonte di interferenza. Se il disturbo resta evidente sul tracciato dell'elettrogramma, valutare se attivare il filtro per 50/60 Hz allo scopo di ridurre il disturbo sull'elettrogramma.
- 2. Per valutare la morfologia della Current of injury selezionare il pulsante Current of injury  $\sim$  (riferimento [6] in [Figura 7 a pagina 19](#page-22-1)). Per valutare la morfologia della Cura<br>
(riferimento [6] in Figura 7 a pa<br> **Completamento di un test :**<br>
le fasi seguenti, fare riferimento a :<br>
Pannelle Ampièzza è Stimolazioni<br>
Pannelli Soglia PSA (Figura 13<br>
Complete Mis

# 3. Completamento di un test di soglia di pacing mpletamento di un test d<br>fasi seguenti, fare riferimento a:<br>Pannello Ampiezza e Stimolazion<br>Pannelli soglia PSA (Figura 13 a pannello Misurazioni camera di te

Per le fasi seguenti, fare riferimento a: **Completamento di u**<br>le fasi seguenti, fare riferimente<br>Pannello Ampiezza è St<br>Pannelli Soglia PSA (Fig<br>Complete Misurazioni ca

- ∙ Pannello Ampiezza e Stimolazione PSA ([Figura 10 a pagina 21](#page-24-3))
	- ∙ Pannelli Soglia PSA (Figura 13 a pagina 23)

∙ Pannello Misurazioni camera di test [\(Figura 12 a pagina 22](#page-25-3)).

- 1. Regolare la Frequenza inferiore per l'overdrive della frequenza intrinseca e delle uscite (ovvero 10 bpm oltre la frequenza intrinseca) dal pannello Ampiezza e Stimolazione PSA. npletamento di un test di<br>si seguenti, fare riferimento a:<br>Pannello Ampiezza è Stimolazione<br>Pannelli Soglia PSA (Figura 13 a pac<br>Pannello Misurazioni camera di test<br>polare la Frequenza inferiore per l'ove<br>vero 10 bpm oltre Seguenti, fare riferimento a:<br>Aeguenti, fare riferimento a:<br>Aeguenti Soglia PSA (Figura 13 a paginali<br>Annello Misurazioni camera di test<br>Arge la Frequenza inferiore per l'over<br>To 10 bpm oltre la frequenza intrinse<br>Tre il p quenti, fare riferimento a:<br>
mello Ampiezza é Stimólazione PSA (Fig<br>
mello Ampiezza é Stimólazione PSA (Fig<br>
mello Misurazioni camera di test (Figura<br>
e la Frequenza inferiore per l'overdrive d<br>
10 bpm oltre la frequenza i elli Soglia PSA (Figura 13 a pagin<br>Elle Misurazioni camera di test (<br>La Frequenza inferiore per l'over<br>por oltre la frequenza intrinse<br>pulsante Impostazioni e verificialistante impostazioni e verifici o Misurazioni camera di test (Figura<br>Vequenza inferiore per l'overdrive dom oftre la frequenza intrinseca) dal<br>Jisante Impostazioni e verificare la si<br>imolazione per l'elettrocatetere di cipiezza e Stimolazione PSA. Ciò re
- Premere il pulsante Impostazioni e verificare la sensibilità.<br>Attivare la stimolazione per l'elettrocatetere di cui misurare<br>pannello Ampiezza e Stimolazione PSA. Ciò regolerà in mo<br>di modalità al valore appropriato (AAI, 2. Attivare la stimolazione per l'elettrocatetere di cui misurare la soglia (A, VD o VS) dal pannello Ampiezza e Stimolazione PSA. Ciò regolerà in modo automatico l'impostazione di modalità al valore appropriato (AAI, VVI o DDD) in base all'elettrocatetere selezionato. Se lo si desidera, è possibile cambiare manualmente la modalità. 3. Verificare l'impedenza dal pannello Misurazioni camera di test.<br>3. Verificare la stimolazione per l'elettrocatetere la sensibilità.<br>3. Attivare la stimolazione per l'elettrocatetere di cui misurare la s<br>3. pannello Ampi piezza e Sufinazionie i SA (Figura 10 a pagina)<br>lia PSA (Figura 13 a pagina 23)<br>surazioni camera di test (Figura 12 a pagina<br>enza inferiore per l'overdrive della frequentite la frequenza intrinseca) dal pannello A<br>te Impos reduenza infiniseca) da pameinista.<br>Ostazioni e verificare la sensibilita.<br>Per l'elettrocatetere di cui misura<br>molazione PSA. Ciò regolerà in m<br>Nopriato (AAI, VVI o DDD) in base<br>bile cambiare manualmente la m<br>al pannello M r l'elettrocatetere di cui misurari<br>Blazione PSA. Giò regolerà in mo<br>priato (AAI, VVI o DDD) in base<br>e cambiare manualmente la mo<br>pannello Misurazioni camera di<br>e visualizzata anche nell'attuale zione PSA. Ciò regolerà in moito PSA. Ciò regolerà in moito CAAL VVI o DDD) in base<br>cambiare manualmente la moito cambiare manualmente la moito del provincia di moito del provincia di distribui za intrinseca) dal pannello Ampiezza e Stimo<br>ni e verificare la sensibilità.<br>ettrocatetere di cui misurare la soglia (A, VD o<br>ne PSA. Giò regolerà in modo automatico l'ir<br>io (AAI, VVI o DDD) in base all'elettrocatetere<br>mbi e PSA. Ciò regolerà in modo autom<br>(AAL VVI o DDD) in base all'elettroc<br>Jiare manualmente la modalità.<br>Jo Misurazioni camera di test.<br>Utzzata anche nell'attuale riquadro.<br>Intento dal pannello Misurazioni ca SSA. Ciò regolerà in modo automatico l'<br>Al, VVI o DDD) in base all'elettrocateterre<br>manualmente la modalità.<br>Misurazioni camera di test.<br>22 uzata anche nell'attuale riquadro di calco.<br>ento dal pannello Misurazioni camera c
- 
- Nota: l'impedenza viene visualizzata anche nell'attuale riquadro di calcolo [\(Figura 13 a](#page-26-0)  [pagina 23](#page-26-0)). Surazioni camera di test.<br>
Ita anche nell'attuale riquadro di calc<br>
Ito dal pannello Misurazioni camera<br>
Ito dal pannello Misurazioni camera<br>
Ito dal pannello Misurazioni camera<br>
Itoria.<br>
Itoria i dal pancon dal Publici ca The nell'attuale riquadro di calcolo (<br>
The parmello Misurazioni camera di te<br>
zastara il relativo pannello Sog<br>
ando i valori di Ampiezza o Durata in<br>
e i dati per Onda P/B, Variazione, Imp
- 4. Selezionare il pulsante di ingrandimento dal pannello Misurazioni camera di test per l'elettrocatetere desiderato (A, VD o VS) per visualizzare il relativo pannello Soglia PSA. Finello Misurazioni camera di tessalizzare il relativo pannello Sogia<br>Internationale di Ampiezza o Durata in<br>Ti per Onda P/B, Variazione, Imp
- 5. Determinare la Soglia di pacing decrementando i valori di Ampiezza o Durata impulso.
- 6. Premere il pulsante Salva soglia per salvare i dati per Onda P/R, Variazione, Impedenza e Soglia. Filo Misurazioni camera di test<br>Izzare il relativo pannello Sogli<br>Valori di Ampiezza o Durata im<br>Der Onda P/R, Variazione, Imperio<br>No mantenute e, alla pressione
- Le impostazioni rilevate più di recente vengono mantenute e, alla pressione del pulsante "Salva soglia", vengono salvate con i risultati di soglia di pacing. Pertanto, per il posizionamento di un determinato elettrocatetere, i valori di sensing dell'elettrocatetere vengono verificati per primi, poi vengono verificate le caratteristiche di pacing. Le impostazioni, benché non nello stesso istante Güncel oli est per<br>Güncel relativo pannello Soglia PSA.<br>Gri di Ampiezza o Durata impulso.<br>FOnda P/B, Variazione, Impedenza<br>Güncel oli soglia di pacine.<br>Güncel di soglia di pacing.

<span id="page-29-0"></span>temporale, provengono dallo stesso sito di posizionamento dell'elettrocatetere. Quindi la verifica del sensing, seguita dallo spostamento a movimento dell'elettrocatetere con conseguente passaggio immediato al test di pacing, genererebbe una misurazione non coerente.

- ∙ Quando si preme il pulsante "Salva soglia", l'uscita di pacing per la camera testata cambia automaticamente a un'ampiezza di 5,0 volt e una durata impulso di 0,5 millisecondi. Questa modifica viene effettuata anche quando si preme il pulsante "Indietro" con le modifiche non salvate immesse sul pannello soglia PSA.
- ∙ I dati saranno salvati nei Risultati test del PSA e nel report PSA (cui si accede premendo il pulsante Dati nella parte bassa dello schermo per visualizzare il pannello Gestione dei dati) durante la sessione attiva.
- Nota: un evento con registro in tempo reale viene acquisito automaticamente (a ogni pressione del pulsante Salva soglia), e potrà essere in seguito rivisto, salvato o stampato come file PDF dalla sessione corrente. Gestione dei dati) durante la si<br> **Nota:** un evento con registi<br>
(a ogni pressione del<br>
salvato o stampato co<br>
Verificare la stimolazione extracardi<br>
per 10 V @ 2 ms "nel pannello Sogli<br>
a. ... Se non vi è stimolazione, pa
- 7. Verificare la stimolazione extracardiaca premendo e tenendo premuto il pulsante "Premere per 10 V @ 2 ms" nel pannello Soglia PSA (vedere [Figura 13 a pagina 23](#page-26-0)).
	- a. Se non vi è stimolazione, passare alla fase successiva.

b. Se vi è stimolazione, regolare l'ampiezza e/o la durata impulso e verificare di nuovo la stimolazione extracardiaca. Premere il pulsante PNS per memorizzare l'ampiezza e la durata impulso ove si è avuta la stimolazione nervo frenico (PNS). salvato o stan<br>Verificare la stimolazione ex<br>per 10 V @ 2 ms "nel pannel<br>a. se non vi è stimolazione, re<br> $\sigma$ . se vi è stimolazione, re<br>stimolazione extracardi (a ogni pressione del pu<br>
salvato o stampato com<br>
erificare la stimolazione extracardiace<br>
er 10 V @ 2 ms "nel pannello Soglia P<br>
Se vi è stimolazione, regolare l'an<br>
Se vi è stimolazione, regolare l'an<br>
Se vi è stimolazio salvato o stampato come<br>
ificare la stimolazione extracardiaca<br>
10 V @ 2 ms nel pannello Soglia PS.<br>
Se non vi è stimolazione, passare al<br>
Se vi è stimolazione, regolare l'amp<br>
stimolazione extracardiaca. Premer<br>
durata im Extracardiaca processor and view the pannello Soglia PSA<br>Ae non viestimolazione, passare alla<br>Ae viestimolazione, regolare l'ampie<br>Ae viestimolazione extracardiaca. Premere<br>Aurata impulso ove si è avuta la stimolazione ext e la stimolazione extracardiaca premend<br>
@ 2 ms" nel pannello Soglia PSA (veder<br>
non vi è stimolazione, passare alla fase s<br>
xi è stimolazione, regolare l'ampiezza e/<br>
molazione extracardiaca. Premere il pulsa<br>
ata impulso out de surfidazione, passare alla<br>de stimolazione, regolare l'ampie<br>dazione extracardiaca. Premere<br>a impulso ove si è avuta la stimolazione<br>durata impulso più recenti timolazione, passare alla fase successiva.<br>
lazione, regolare l'ampiezza e/o la durata<br>
extracardiaca. Premere il pulsante PNS pe<br>
so ove si è avuta la stimolazione nervo fre<br>
ulsante PNS memorizza semplicemente in<br>
rata i

Nota: il pulsante PNS memorizza semplicemente in Risultati test l'ampiezza e la durata impulso più recenti al momento della pressione del pulsante. Non esegue un test PNS. 4. Memorizzazione dei dati di valutazione elettrocatetere timolazione, regolare l'ampie:<br>Eione extracardiaca. Premere il<br>mpulso ove si è avuta la stimo<br>il pulsante PNS memorizza s<br>durata impulso più recenti a<br>s'esegue un test PNS sane (w. filemonzza ser<br>la impulso più recenti al n<br>ue un test PNS<br>me dei dati di valu Ve si e avata la stiliditazione nell'oriente<br>Inte PNS memorizza semplicemente<br>Impulso più recenti al momento de<br>Unitest PNS<br>Della parte inferiore dello schermo (versi parte inferiore dello schermo (v

I risultati PSA sono memorizzati in Risultati test (Figura 7 a pagina 19) e nel PSA Report. Premere il pulsante Dati nella parte inferiore dello schermo (vedere [Figura 7 a pagina 19](#page-22-1)) per visualizzare Gestione dei dati. Thus memorizza semplicemente<br>
pulso più recenti al momento de<br>
dest PNS<br>
dei dati di valutazione<br>
ati in Risultati test (Figura 7 a parte<br>
parte inferiore dello schermo (v est PNS.<br>Past PNS.<br>Past di Valutazione e dati di valutazione elettrocatete<br>
Risultati test (Figura 7 a pagina 19) e nel PSA<br>
re inferiore dello schermo (vedere Figura 7 a pa<br>
eale. Salvare e/o stampare come richiesto (vedere F Demorizza semplicemente in Risultati test l'article della pressione del pu Vest (Figura 7 a pagina 19) e her experience dello schermo (vedere Figura 7 a p<br>Versiume come pichiesto (vedere Figura 7 a p<br>Versiume come richiesto (vedere Figura 7 a p<br>Versiume come richiesto (vedere Figura 7 a p<br>Versium

- 1. Rivedere i Registri in tempo reale. Salvare e/o stampare come richiesto (vedere [Figura 24 a](#page-37-0)  [pagina 34](#page-37-0)).
- 2. Rivedere i Risultati test PSA. Salvare e/o stampare come richiesto (vedere Figura 20 a [pagina 30](#page-33-2)).
- Nota: salvare o stampare i risultati di test e i registri in tempo reale PSA prima di spegnere il Programmatore per evitare di perdere dei dati PSA. Qualunque registrazione di risultato o di soglia, di istantanea o di registro in tempo reale andrà perduta all'atto della transizione a una sessione GI o in uscita da essa. zastaria.<br>2022. zastaraná verzia. Nepoužívať vedere figura.<br>2023. zastarané verzia. Nepoužívať vedere figura.<br>2023. zastarela različica. Nepoužívať verzia. Nepoužívať vedere.<br>2023. zastarela različica. Nepoužívať vezia. Ne tampare come richiesto (vedere<br>
are come richiesto (vedere Figure<br>
registri in tempo reale PSA prince<br>
e di perdere dei dati PSA. Qualu<br>
i istantanea o di registro in tempo Föråldrad version.<br>Föräldrad version. Används version.<br>Föräldrad version. Används version.<br>Föräldrad version. Används version.<br>Föräldrad version. Används version.<br>Föräldrad version. Används version. Pare come richiesto (vedere Figura 24<br>
Sime richiesto (vedere Figura 20 a<br>
Stri in tempo reale PSA prima di<br>
Stri in tempo reale PSA prima di<br>
perdere dei dati PSA. Qualunque<br>
ntanea o di registro in tempo reale<br>
na sessio
	- Nota: lo stato funzionale del PSA (configurazione di pacing/sensing) viene mantenuto quando si passa a una nuova sessione GI se il PSA è stato usato prima di interrogare un dispositivo. Ciò consente di continuare la funzione PSA offrendo un supporto di pacing quando si passa da un'applicazione a un'altra. Quando l'applicazione PSA è attiva, la funzione PSA terminerà premendo il pulsante PSA o se il Programmatore viene spento (manualmente o per perdita di alimentazione).
- <span id="page-30-0"></span>Nota: se il PSA non viene utilizzato all'interno di una sessione GI, l'utente deve reinserire manualmente i dati PSA nel GI durante la sessione GI.
- Nota: se durante il test dell'impianto il medico passa a un altro GI, i dati PSA devono essere inseriti manualmente nel nuovo GI.

## <span id="page-30-1"></span>PSA - ULTERIORI TEST

Il pulsante Ulteriori test (vedere [Figura 7 a pagina 19](#page-22-1)) è disponibile quando necessario clinicamente. Ulteriori test comprende test di conduzione anterograda e retrograda e stimolazione a raffica come illustrato in [Figura 15 a pagina 27](#page-30-2).

## Supporto al test di conduzione<sup>a</sup>

È stato dimostrato che il 45% dei pazienti che necessita di impianto di un sistema bicamerale per qualunque indicazione ha conduzione retrograda a una qualche frequenza di pacing se stimolato dal ventricolo. Anche i pazienti che hanno avuto un blocco AV per molti anni possono aver mantenuto una conduzione retrograda. Supporto al test di conduzion<br>stato dimostrato che il 45% dei paziem<br>er qualunque indicazione ha conduzion<br>timolato dal ventricolo. Anche i pazient<br>ver mantenuto una conduzione retrogri<br>intervallo medio del tempo VA è 110<sup></sup> alo diffustato che il 45% del<br>qualunque indicazione ha co<br>nolato dal ventricolo. Anche i i<br>r mantenuto una conduzione<br>tervallo medio del tempo VA<br>ercorso naturale e la conduzio<br>nisce un circuito di rientro. La i

L'intervallo medio del tempo VA è 110 - 450 ms. L'esistenza di conduzione retrograda attraverso il percorso naturale e la conduzione anterograda attraverso il sistema bicamerale impiantato fornisce un dircuito di rientro. il percorso naturale e la conduzione anterograda attraverso il sistema bicamerale impiantato fornisce un circuito di rientro. La misurazione degli intervalli di conduzione anterogradi e retrogradi consente la valutazione dello stato della conduzione AV e VA come prova di supporto per l'impianto di un dispositivo e per consentire l'impostazione dell'intervallo refrattario atriale tachicardia a ciclo infinito. dimostrato che il 45% dei pazienti che il alunque indicazione ha conduzione lato dal ventricolo. Anche i pazienti che internationale versionale versionale version. Version versione version. Version version. Ma internationa ilmostrato che il 45% dei pazienti che<br>lunque indicazione ha conduzione re<br>co dal ventricolo. Anche i pazienti che<br>ntenuto una conduzione retrograda.<br>illo medio del tempo VA è 110- 450 r<br>so naturale e la conduzione anterog que indicazione na conduzione neu<br>dal ventricolo. Anche i pazienti che kenuto una conduzione retrograda.<br>
medio del tempo VA è 110 - 450 m<br>
maturale e la conduzione anterogra<br>
consente la valutazione dello stato<br>
consente Ie indicazione ha conduzione retrograda<br>
I ventricolo. Anche i pazienti che hanno a<br>
uto una conduzione retrograda.<br>
nedio del tempo VA è 110 - 450 ms. L'esis<br>
iturale e la conduzione anterograda attra<br>
ircuito di rientro le e la conduzione anterograd<br>
di rientro. La misurazione de<br>
te la valutazione dello stato d<br>
un dispositivo e per consentire<br>
titricolare allo scopo di evitare<br>
infinito. e la conduzione anterograda attra<br>di rientro. La misurazione degli in<br>la valutazione dello stato della co<br>dispositivo e per consentire l'impicolare allo scopo di evitare una conti<br>finito. Tempo VA è 110<sup>2</sup> 450 ms. L'esistenza di conduzione anterograda attraverso il sistemativo. La misurazione degli intervalli di conduzione dello stato della conduzione *A*<br>Spositivo e per consentire l'impostazione dalla stat

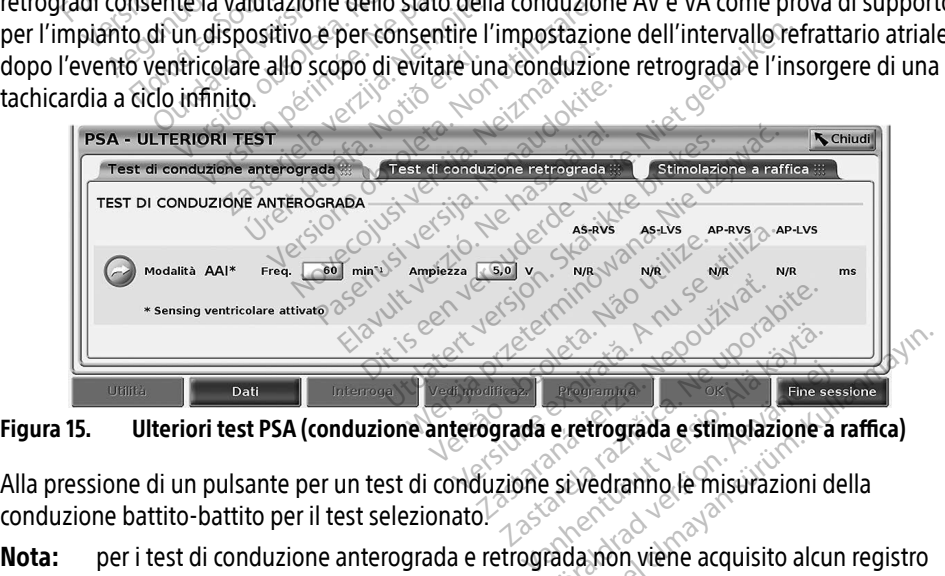

<span id="page-30-2"></span>Figura 15. Ulteriori test PSA (conduzione anterograda e retrograda e stimolazione a raffica)

conduzione battito-battito per il test selezionato. Fine sessex<br>
Exercitograda e stimolazione a r<br>
Seivedranno le misurazioni de<br>
Fada non viene acquisito alcunquesti test devono essere regis

Nota: per i test di conduzione anterograda e retrograda non viene acquisito alcun registro automatico in tempo reale. Se lo si desidera, questi test devono essere registrati manualmente con una istantanea o con il registratore in tempo reale. La stimolazione a raffica cattura automaticamente un registro in tempo reale di questo evento. Güncel olmayan sürüm. Kullanmayın sürüm. Kullanmayın sürüm. Kullanmayın sürüm. Kullanmayın sürüm. Kullanmayın sürüm. Kullanmayın sürüm. Kullanmayın sürüm. Kullanmayın. Kullanmayın. Kullanmayın. Kullanmayın. Kullanmayın. Ku

a. Riferimento: Furman S, Hayes DL, Holmes Dr. - A Practice of Cardiac Pacing, 1989, p. 66-69.

## <span id="page-31-0"></span>Test di conduzione anterograda

La misurazione del test di conduzione anterograda utilizza il modo Brady AAI con sensing ventricolare abilitato allo scopo di misurare i tempi di conduzione A-V del paziente in base a un evento atriale stimolato o rilevato.

Nota: se non vi è alcuna conduzione in A, il sensing ventricolare continua.

| <b>PSA - ULTERIORI TEST</b>                                                              |               |        |                        |        | <b>Chiudi</b> |
|------------------------------------------------------------------------------------------|---------------|--------|------------------------|--------|---------------|
| Test di conduzione retrograda :::<br>Test di conduzione anterograda #                    |               |        | Stimolazione a raffica |        |               |
| TEST DI CONDUZIONE ANTEROGRADA                                                           |               |        |                        |        |               |
|                                                                                          | <b>AS-RVS</b> | AS-LVS | <b>AP-RVS</b>          | AP-LVS |               |
| Modalità AAI*<br>Freq.<br>Ampiezza<br>$min-1$<br>60<br>$5.0$ V                           | N/R           | N/R    | N/R                    | N/R    | ms            |
| * Sensing ventricolare attivato                                                          |               |        |                        |        |               |
|                                                                                          |               |        |                        |        |               |
|                                                                                          |               |        |                        |        |               |
| Test di conduzione anterograda<br>igura 16.                                              |               |        |                        |        |               |
|                                                                                          |               |        |                        |        |               |
|                                                                                          |               |        |                        |        |               |
| est di conduzione retrograda                                                             |               |        |                        |        |               |
|                                                                                          |               |        |                        |        |               |
| a misurazione del test di conduzione retrograda utilizza il modo Brady VDI allo scopo di |               |        |                        |        |               |
|                                                                                          |               |        |                        |        |               |

Figura 16. Test di conduzione anterograda

# Test di conduzione retrograda Lastaral<br>
Lastaranduzione a<br>
Staralá conduzione ret

La misurazione del test di conduzione retrograda utilizza il modo Brady VDI allo scopo di misurare i tempi di conduzione V-A del paziente in base a un evento ventricolare stimolato o rilevato. External conduzione anterograda Test di conduzione anterograda **Cuzione retrograda** 

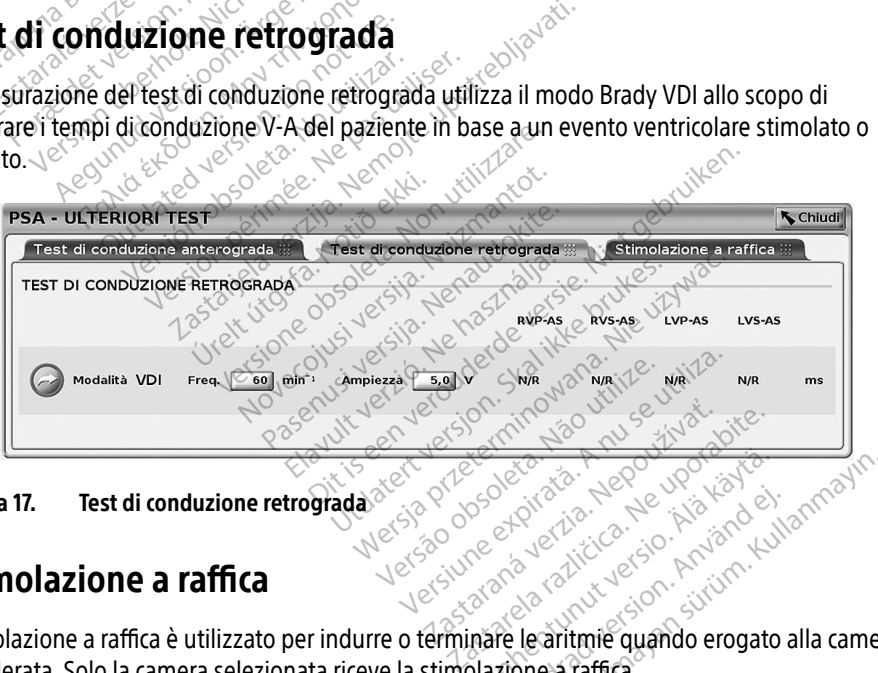

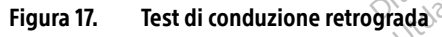

## Stimolazione a raffica

Stimolazione a raffica è utilizzato per indurre o terminare le aritmie quando erogato alla camera desiderata. Solo la camera selezionata riceve la stimolazione a raffica. Vanhender version. Alander<br>Vanhender version. Alander<br>Vanhender version. Alander<br>Vanhender version. Alander<br>Vazione a raffica. Provides and the providence of the state of the state of the state of the state of the state of the state of the state of the state of the state of the state of the state of the state of the state of the state of the state Güncel olmayın.

La stimolazione a raffica può essere abilitata per un elettrocatetere A, VD o VS come illustrato in [Figura 18](#page-32-0).

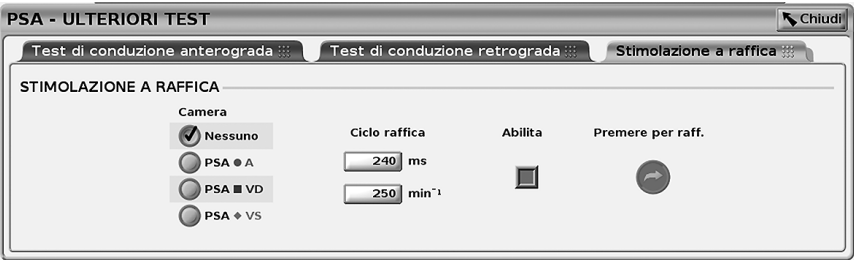

### Figura 18. Stimolazione a raffica PSA

<span id="page-32-0"></span>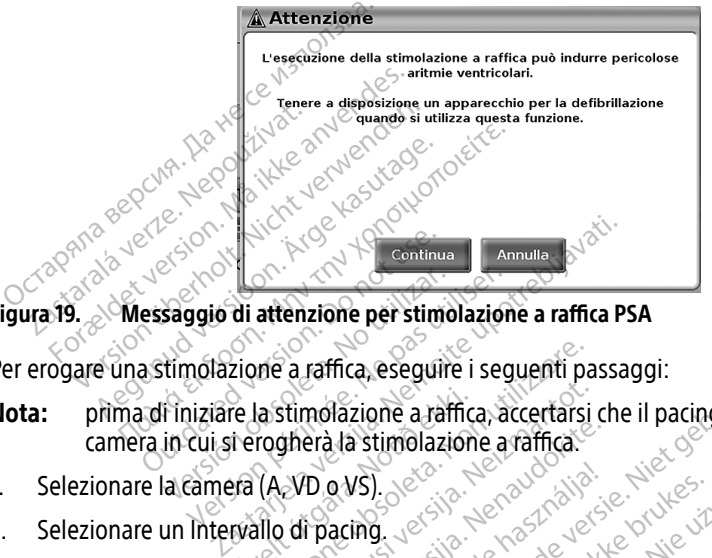

## Figura 19. Messaggio di attenzione per stimolazione a raffica PSA

Per erogare una stimolazione a raffica, eseguire i seguenti passaggi:

- <span id="page-32-1"></span>Nota: prima di iniziare la stimolazione a raffica, accertarsi che il pacing sia attivo nella camera in cui si erogherà la stimolazione a raffica. saggio di attenzione per stimolazione<br>timolazione a raffica, eseguire i seg<br>finiziare la stimolazione a raffica, ac<br>in cui si erogherà la stimolazione a la<br>acamera (A. VD o VS). Fe la stimolazione a raffica<br>Lerogherà la stimolazione<br>Pa (A VD o VS)<br>Evallo di pacing me a raffica, eseguire i seguenti pa Stimolazione a raffica, accertarsi of<br>phera la stimolazione a raffica.<br>2VD o VS).<br>di pacing.
- 1. Selezionare la camera (A, VD o VS).
- 2. Selezionare un Intervallo di pacing.
- 3. Selezionare la casella Abilita.
- 4. Compare un avvertimento a indicare che verrà attivata la stimolazione a raffica ([Figura 19 a](#page-32-1)  [pagina 29](#page-32-1)). Pasta stimolazione a raffica.<br>
D. e. VS.<br>
Pacing.<br>
Pacing.<br>
Pacing.<br>
Pasta stimolazione a raffica.<br>
Pacing. Elavus).<br>Acting. Jessie. Ne használja:<br>Acting. Jessie. Ne használja:<br>Andicare. Che verza attivata.ta s Ca, esegure i seguenti passaggi:<br>Zione a raffica, accertarsi che il pacing sia attività stimolazione a raffica.<br>Disposizione a raffica.<br>Ding. Jessie. Ne pacifica del producto del producto del producto del producto del prod Utdatert version. Skal ikke brukes. Newsletch przez przez przez przez przez przez przez przez przez przez przez przez przez przez przez przez przez<br>Nie używać. Nie używać.<br>Nie używać. Nie używać.<br>Nie używać.<br>Nie używać.<br>Nie używać.<br>Nie używać. Nie używać. Ne verfà attivata la stimolazione a rat
- 5. Premere e tenere premuto il pulsante "Premere per raffica". (Vi è timeout massimo a 45 secondi per A e 30 secondi per VD e VS.) Exastera din alternativata din alternativata din alternativata različica.<br>
The perfect of the upon alternatival različica.<br>
The alternativata uporabite is consistent alternatival različica.<br>
Viene attivata uporabite is con Perraffica". (VLe timeout massi
- 6. Se il pacing PSA è attivo prima del test a raffica, il pacing PSA riprenderà dopo che la stimolazione a raffica è stata completata. Föräldrad version.<br>Föräldrad version. Använd en startad exposition.<br>Föräldrad version. Använd exposition.<br>Föräldrad version.
- 7. Quando la stimolazione a raffica si arresta, viene attivata una registrazione automatica in tempo reale. raffica". (Vi è timeout massimo<br>cing PSA riprenderà dopo che la<br>vata una registrazione automatica in<br>pacing ricomincia (come necessario)<br>dalità del PSA (se programmata).
	- Nota: quando la stimolazione a raffica termina, il pacing ricomincia (come necessario) al limite di frequenza inferiore e con la modalità del PSA (se programmata).

## <span id="page-33-1"></span><span id="page-33-0"></span>Risultati test PSA

Questa schermata presenta l'elenco dei risultati di test dalla sessione attuale dell'applicazione PSA, compreso il pannello di test della soglia per elettrocatetere/camera (Atrio Destro, Ventricolo Destro o Ventricolo Sinistro) in cui il risultato è stato documentato, l'ora in cui il risultato è stato acquisito nonché Ampiezza e Durata impulso acquisite per il risultato. La colonna Note è modificabile. Per impostazione predefinita, i risultati VS contengono il vettore per pacing/sensing VS configurato al momento del risultato.

L'utente può modificare la posizione dell'elettrocatetere di un risultato di una delle tre camere; ciò supporta il caso d'uso in cui gli elettrocateteri presenti in più camere vengano testati con un'unica connessione fisica/camera sul Programmatore e sull'applicazione PSA.

Le caselle di controllo consentono all'utente di selezionare uno o tutti i set validi e desiderati di risultati da stampare o salvare in PDF. Se il PSA utilizzato all'interno di una sessione dell'applicazione GI è salvato, i risultati selezionati più recentemente per ciascuna camera<sup>a</sup> vengono trasferiti automaticamente all'applicazione GIb per la memorizzazione nel GI in seguito a una successiva operazione del Programmatore. Ciò fornisce un set di dati dalla sessione PSA di impianto al dispositivo impiantato per riferimento futuro; si consiglia di acquisire tali dati nel GI: questa funzionalità fornisce una sostituzione automatica di una precedente immissione manuale. e caselle di controllo consentono all'ute<br>li risultati da stampare o salvate in PDE<br>lell'applicazione GI è salvato, i risultati s<br>engono trasferiti automaticamente all'a<br>una successiva operazione del Program<br>i impianto al de Salvato, 11.<br>Santa Successiva operazione del Impianto al dispositivo impianto<br>Gl: questa, funzionalità fornisi<br>Gl: questa, funzionalità fornisi<br>puale. Itati da stampare o salvare in PDE-Se<br>pplicazione GI è salvato, i risultati sele<br>mo trasferiti automaticamente all'app<br>successiva operazione del Programm<br>sianto al dispositivo impiantato per rif<br>questa funzionalità fornisc Incident der Einsteinung der Programmation der Programmation der Programmation der Programmation der Einsteinung der Einsteinung der Programmation der Einsteinung der Programmation der Einsteinung der Programmation der Pro Aeguna versioon. Aeguna versioon.<br>
Aeguna versioon. Aeguna versioon. Aeguna versioon.<br>
Aeguna versioon. Aeguna versioon.<br>
Aeguna versioon. Aeguna versioon.<br>
Aeguna versioon. Aeguna versioon.<br>
Aeguna versioon. Aeguna versio Feriti automaticamente all'applicazione di<br>
siva operazione del Programmatore. Ciò di<br>
dispositivo impiantato per riferimento<br>
a funzionalità fornisce una sostituzione<br>
a sulla contra di contra di contra di contra di contr

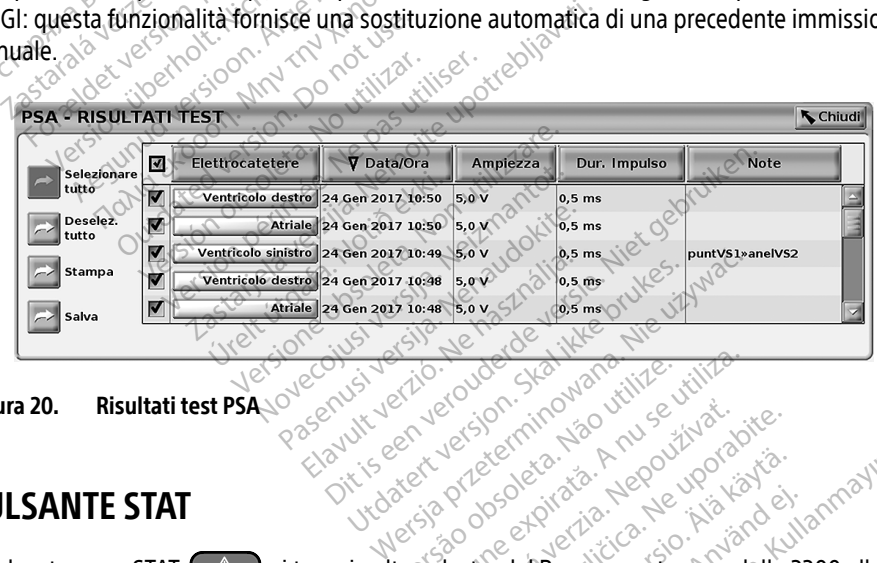

### <span id="page-33-2"></span>Figura 20. Risultati test PSA

## PULSANTE STAT

Il pulsante rosso STAT,  $\Box$ , si trova in alto a destra del Programmatore modello 3300 allo scopo di fornire uno shock o un pacing di emergenza. La funzione STAT è disponibile nella stessa posizione in qualunque momento, per l'avvio di un PSA STIM STAT o l'erogazione di uno shock o un pacing di emergenza. La pressione del pulsante STAT fa comparire la schermata Funzioni di emergenza come mostrato in [Figura 21](#page-35-0) e Figura 22 a pagina 32 e Figura 23 a [pagina 33.](#page-36-1) Verificare sull'etichetta del generatore d'impulsi gli specifici dettagli dei parametri STAT. Victo Course Station of Ware Ware<br>Science of Course Station of Ware Utilization<br>Secure Station Não Nu se utilizado<br>despiration of Programmatore mode<br>**to a destra del Programmatore mode**<br>**mergenza: La funzione STAT è dispo** Zastaraná verzia. Nepoužívať. 2002.<br>Zastaraná verzia. Nepoužívať.<br>Zastaraná verzia. Nepoužívať.<br>Zastaraná verzia. Nepoužívať.<br>Zastarela funzione STAT e disponibil Vanhendello 3<br>
September 1987<br>
Ala del Programmatore modello 3<br>
Ala funzione STAT è disponibile<br>
di un PSA STIM STAT o l'erogazi<br>
Ilsante STAT fa comparire la sche<br>
Figura 22 a paggina 32 e Figura 2 [Föråld](#page-35-1)rad version.<br>Föråldrad version. Använd version.<br>Föråldrad version. Använd version.<br>För använd version. Använd version.<br>Föräldrad version. Använd version.<br>Föräldrad version. Använd version.<br>Föräldrad version. Güncel olmayın.<br>Güncel olmayın sürüm. Kullanmayın.<br>Güncel olmayın.<br>Güncel olmayın.<br>Güncel olmayın.<br>Güncel olmayın.<br>Termişin. Kullanmayın.<br>Güncel olmayın.<br>Güncel olmayın.<br>Güncel olmayın.<br>Güncel olmayın.<br>Güncel olmayın.

a. Totale massimo di 3 camere, una ciascuno per AD, VD e VS.

b. Il trasferimento è verso i dati di impianto paziente.

- Nota: verificare che vi sia una connessione efficace fra il cavo PSA e gli elettrocateteri prima di utilizzare il pulsante STAT.
- 1. Premere il pulsante STAT.

Le seguenti condizioni determinano le azioni disponibili alla pressione del pulsante STAT:

- ∙ Quando il GI è in modalità "Memorizzazione," "Off," o "Solo monitor", viene erogato uno SHOCK STAT oppure un GI STIM. STAT. Se SHOCK STAT oppure GI STIM. STAT viene erogato in Memorizzazione, il modo Tachy passa a "Off".
- ∙ Quando si è in comunicazione telemetrica con un GI ad alta tensione (ICD o CRT-D), appare una finestra per consentire all'utente di avviare un comando GI STIM. STAT, SHOCK STAT o DEVIAZIONE TERAPIA. Se è in corso una sessione PSA, viene visualizzata anche l'opzione PSA STIM STAT come mostrato in [Figura 21 a pagina 32](#page-35-0).
- Quando si è in comunicazione telemetrica con un GI a bassa tensione, appare una finestra per consentire all'utente di avviare un comando GI STIM. STAT o DEVIAZIONE TERAPIA. Se è in corso una sessione PSA, è presente anche l'opzione PSA STIM STAT.
- ∙ Quando non si è in comunicazione con un GI, viene visualizzato un pulsante Interroga con un testo che chiede all'utente di eseguire un Quick Start per tentare di identificare il dispositivo (vedere Figura 23 a pagina 33). Una volta entrati nella sessione con un dispositivo transvenoso impiantato, premere di nuovo il pulsante rosso STAT per visualizzare le opzioni disponibili. SHOCK STAT O DEVIAZIONE TENDENTIAN<br>
anche l'opzione PSA STIM STAT<br>
Quando si è in comunicazione<br>
finestra per consentire all'uten<br>
TERAPIA. Se è in corso una ses<br>
Quando non si è in comunicazione<br>
con un testo che chiede a mestra per consentire all'utente di<br>TERAPIA. Se è in corso una sessione<br>Quando non si è in comunicazione<br>con un testo che chiede all'utente c<br><sup>con</sup> il dispositivo (vedere Figura 23 a pa<br>*dispositivo transvenoso impianti*<br>v Quando si è in comunicazione telefinestra per consentire all'utente<br>
TERAPIA. Se è in corso una session<br>
Quando non si è in comunicazion<br>
con un testo che chiede all'utente<br>
con un testo che chiede all'utente<br>
con un testo ERAPIA. Se e in corso una sessione<br>Quando non si è in comunicazione com<br>un testo che chiede all'utente di<br>dispositivo (vedere Figura 23 a pag<br>in dispositivo transvenoso impianta<br>isualizzare le opzioni disponibili.<br>ionare l RAPIA. Se è in corso una sessione PSA, è parado non si è in comunicazione con un G<br>ando non si è in comunicazione con un G<br>un testo che chiede all'utente di esegui<br>ispositivo (vedere Figura 23 a pagina 33).<br>dispositivo tr Outlivo (vedere Figura 23 a pag.<br>Spositivo transvenoso impianta<br>Lizzare le opzioni disponibili.<br>Cellazione del pulsante STAT, face.<br>Cessione del pulsante STAT, face.<br>TIM STAT - quando è attiva una. Che chiede all utente di eseguire un Quick<br>
(vedere Figura 23 a pagina 33). Una volta vo<br>
transverioso impiantato, premere di nuo<br>
le opzioni disponibili.<br>
Te desiderata.<br>
2 del pulsante STAT, facendo clic su un'azio<br>
AT-
- 2. Selezionare l'azione desiderata.

Dopo la pressione del pulsante STAT, facendo clic su un'azione si verifica quanto segue:

- ∙ PSA STIM STAT– quando è attiva una sessione PSA, essa configura il PSA con le impostazioni e le funzionalità STIM. STAT. Ssitivo transvenoso impiantato, prej<br>Varie le opzioni disponibili.<br>Vazione desiderata.<br>Versione del pulsante STAT, facendo cli<br>Versioni e le funzionalità STIM. STAT.<br>Versioni e le funzionalità STIM. STAT.<br>Versioni e le fun lel pulsante STAT, facendo<br>- quando è attiva una ses<br>- le funzionalità STIM. STA<br>- avvia una funzionalità di<br>.<br>upportato (ICD, CRT-D, Pac esiderata.<br>
pulsante STAT, facendo dic su un'a<br>
quando è attiva una sessione PSA,<br>
funzionalità STIM. STAT.<br>
Wia una funzionalità di pacing GES<br>
portato (ICD, CRT-D, Pacemaker/CR<br>
e selezionata, GI STIM. STAT o PSA Ilsante STAT, facendo clic su un'a<br>indo è attiva una sessione PSA, e<br>inzionalità STIM. STAT.<br>a una funzionalità di pacing GLS<br>rtato (ICD, CRT-D, Pacemaker/CRT<br>selezionata, GLSTIM. STAT o PSA<br>modificate le impostazioni Brad do è attiva una sessione PSA, estionalità STIM. STAT.<br>Pasa funzionalità di pacing GL spector (ICD, CRT-D, Pacemaker/CRT-<br>Lezionata, GL STIM, STAT o PSA s<br>dificate le impostazioni Brady r STAT, facendo dic su un'azione si verifica qua<br>attiva una sessione PSA, essa configura il PSA<br>ilità STIM. STAT.<br>unzionalità di pacing Gi specifica per il dispos<br>D. CRT-D, Pacemaker/CRT-P).<br>mata, GI STIM. STAT o PSA STIM ST
- ∙ GI STIM. STAT avvia una funzionalità di pacing GI specifica per il dispositivo transvenoso supportato (ICD, CRT-D, Pacemaker/CRT-P). TEM. STAT.<br>
STAT.<br>
STATE of pacing GLSpecifica per il dispo<br>
RT-D, Pacemaker/CRT-P).<br>
Nie umpostazioni Brady nel GLOPSA.<br>
Tempostazioni Brady nel GLOPSA.<br>
Tempostazioni Brady nel GLOPSA.<br>
Tempostazioni Brady nel GLOPSA.<br>
T
	- Nota: quando è selezionata, GI STIM. STAT o PSA STIM STAT resta attiva finché non vengono modificate le impostazioni Brady nel GI o PSA.
- impostazioni e le funzionalità STIM. STAT.<br>
GI STIM. STAT avvia una funzionalità di pacing GL specifica per il dispositivo<br>
transvenoso supportato (ICD, CRT-D, Pacemaker/CRT+P).<br>
Nota: quando è selezionata, GI STIM, STA transvenosi ad alta tensione ICD e CRT-D.
- ∙ DEVIAZIONE TERAPIA: avvia la funzione DEVIAZIONE TERAPIA del GI per qualunque dispositivo transvenoso supportato (ICD, CRT-D, Pacemaker/CRT-P) e, mentre si è in una sessione GI, arresta la terapia in sospeso? una sessione GI, arresta la terapia in sospeso. Version of PSA STIM STAT resta<br>
In STIM STAT of PSA STIM STAT resta<br>
The dishock GI specifica per i generat<br>
The CRT-D.<br>
The DEVIAZIONE TERAPIA del GI to (ICD, CRT-D, Pacemaker/CRT-P)<br>
The in sospeso Stazioni Brady nel Gl o PSA.<br>
Shock Gl specifica per i generatori d<br>
D.<br>
D. CRT-D. Pacemaker/CRT-P) e, men<br>
D. CRT-D. Pacemaker/CRT-P) e, men<br>
D. CRT-D. Pacemaker/CRT-P) e, men<br>
D. CRT-D. Pacemaker/CRT-P) e, men CR GI specifica per Pgeneratori d Azione TERAPIA del Giper du<br>- D. Pacemaker/CRT-P) e, mentr Specifica per-generator d impulsion

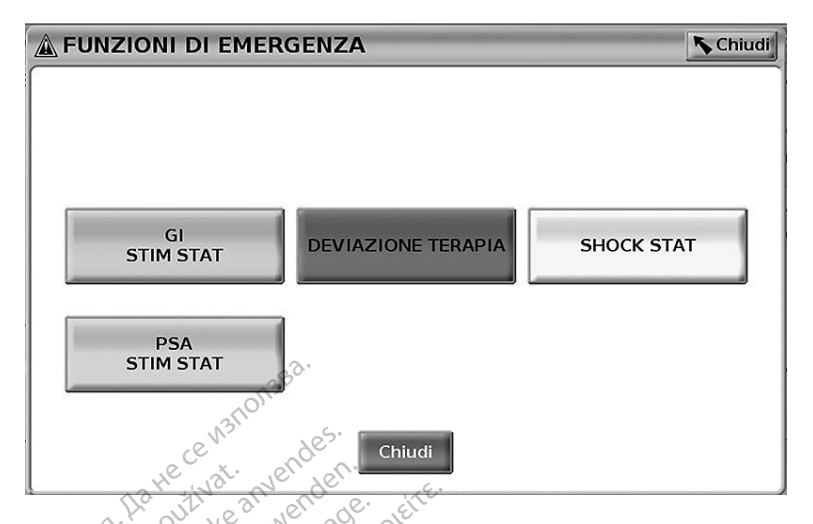

### Figura 21. Il pulsante rosso STAT apparirà in una sessione GI transvenoso ad alta tensione con l'applicazione PSA in funzione

In Figura 21, i pulsanti della riga superiore (GI STIM. STAT, DEVIAZIONE TERAPIA e SHOCK STAT) compaiono solo durante una sessione di GI transvenoso ad alta tensione. PSA STIM STAT appare quando la funzione PSA è attiva. The State of the State of the State of the State of the State of the State of the State of the State of the State of the State of the State of the State of the State of the State of the State of the State of the State of t **For Excession.**<br> **Excession.** Manufacture version. Manufacture version. The experience of the angle of the anti-<br>
Frapplicazione PSA in funzione<br>
The 214 pulsanti della riga superiore (isolatunzione PSA è attiva.<br>
Jo la ER WARD OF THE WARD OF THE MANUSCRIPT OF THE MANUSCRIPT OF THE VERTICAL OF THE VERTICAL OF THE VERTICAL OF THE VERTICAL OF THE VERTICAL OF THE VERTICAL OF THE VERTICAL OF THE VERTICAL OF THE VERTICAL OF THE VERTICAL OF THE

<span id="page-35-0"></span>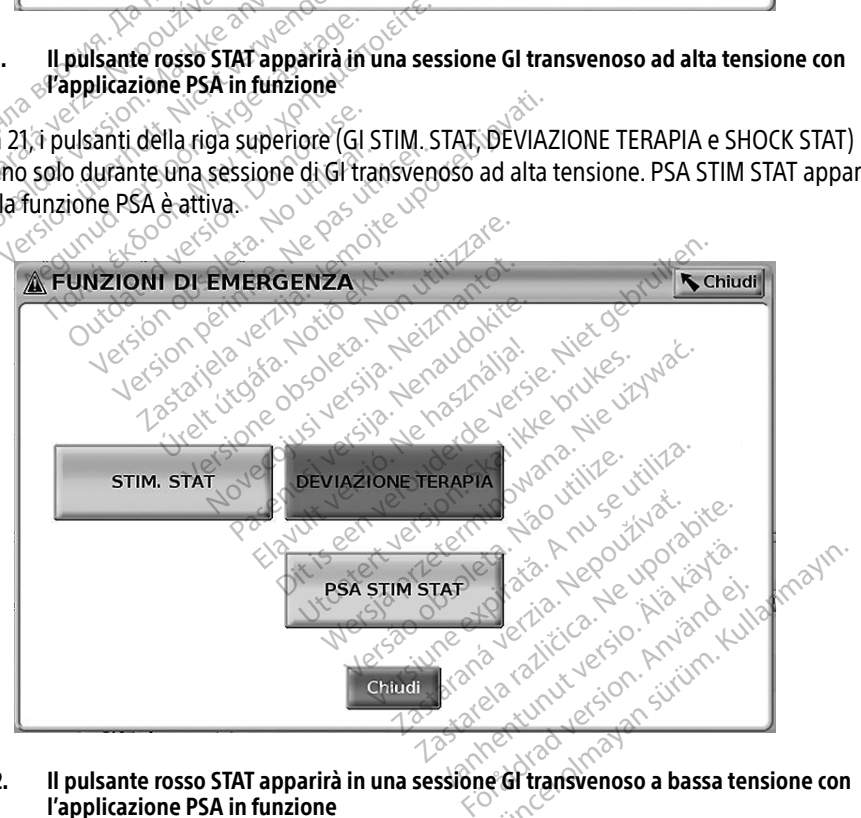

### <span id="page-35-1"></span>Figura 22. Il pulsante rosso STAT apparirà in una sessione GI transvenoso a bassa tensione con l'applicazione PSA in funzione

In [Figura 22,](#page-35-1) il pulsante della riga superiore (STIM. STAT) compare solo durante una sessione di GI transvenoso a bassa tensione. PSA STIM STAT appare quando la funzione PSA è attiva.

<span id="page-36-0"></span>Se si è solo in una sessione PSA (senza interrogazione GI), la finestra di cui a [Figura 23](#page-36-1) appare insieme al pulsante PSA STIM STAT.

Se non si è in una sessione GI transvenoso, la pressione del pulsante STAT visualizza la seguente finestra di dialogo senza pulsanti - "Nessuna sessione attiva. - Premere Interrogazione per avviare la funzione Quick Start. - PSA STIM STAT è ora disponibile."

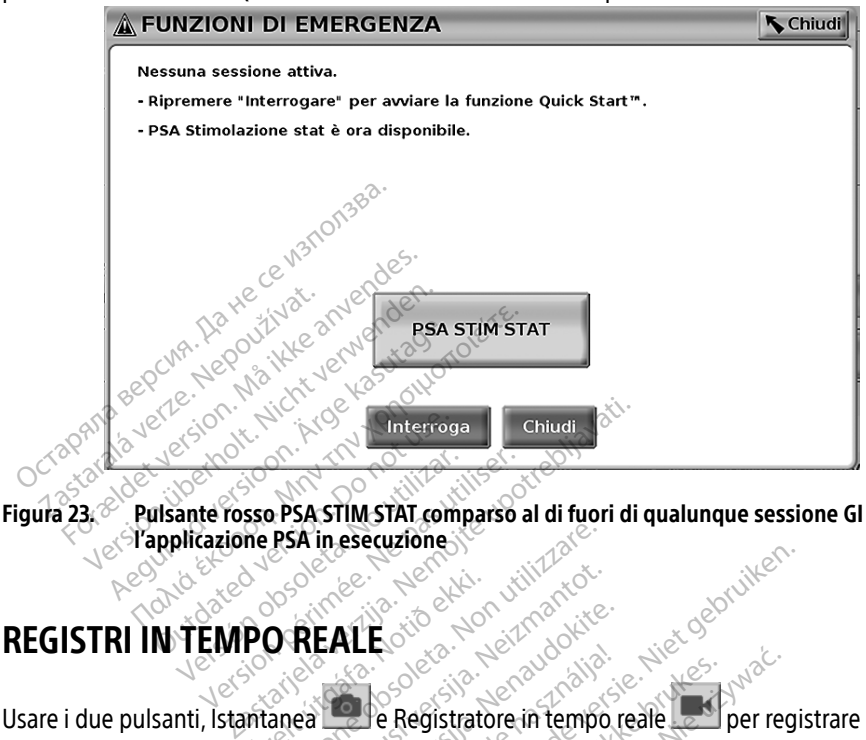

Figura 23. <sup>28</sup> Pulsante rosso PSA STIM STAT comparso al di fuori di qualunque sessione GI con Le Papplicazione PSA in esecuziones ante rosso PSA STIM STAT compared a

<span id="page-36-1"></span>Usare i due pulsanti, Istantanea e Registratore in tempo reale per registrare i tracciati degli elettrocateteri in tempo reale .Esempi di eventi registrati e un'istantanea campione sono degli elettrocateteri in tempo reale. Esempi di eventi registrati e un'istantanea campione sono<br>mostrati nelle due Figura seguenti.<br>exemplo degli elettrocateteri in tempo reale. Esempi di eventi registrati e un'istantanea mostrati nelle due Figura seguenti. **PO REALE** PSA in esecuzione New Care (New York Williams REALE of December 1997) **EALE** Elaves de Registratore in tempo r Dit verbyde verbyde versie. Niet gebruiken.<br>Die Registratore in tempo reale who be versies of the stamps of the stamps of the stamps of the stamps of the<br>Displayer of the contract of the stamps of the stamps of the stamps Utdatert versjon. Skal ikke brukes. Wersja przeterminowana. Nie używa<sup>ć</sup>. Version expirată. Nărici National Netropolitus Care de Version est. Nărici National Nărici National Nărici Nat<br>Nărici National Nărici National Nărici National Nărici National Nărici National Nărici National Nărici Nationa<br>

Zastaraná verzia. Nepoužívať. 25 carala verkicica. New voolabite. Lasterentunut versio. Älä käytä. Föräldrad version. Använd ej. Unatural olmayan sürüm. Kullanmayın.

|            | Ď<br>100%<br><b>PSA</b>                                                                                                    |                  |                   | LATITUDE <sup>1</sup> Programming System          |                   |                  | Го                               |                      |                   |                   | <b>PSA</b>                      |
|------------|----------------------------------------------------------------------------------------------------|------------------|-------------------|---------------------------------------------------|-------------------|------------------|----------------------------------|----------------------|-------------------|-------------------|---------------------------------|
|            |                                                                                                    |                  |                   |                                                   |                   |                  |                                  |                      |                   |                   |                                 |
|            | Lead-I                                                                                                    |                  |                   |                                                   |                   |                  |                                  |                      |                   |                   | <b>A</b> Freq.<br>70<br>V Freq. |
|            | 20<br><b>PSA ® A</b>                                                                                                    |                  |                   |                                                   |                   |                  |                                  |                      |                   |                   | 70                              |
|            | 10                                                                                                    | 1.8 <sub>m</sub> | 1.9 <sub>mV</sub> | 1.3mV                                             | 1.9 <sub>mV</sub> | 1.0mV            | 1.3 <sub>mV</sub>                | 1.9 <sub>mV</sub>    | 1.9 <sub>mV</sub> | 1.9 <sub>mV</sub> | $\mathbb{P}$                    |
|            | <b>PSA II VD</b>                                                                                                    |                  |                   |                                                   |                   |                  |                                  |                      |                   |                   |                                 |
|            | 5                                                                                                    | mV               | 3.8 <sub>m</sub>  | 3.8 <sub>m</sub>                                  | 3.8 <sub>m</sub>  | 3.8 <sub>m</sub> | 3.8 <sub>m</sub>                 | 3.8 <sub>m</sub>     | 3.8 <sub>m</sub>  | 3.3 <sub>mV</sub> | $\frac{1}{2}$                   |
|            | PSA . VS<br>10                                                                                                    |                  |                   |                                                   |                   |                  |                                  |                      |                   |                   | 一                               |
|            | PSA                                                                                                    | $A_S$ is         | RVS <sub>AS</sub> | RVS                                               | RVS               | RVS              | <b>RVS</b>                       | RVS <sub>AS</sub>    | RVS<br>AS         | RVS <sub>AS</sub> | 單                               |
|            | PSA - Registro in tempo reale                                                                                                    |                  |                   |                                                   |                   |                  |                                  |                      |                   |                   | Chiudi <sup>1</sup>             |
|            | Selezionare<br>tutto                                                                                                    | ⊽                |                   | Data/Ora                                          | Durata            |                  | Tipo                             |                      | <b>Note</b>       |                   |                                 |
|            | Deselez.<br>tutto                                                                                                    |                  |                   | 29 Ott 2018 17:07                                 | 00:00:11          |                  | <b>PSA Istantanea</b>            |                      |                   |                   |                                 |
|            | Stampa                                                                                                    |                  |                   | 29 Ott 2018 17:06 00:00:11<br>29 Ott 2018 17:05   | 00:00:12          |                  | PSA Istantanea<br>PSA Istantanea |                      |                   |                   |                                 |
|            | Salva                                                                                                    |                  |                   | anve                                              |                   |                  |                                  |                      |                   |                   |                                 |
|            | Elimina                                                                                                    |                  |                   |                                                   |                   |                  |                                  |                      |                   |                   |                                 |
|            |                                                                                                    |                  |                   |                                                   |                   |                  |                                  |                      |                   |                   |                                 |
|            | Utilità                                                                                                    |                  |                   | Info.                                             |                   | Selezionare GI   |                                  | Registro in tempo re |                   |                   |                                 |
| Figura 24. |                                                                                                    |                  |                   | Esempio di eventi con registro in tempo reale PSA |                   |                  |                                  |                      |                   |                   |                                 |
|            |                                                                                                    |                  |                   |                                                   |                   |                  |                                  |                      |                   |                   |                                 |
|            | Utilizzando i pulsanti situati sul lato sinistro dello schermo, è possibile selezionare/                                                                        |                  |                   |                                                   |                   |                  |                                  |                      |                   |                   |                                 |
|            | deselezioñare gli eventi e salvarli, stamparli o eliminarli. È possibile salvare gli eventi<br>sul disco fisso del Programmatore o su una unità USB.            |                  |                   |                                                   |                   |                  |                                  |                      |                   |                   |                                 |
|            |                                                                                                    |                  |                   |                                                   |                   |                  |                                  |                      |                   |                   |                                 |
| Nota:      | gli eventi PSA non vengono salvati automaticamente al termine di una sessio<br>Usare il registro in tempo reale per salvare, stampare o eliminare tali eventi p |                  |                   |                                                   |                   |                  |                                  |                      |                   |                   |                                 |

Figura 24. Esempio di eventi con registro in tempo reale PSA.

deselezionare gli eventi e salvarli, stamparli o eliminarli. È possibile salvare gli eventi sul disco fisso del Programmatore o su una unità USB. Empio di eventi con registro in tempo reale PSA<br>Ilsanti situati sul lato sinistro dello schermo, è pos<br>Bli eventi esalvati, stampati o eliminarli. È possible<br>Programmatore o su una unita USB.<br>Contribuito della verzione all anti situati sul lato sinistro dello scheventi esalvarli, stamparli o elimina<br>Programmatore o su una unità USB<br>ti PSA non vengono salvati automal<br>registro in tempo reale per salvare<br>re la sessione PSA.

Nota: gli eventi PSA non vengono salvati automaticamente al termine di una sessione PSA. Usare il registro in tempo reale per salvare, stampare o eliminare tali eventi prima di terminare la sessione PSA.

<span id="page-37-0"></span>Úrelt útgáfa. Notið ekki. Versione obsoleta. Non utilizzare. Novecojusi versija. Neizmantot. Pasenusi versija. Nenaudokite. Elavult verzió. Ne használja! Dit is een verouderde versie. Niet gebruiken. Utdatert versjon. Skal ikke brukes. Wersja przeterminowana. Nie używa<sup>ć</sup>. Versão obsoleta. Não utilize. Versiune expirat<sup>ă</sup>. A nu se utiliza. Zastaraná verzia. Nepoužíva<sup>ť</sup>. Zastarela različica. Ne uporabite. Vanhentunut versio. Älä käytä. Föråldrad version. Använd ej. Güncel olmayan sürüm. Kullanmayın.

### <span id="page-38-0"></span>Registro in tempo reale PSA

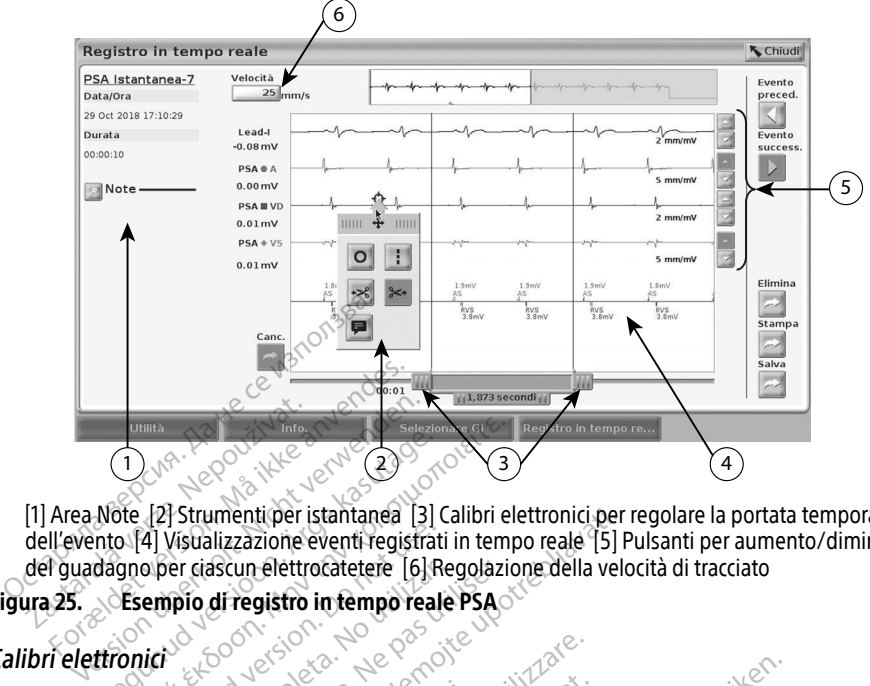

[1] Area Note [2] Strumenti per istantanea [3] Calibri elettronici per regolare la portata temporale dell'evento [4] Visualizzazione eventi registrati in tempo reale [5] Pulsanti per aumento/diminuzione del guadagno per ciascun elettrocatetere [6] Regolazione della velocità di tracciato Using the internoof (barra di scorrimento) per misurare la portata temporale all'interno<br>
Malla scorrine dell'evento (all'interno dell'evento dell'evento dell'evento dell'evento dell'all'interno dell'evento dell'all'inter Dunnea<br>
Zastaralá verze.<br>
The Mote (2) Strumenti per is<br>
dell'evento (4) Visualizzazione e<br>
del guadagno per ciascun elettro<br>
ura 25. Aleguna versioon. Aleguna versioon.<br>
Aleguna versioon. Aleguna versioon. Aleguna versioon. Aleguna versioon. Aleguna versioon. Aleguna versioon. A<br>
Afgele kasutage. Aleguna versioon. Aleguna versioon. Aleguna versioon. Ale

### <span id="page-38-1"></span>Figura 25. Esempio di registro in tempo reale PSA

### Calibri elettronici

dell'evento. Il periodo di tempo misurato fra i calibri è espresso in secondi. È possibile riposizionare un calibro selezionandolo e trascinandolo per espandere o ridurre la portemporale. Per istruzioni dettagliate sull'us riposizionare un calibro selezionandolo e trascinandolo per espandere o ridurre la portata temporale. Per istruzioni dettagliate sull'uso dei calibri elettronici, fare riferimento alla documentazione del prodotto associata al generatore d'impulsi da interrogare. 4) Visualizzazione eventi registrati<br>
o per ciascun elettrocatetere [6] Re<br>
empio di registro in tempo reale<br>
lettronici (barra di scorrimento)<br>
etiodo di tempo misurato fra i c Per clascun elettrocatetere. [6] Regolazion<br>
Spio di registro in tempo reale PSA<br>
Version périodic di scorrimento per mi<br>
Version di tempo misurato fra i calibri è<br>
Version del tempo misurato fra i calibri è<br>
Version del t mentiper istantanea [3] Calibri elettronici per<br>ilizzazione eventi registrati in tempo reale [5] P<br>scun elettrocatetere [6] Regolazione della velo<br>di registro in tempo reale PSA<br>ilizzazione della velo<br>di registro in tempo (barra di scorrimento) per<br>
tempo misurato fra i calil<br>
selezionandolo e trascina<br>
i dettagliate sull'uso dei c<br>
dotto associata al genera arra di scorrimento) per misurare.<br>Impo misurato fra i calibri è espressi<br>Pezionandolo e trascinandolo per e<br>ettagliate sull'uso dei calibri elettro<br>Itto associata al generatore d'impu a di scorrimento) per misurare la portata temporale<br>di scorrimento) per misurare la portata temporale<br>ionandolo e trascinandolo per españolere o ridurre la<br>agliate sull'uso dei calibri elettronici, fare riferimento<br>a assoc

### Strumenti di Registro in tempo reale

Selezionare una parte qualunque della visualizzazione dell'evento in Registro in tempo reale; riposizionare un calibro selezionandolo e trascinandolo per espandere o ridurre la portata<br>temporale. Per istruzióni dettagliate sull'uso dei calibri elettronici, fare riferimento alla<br>documentazione del prodotto associata nella finestra a comparsa sono presenti una freccia e un'icona a forma di bersaglio. Quando si seleziona uno strumento, la relativa azione ha luogo sul punto dello schermo in cui si trova il bersaglio. Ogni volta in cui si seleziona un'altra parte della visualizzazione dell'evento con Registro in tempo reale appare una nuova finestra di strumenti, per cui è possibile usare più strumenti ovunque sulla visualizzazione, come mostrato in Figura 25 a pagina 35. riena ilhesitra a compasa sono presenti una freccha e un icona a forma di bersaglio. Quando<br>si seleziona uno strumento, la relativa azione ha luogo sul punto dello schermo in cui si trova<br>il bersaglio. Ogni volta in cui si Expanded per espandere o ridurre<br>uso dei calibri elettronici, fare riferimenti<br>al generatore d'impulsi da interrogare.<br>isualizzazione dell'evento in Registro in<br>parirà come mostrato in Figura 25. In al<br>ina freccia e un'ico Version obsoleta. Não utiliza a nativalizazione dell'evento in Registro in Figura.<br>
Version obsoleta di Contra di Bersagne ha luogo sul punto dello schermo.<br>
Valtra parte della visualizzazione della finestra di strumenti, zazione dell'evento in Registro in tercome mostrato in Figura 25. In alto a<br>cua e un'icona a forma di bersaglio.<br>I luogo sul punto dello schermo in ci<br>a parte della visualizzazione dell'eve<br>tra di strumenti, per cui è poss Amostrato in Figura 25. In alto al<br>
un'icona a forma di bersaglio.<br>
Go sul punto dello schermo in cu<br>
te della visualizzazione dell'eve<br>
i strumenti, per cui è possibile u<br>
rato in Figura 25 a pagina 35. Strato in Figura 25-in alto al centro<br>Cona a forma di bersaglio. Quando<br>Il punto dello schermo in cui si trova<br>Illa visualizzazione dell'evento con<br>menti, per cui è possibile usare più<br>in Figura 25-a pagina 35.<br>Ilizzazione

I cinque strumenti sono:

- 
- Strumento Linea  $\blacksquare$  traccia una linea verticale tratteggiata sulla visualizzazione, nel punto di destinazione.
- Strumento forbice a sinistra  $\leq$  crea una copia del Registro in tempo reale e rimuove l'intera porzione di registrazione a sinistra del punto di destinazione. La registrazione originale viene mantenuta.
- <span id="page-39-0"></span>Strumento forbice a destra  $\left|\frac{1}{2}x\right|$  - crea una copia del Registro in tempo reale e rimuove l'intera porzione di registrazione a destra del punto di destinazione. La registrazione originale viene mantenuta.
- Strumento Nota  $\blacksquare$  visualizza una tastiera con cui inserire delle note, che appariranno poi al fondo del Registro in tempo reale allineate orizzontalmente al punto di destinazione.

## REPORT DI TEST

Per ciascun elettrocatetere è possibile salvare le seguenti informazioni in un Report di test PSA:

- Data/ora
- Ampiezza intrinseca
- Impedenza dell'elettrocatetere de
- 
- Soglia ampiezza di pacing
- Tasso di variazione e alla pacifica di pacifica di controlle della contra della contra della contra della contra della contra della contra della contra della contra della contra della contra della contra della contra del • Soglia durata impulso di pacing
- Vettore VS (solo elettrocatetere VS) Example 22a intrinseca<br>
Impedenza dell'elettrocatetere<br>
Tasso di variazione<br>
Soglia ampiezza di pacing<br>
Soglia durata impulso di pacing<br>
Vettore VS (solo elettrocatetere VS)<br>
PNK (stimolazione nervo frenico) mpedenza dell'elettrocatetere<br>
asso di variazione<br>
oglia ampiezza di pacing<br>
oglia durata impulso di pacing<br>
ettore VS (solo elettrocatetere VS)<br>
NS (stimolazione nervo frenico)
- PNS (stimolazione nervo frenico) Tasso di variazione<br>Soglia ampiezza di pacing<br>Soglia durata impulso di pacing<br>Vettore VS (solo elettrocatetical)
- Ciclo VD-VS (solo elettrocatetere VS) so di variazione<br>Jila ampiezza di pacing<br>Jila durata impulso di pacing<br>tore VS (solo elettrocatetere VS) divariazione. Ale and acting a charge conduction. Cut de lettrocatetere VSL
- Note

## Report PSA

Quanto segue è un esempio di un report PSA creato in formato PDF. version observersion of the transport of the transport of the transport of the transport of the transport of the transport of the transport of the transport of the transport of the transport of the transport of the transpo Soglia durata impulso di pacing conductions and the server of the server of the server of the server of the server of the server of the server of the server of the server of the server of the server of the server of the se urelt útgáfa. Notið ekki. Versione observations of the contractor Noveconus versijas. Neizmantotie. Pase Juli Ject Jessicia. New Elavult verzió. Ne használja elavult verzió. Ne használja elavult verzió. Ne használja elavult verzió. Ne hasz<br>Senyult verzió. Ne használja elavult verzió. Ne használja elaborát verzió. Ne használja elaborát verzió. Ne Dit is een verbedramp en vijver versie. utdatert version. Skal ikke brukes. Water version. Skal ikke brukes. Skal ikke brukes. Water version. Skal ikke<br>Nie uerkie objection. Skal ikke bruke utilize.<br>Nie een version. Skal ikke woukine.<br>Nie een version. Skal ikke

Version observatives. Versius expirată. A nu se initiate.<br>A nu se prinținată. A nu se utiliza.<br>A prinținată. A nu se utiliza.<br>A nu se prinținată. A nu se utiliza.<br>A nu se prinținată. A nu se prinținat.<br>A nu se prinținat. zastaraná verzia. Nepoužívaťa<br>Verzia verzia. Nepoužívaťa<br>2006 pozoráza Nepoužívaťa<br>2008 poznatica. Nepoužívaťa<br>2018 poznatica. Nepoužívaťa<br>2018 poznativní verzianá Let in the personality of a state. Vanhentunut versio. Älä käytä. Föräldrad version. Använd ej.

Unatural olmayan sürüm. Kullanmayın.

<span id="page-40-0"></span>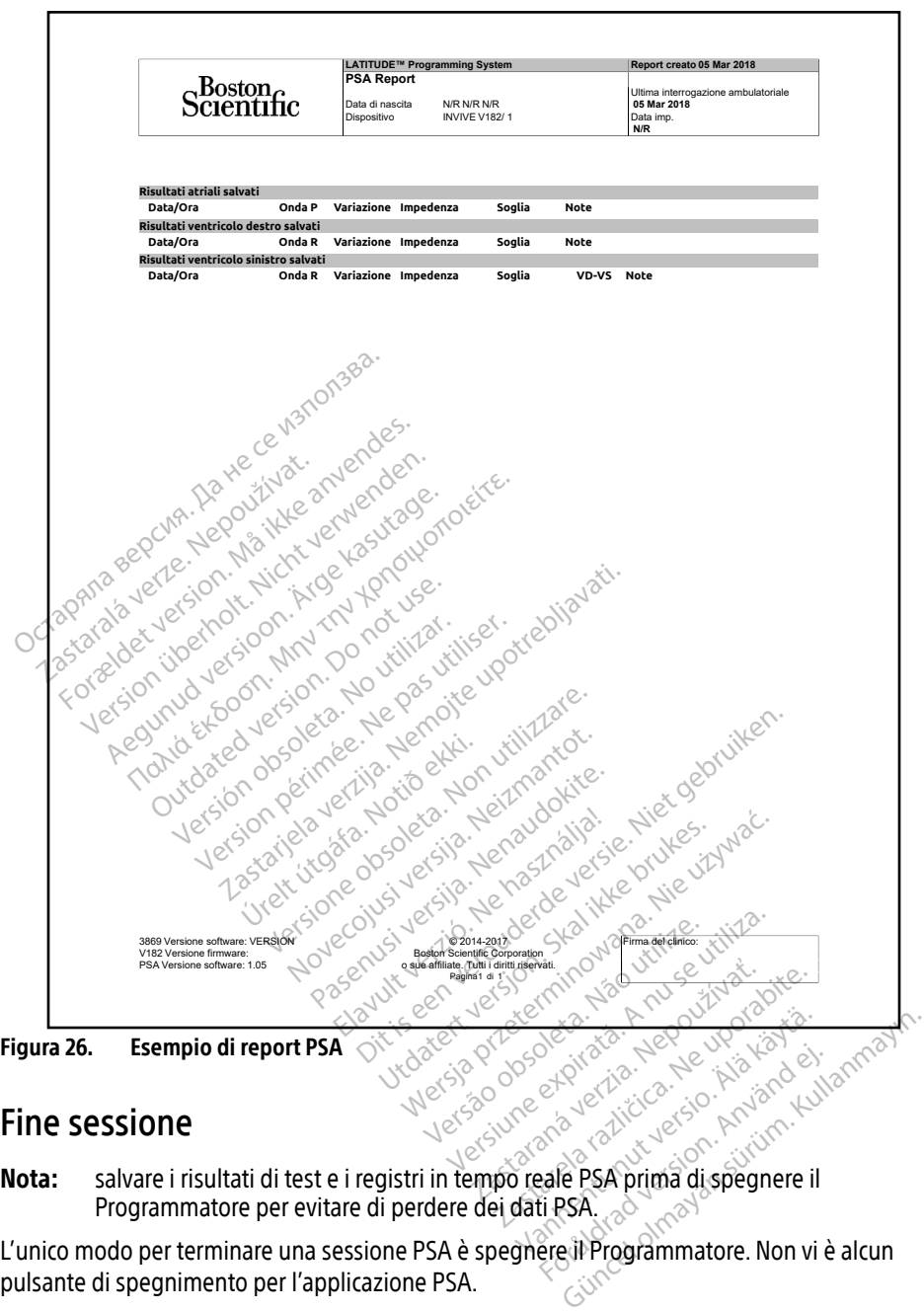

## Fine sessione

Nota: salvare i risultati di test e i registri in tempo reale PSA prima di spegnere il Programmatore per evitare di perdere dei dati PSA.

L'unico modo per terminare una sessione PSA è spegnere il Programmatore. Non vi è alcun pulsante di spegnimento per l'applicazione PSA.

## <span id="page-41-0"></span>EVENTI PSA, RILEVAZIONE DEL DISTURBO, PARAMETRI E SPECIFICHE

### Tabella 1. Eventi PSA

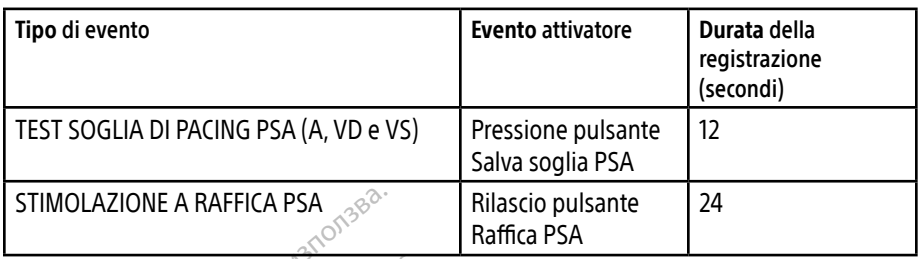

### Tabella 2. Parametri programmabili di stimolazione a raffica

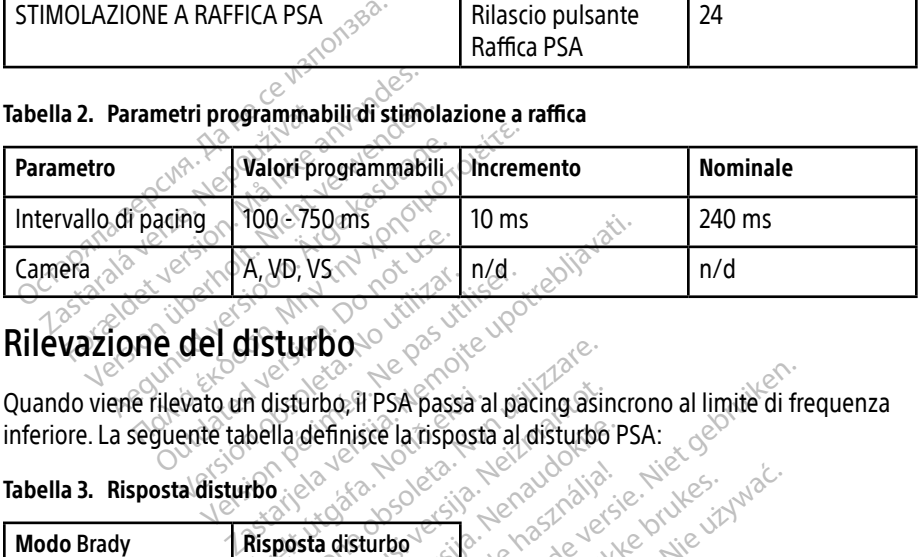

## Rilevazione del disturbo

Quando viene rilevato un disturbo, il PSA passa al pacing asincrono al limite di frequenza inferiore. La seguente tabella definisce la risposta al disturbo PSA: Version observerse de la disturbo<br>
Vato un disturbo de la disturbo de la disturbo de la disturbo de la disturbo de la disturbo de la disturbo de la disturbo de la disturbo de la disturbo de la disturbo de la disturbo de la

Tabella 3. Risposta disturbo

| Quando viene rilevato un disturbo. Il PSA passa al pacing asincrono al limite di fre<br>inferiore. La seguente tabella definisce la risposta al disturbo PSA:<br>verouderde versie. Nier<br>18. Nov                                 |
|----------------------------------------------------------------------------------------------------|
| soleta.                                                                                                    |
|                                                                                                    |
|                                                                                                    |
|                                                                                                    |
|                                                                                                    |
|                                                                                                    |
|                                                                                                    |
| <b>Parametri programmabili del dien</b> 2008 de 125 Annie visite de 125 Annie 125 Annie 126 Annie 127 Annie 128 Annie 128 Annie 128 Annie 128 Annie 128 Annie 128 Annie 128 Annie 128 Annie 128 Annie 128 Annie 128 Annie 128 Annie |

## Parametri programmabili del dispositivo **Nota:** uno spegnimento manuale del **dispositivo** e la sua riaccensione resetta tutti i uno spegnimento manuale del Programmatore e la sua riaccensione resetta tutti i

parametri PSA ai valori nominali. Zastaraná vezdělačich verzia. Zastarela Različica. Ne uporabite. Vanhender versionen Fördad version. Güncel olmayın sürüm. Kullanmayın.

### Tabella 4. Valori nominali dei parametri programmabili del dispositivo

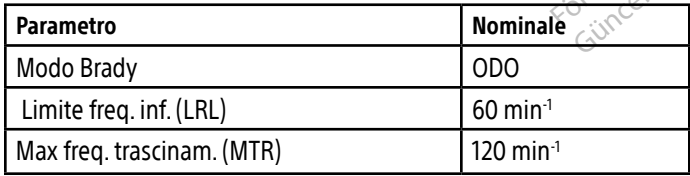

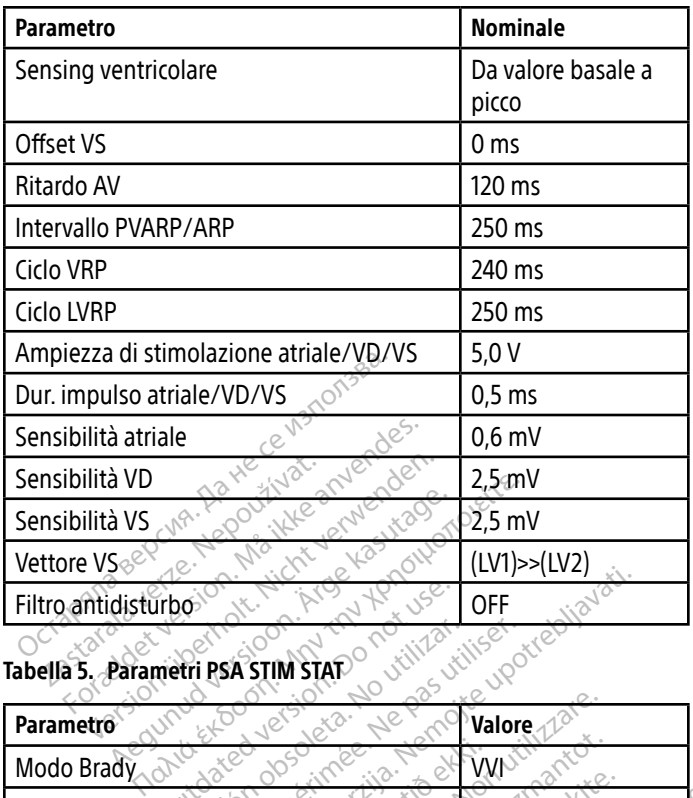

### Tabella 5. Parametri PSA STIM STAT

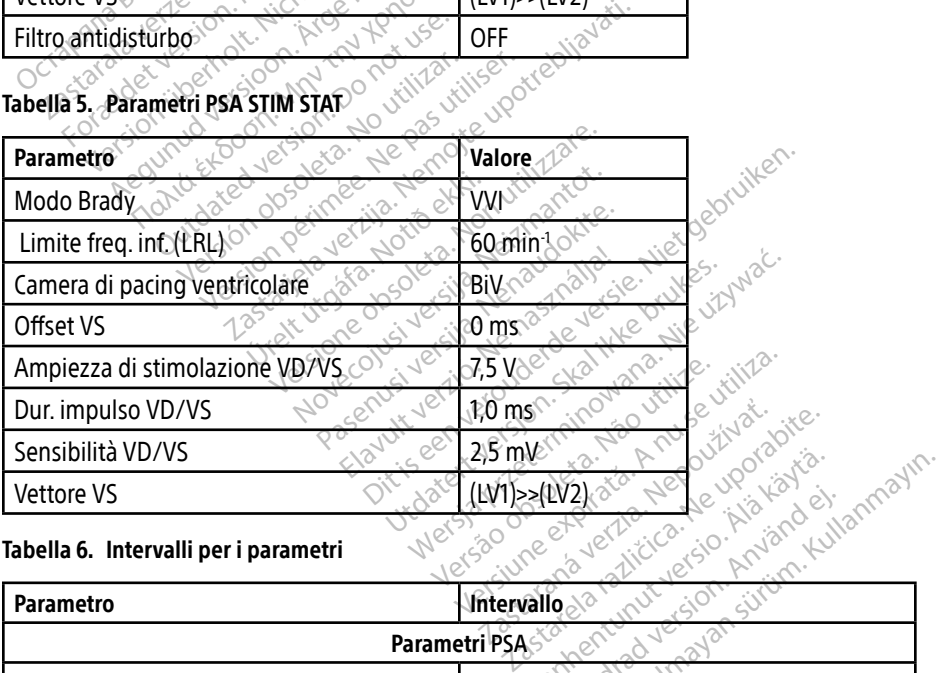

### Tabella 6. Intervalli per i parametri

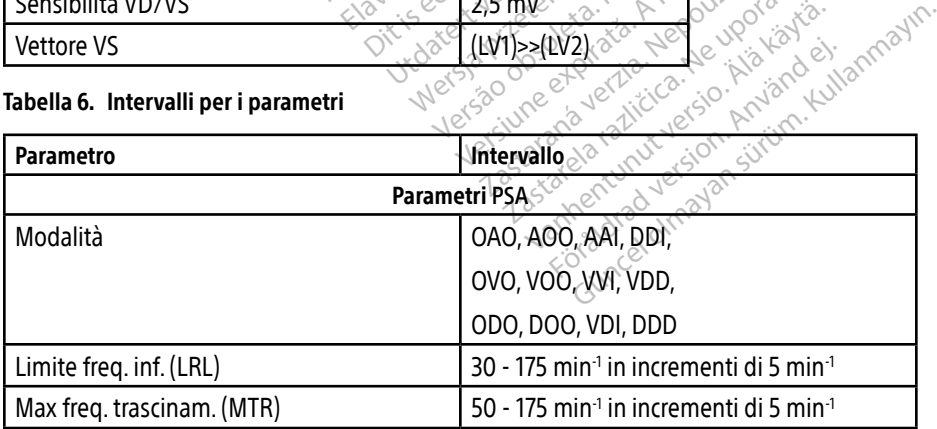

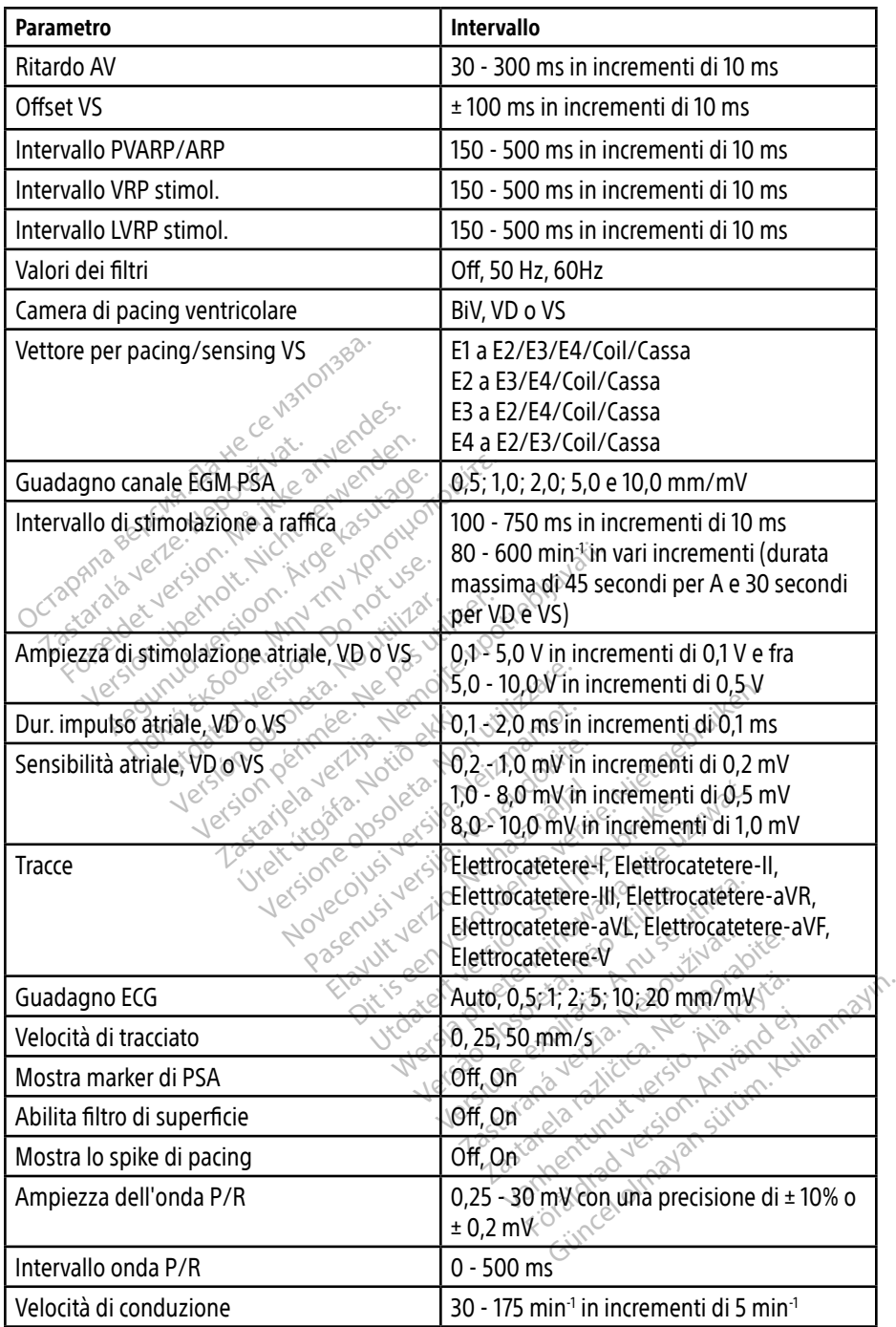

<span id="page-44-0"></span>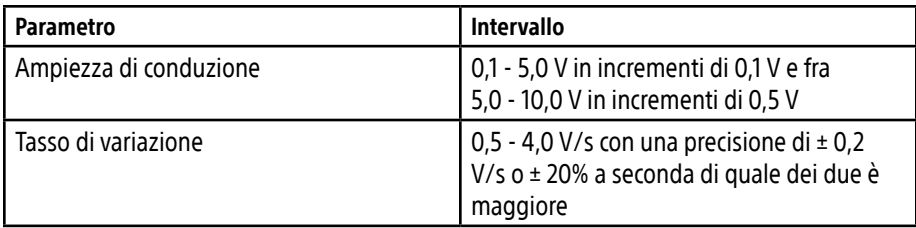

### Tabella 7. Intervalli del parametro di impedenza dell'elettrocatetere

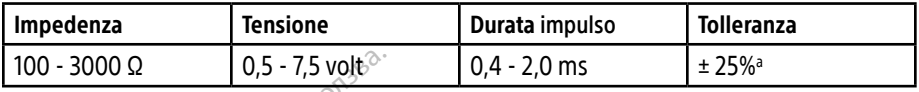

a. La tolleranza specificata non è applicabile alle misurazioni dell'impedenza dell'elettrocatetere VS, con il cavo PSA VS in combinazione con i cavi VD o AD. Le decisioni cliniche con i valori di impedenza dell'elettrocatetere VS devono essere basate sulle misurazioni effettuate esclusivamente con il cavo PSA VS.

### Tabella 8. Marker PSA

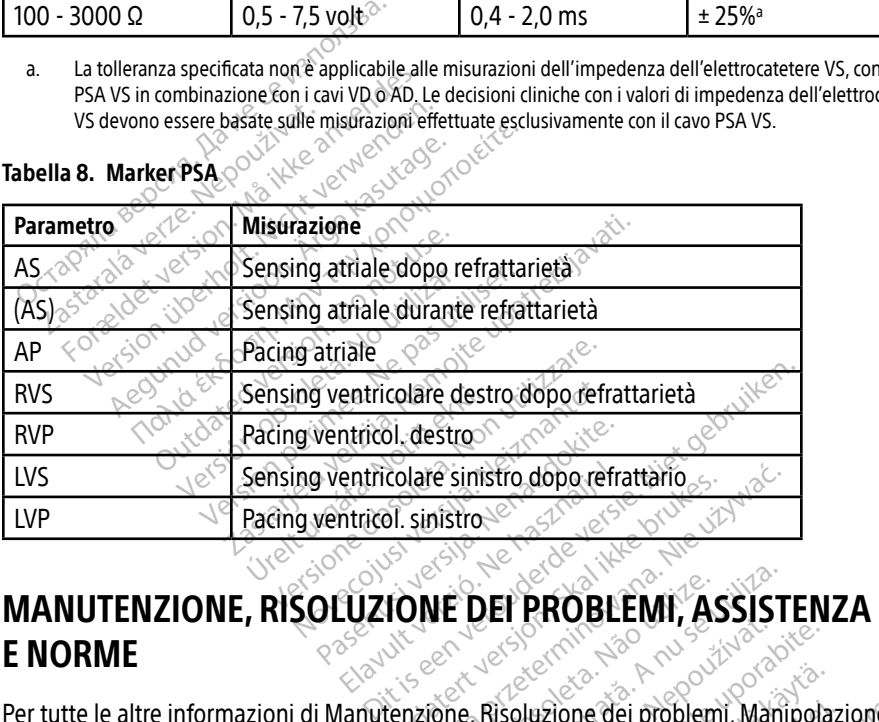

# E NORME Entricolare sinistro dopo refra Colare sinistro. dopo refrattatio

Per tutte le altre informazioni di Manutenzione, Risoluzione dei problemi, Manipolazione (compresi i simboli su dispositivi e confezioni), norme e specifiche, fare riferimento al Manuale per l'operatore del Sistema di programmazione LATITUDE modello 3300.<br> **INFORMAZIONI SULLA GADANTITIONI SULLA CADANTITIONI SULLA CADANTITIONI** VE DEI PROBLEMI, ASSIST<br>
One, Risoluzione dei problemi, Mani<br>
one, Risoluzione dei problemi, Mani<br>
ione LATTUDE modello 3300. **Zastaraná verzia. Nepoužívať zastaraná verzia.**<br>Risoluzione dei problemi, Manipola.<br>Nepoužívať zastarela različica.<br>Zastarela različica. Ne uporabite.<br>**A** 2000 Ne uporabite. Vanhender problemi, Manipolaz Rione dei problemi, Manipolazi<br>Especifiche, fare riferimento al<br>IDE *modello 3300.*<br>Ar<sup>ionect</sup>ion. Anvälönder<br>Användade per l'operatore del : The dei problemi, Manipolazione<br>pecifiche, fare riferimento al Manuale<br>Emodello 3300.

## INFORMAZIONI SULLA GARANZIA

Per ogni informazione sulla garanzia, fare riferimento al Manuale per l'operatore del Sistema di programmazione LATITUDE, modello 3300.

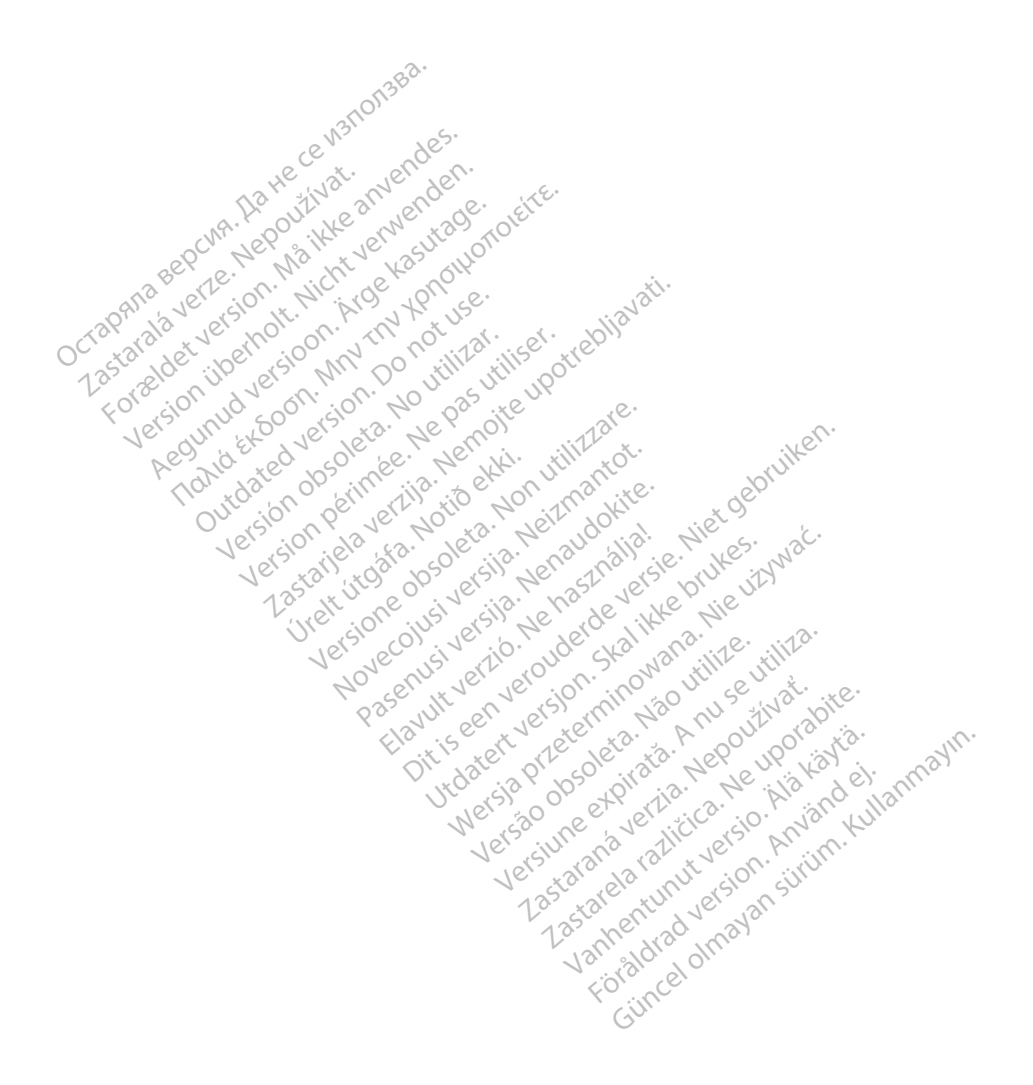

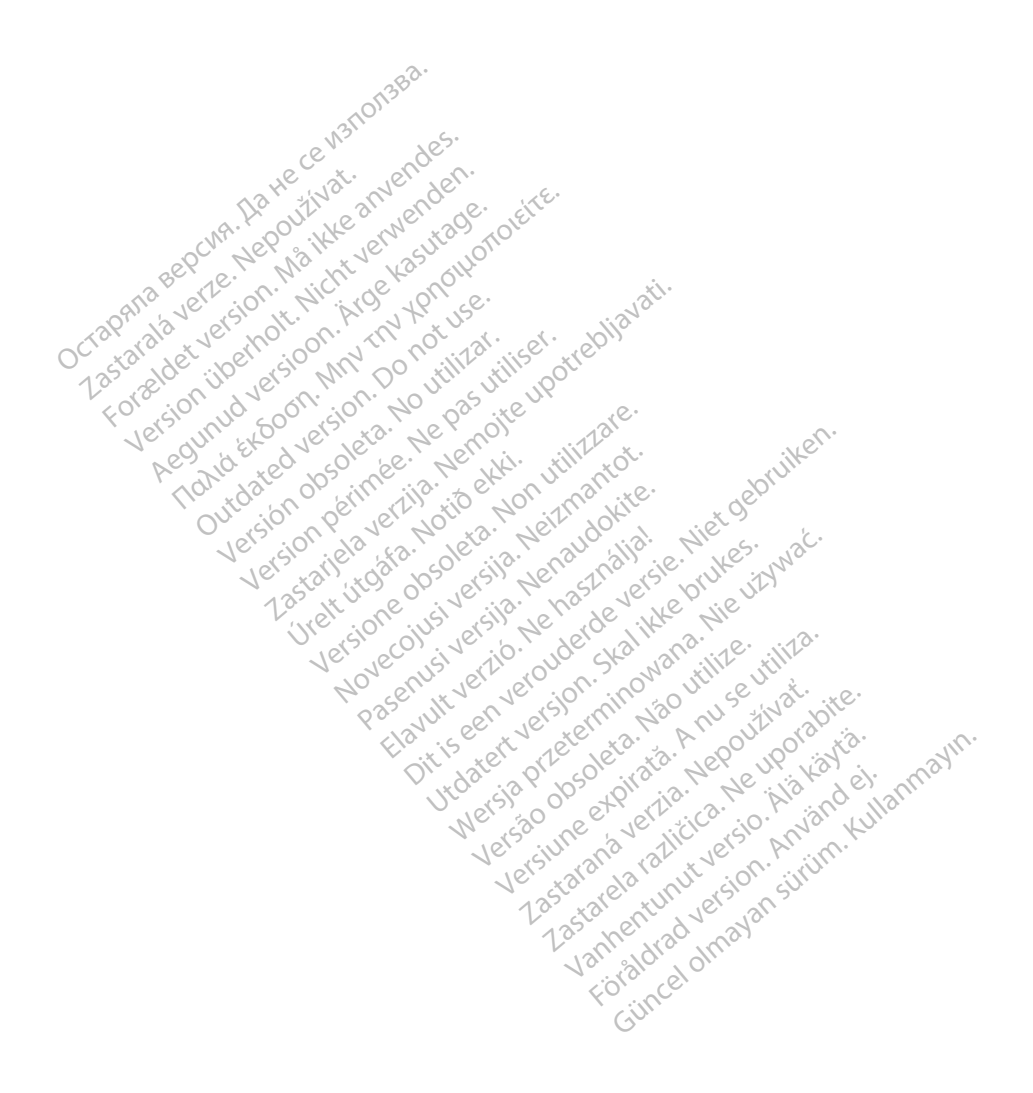

Boston Scientific Corporation<br>
4100 Hamline Avenue North<br>
St. Paul, MN 55112-5798 USA<br>
EC IP<sub>EC</sub><br>
EC IP<sub>EC</sub><br>
BRACE 4100 Hamline Avenue North<br>St. Paul, MN 55112-5798 USA<br>ECREET St. Paul, MN 55112-5798 USA

**LEC REPLACE STARTING** Green Square, Lambroekstraat 5D 1831 Diegem, Belgium Boston Scientific Corporation St. Paul, MN 55112-5798 USA<br>
EC REPT<br>
Guidant Europe NV/SA: Boston<br>
Guidant Europe NV/SA: Boston<br>
2831 Diegem, Belgium 4100 Hamline Avenue North<br>
St. Paul, MN 55112-5798 USA<br>
For REP 1883 USA<br>
Guidant Europe NV/SA: Boston Scientific<br>
Green Square: Lambroekstraat 5D<br>
Region, Belgium<br>
Company Company Company<br>
Company Company Company<br>
Company St. Paul, MN 55112-5798 USA<br>
EC REP.<br>
Cuidant Europe NV/SA: Boston Scientific World<br>
Green Square, Lambroekstraat 5D<br>
1831 Diegem, Belgium C REP ACCORE AMBRO VERSION. AND THE MANUSCRIPT Exampto Petersian SD, 1921

Boston Scientific (Australia) Pty Ltd PO Box 332 Botany NSW 1455 Australia Free Phone 1 800 676 133 Free Fax 1 800 836 666 n. Belgiume Vin XXIV no vitilizar. Itiser. **Processing Development of the Conduction of the Marian America verzija.** Nemotion of the Marian America verzija. Nemotion of the Marian America verzija. Nemotion of the Marian America verzija. Nemotion of the Marian Ameri Granland Handels Lucider alia) Pity Ltd., New York Discrimentation. Noveconus version version industries Neckiester Landbatter<br>Particular details Henzologies<br>Particular details Henzologies<br>Particular details Henzologies<br>Partitule Anderston, Maria<br>Partitule Anderston, Maria

<www.bostonscientific.com>

1.800.CARDIAC (227.3422)

+1.651.582.4000

© 2019 Boston Scientific Corporation or its affiliates. All Rights Reserved. Elavut verzió. Ne használja: Ne használja: Ne használja: Nie używać.<br>Pecius verzió. Ne használja: Nie brute viziwać.<br>Senyi verzió. Ne használja: Nie uziwać.<br>Senyi verzió. Ne használja: Nie uziwać.<br>Senyi verzió. Ne használj Version of the three upproves the total at the version of the second that is a second that is a second that is<br>a nuclear of the second three upproves is a nuclear three upproves is a nuclear three upproves is a nuclear th<br> zastaraná verzia. Nepoužívaťa<br>Verzia verzia. Nepoužívaťa<br>2006 verzia. Nepoužívaťa<br>2006 verzia. Nepoužívaťa<br>2008 verzia. Nepoužívaťa<br>2008 verzia. Nepoužívaťa ristamiliates.une orazla različica. Ne uporabite.

92402515-005 IT OUS 2019-12

# Föråldrad version. Använd ej. Güncel olmayan sürüm. Kullanmayın.

\*92402515-005\*

Vanhentunut versio. Älä käytä.

Dit is een verbeminden van die versie.<br>Die der versie versies in die versies van die versies van die versies van die versies van die versies van die<br>Die versie versie versies van die versies van die versies van die versies

utdatert versjøn. Skal ikke brukes.<br>Skal versjøn. Skal ikke brukes.<br>Skal versjøn. Skal ikke brukes.<br>Skal versjon. Skal ikke brukes.<br>Skal ikke brukes. Skal ikke brukes.<br>Skal ikke brukes. Skal ikke brukes.

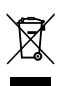